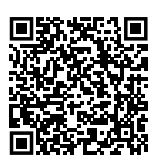

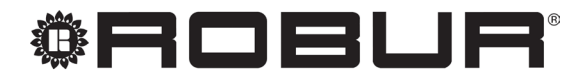

caring for the environment

# Установка, использование и техническое обслуживание

# Next-R

Воздухонагреватели для отопления средне-больших помещений

Работают на природном газе/сжиженном газе

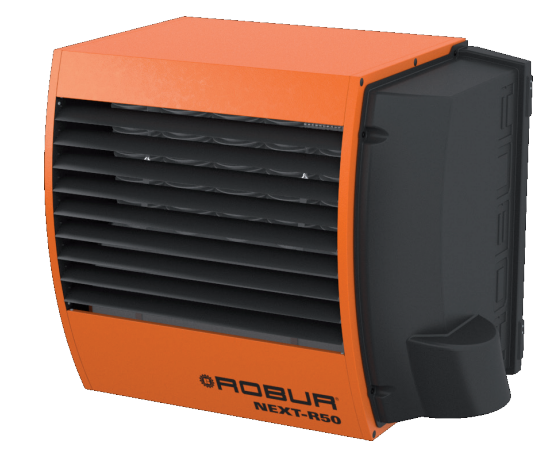

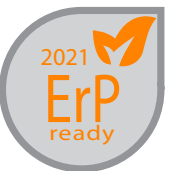

#### **УДАЛЕНИЕ**

Аппарат и все его аксессуары должны удаляться раздельно согласно требованиям действующих норм.

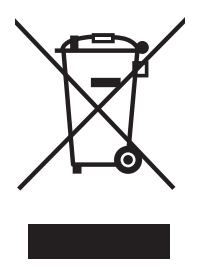

Использование знака RAEE (Отходы электрических и электронных устройств) означает, что это устройство нельзя удалять как обычные бытовые отходы. Правильная утилизация этого устройства позволяет снизить вредное воздействие на окружающую среду и здоровье людей.

Редакция: E Код: D-LBR848RU

Настоящее Руководство по установке, эксплуатации и тех. обслуживанию было составлено Robur S.p.A.; воспроизведение, даже частичное, этого Руководство по установке, эксплуатации и тех. обслуживанию запрещено.

Оригинал хранится в компании Robur S.p.A.

Любое использование Руководство по установке, эксплуатации и тех. обслуживанию кроме личного пользования должно быть предварительно разрешено компанией Robur S.p.A.

Права законных владельцев зарегистрированных марок, приведенных в настоящей публикации, защищены.

С целью улучшения качества продукции, Robur S.p.A. оставляет за собой право изменять, без предварительного уведомления, данные и содержание настоящего Руководство по установке, эксплуатации и тех. обслуживанию.

# **СОДЕРЖАНИЕ**

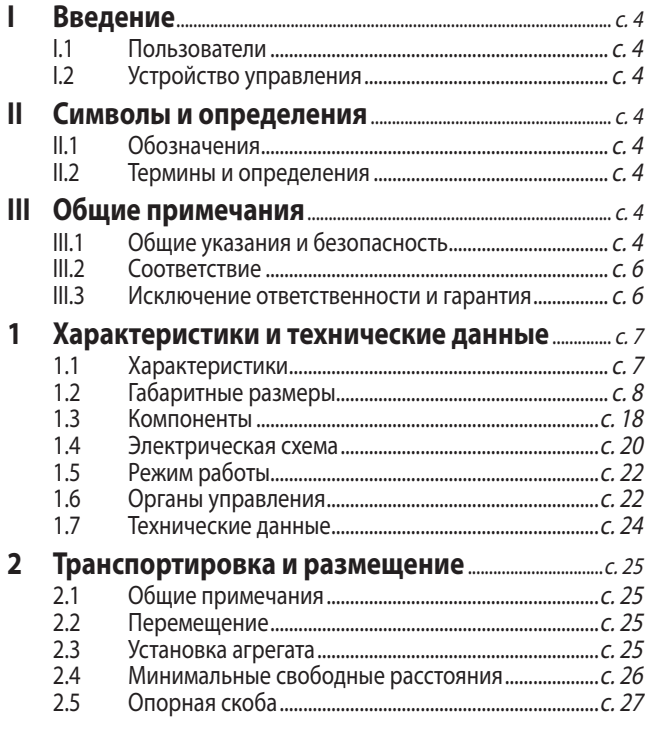

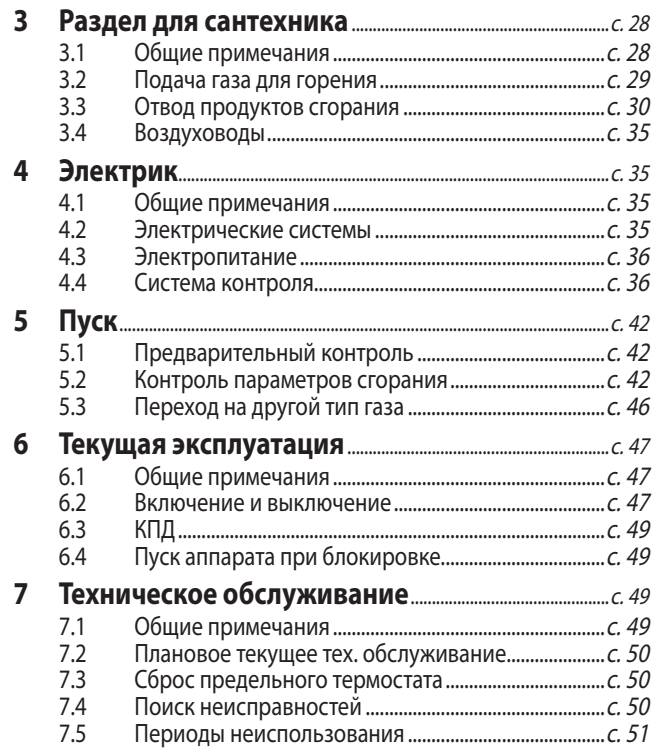

## <span id="page-3-0"></span>**ВВЕДЕНИЕ**

Руководство по установке, эксплуатации и тех. обслуживанию

Это руководство является неотъемлемой частью аппарата Next-R и должно передаваться конечному пользователю вместе с аппаратом.

#### <span id="page-3-1"></span>I.1 **ПОЛЬЗОВАТЕЛИ**

Настоящее руководство предназначено для:

▶ Kонечного пользователя, для правильного и безопасного использования аппарата.

## <span id="page-3-3"></span>II СИМВОЛЫ И ОПРЕДЕЛЕНИЯ

#### <span id="page-3-4"></span>II.1 **ОБОЗНАЧЕНИЯ**

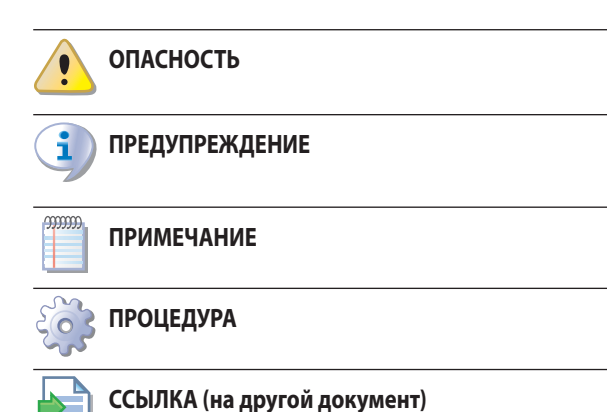

#### <span id="page-3-5"></span>II.2 **ТЕРМИНЫ И ОПРЕДЕЛЕНИЯ**

**Аппарат** = термин, используемый для обозначения подвесного воздухонагревателя.

**СЦ** = Сервисный Центр, авторизованный компанией Robur.

**Внешний разрешающий сигнал** = устройство общего контроля (например, термостат, таймер или любая другая система),

## <span id="page-3-6"></span>III ОБЩИЕ ПРИМЕЧАНИЯ

#### <span id="page-3-7"></span>III.1 **ОБЩИЕ УКАЗАНИЯ И БЕЗОПАСНОСТЬ**

#### **Квалификация монтажника**

Установка должна выполняться исключительно аттестованной фирмой и квалифицированным персоналом, с опытом работы в тепловых, электрических и газовых системах, согласно нормам страны установки.

#### **Декларация соответствия правилам установки**

По окончании установки монтажная организация должна выдать владельцу/заказчику Декларацию соответствия системы правилам установки, согласно требованиям действующих национальных/местных стандартов <u>Квалифицированного монтажника</u>, для правильной установки аппарата.

I

Проектировщика, для получения специфических данных об аппарате.

#### <span id="page-3-2"></span>I.2 **УСТРОЙСТВО УПРАВЛЕНИЯ**

Для работы аппарата Next-R требуется устройство управления, которое должно быть подсоединено монтажником (смотри Раздел 1.6 [с. 22](#page-21-1)).

снабженное сухим замыкающим контактом и используемое для пуска/остановки аппарата.

**Базовый пульт с 1 кнопкой OCDS012** = устройство управления, сигнализирующее о блокировке пламени и позволяющее сбрасывать ошибку.

**Базовый пульт с 2 кнопками OCTR000** = устройство управления, сигнализирующее о блокировке пламени и позволяющее выполнять сброс ошибки и выбирать режим работы – "зима" (отопление) или "лето" (вентиляция).

**Терморегулятор OTRG005** = устройство для регулировки и управления работой воздухонагревателя Next-R.

**Цифровой хронотермостат OCDS008** = устройство, совмещающее в себе функции терморегулировки воздуха и дистанционного управления одним или несколькими воздухонагревателями Next-R, когда оно подсоединено к терморегулятору OTRG005.

**ПО Genius для дистанционного управления OSWR000** = программное обеспечение, служащее для централизованного управления - с помощью терморегуляторов OTRG005 - до 100 воздухонагревателями Next-R.

**Пуск** = операция пуска в эксплуатацию аппарата, которая может выполняться только и исключительно Официальным сервисным центром.

и инструкциям/правилам завода-изготовителя.

#### **Несоответствующее использовани**

Аппарат должен использоваться исключительно по назначению. Любое другое использование считается опасным. Неправильное использование может привести к сбоям в работе, уменьшению срока службы и нарушению безопасности аппарата. Соблюдать инструкции завода-изготовителя.

#### **Использование со стороны детей**

Аппарат может использоваться детьми, достигшими 8-летнего возраста и людьми с ограниченными

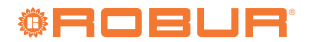

 $\mathbf i$ 

÷

физическими или умственными способностями или не имеющими опыт или необходимые знания, при условии, что это осуществляется под наблюдением или после получения соответствующих инструкций о безопасном пользовании аппаратом и потенциальных связанных с этим рисках. Дети не должны играть с аппаратом.

#### **Опасные ситуации**

- Нельзя включать аппарат в условиях опасности, например: запах газа, проблемы в электрической/газовой системе, части аппарата погружены в воду или повреждены, сбой в работе, отключение или исключение устройств для контроля и защиты.
- В случае опасности, обращаться за помощью к квалифицированным специалистам.
- В случае опасности перекрывать электропитание и газ только, если можно действовать в полной безопасности.
- Нельзя давать пользоваться аппаратом детям или людям с ограниченными физическими, осязательными или психическими возможностями, или без соответствующих знаний и опыта.

#### **Герметичность газовых компонентов**

- Перед выполнением любой операции с газовыми компонентами следует закрыть газовый кран.
- По окончании операций выполнить испытание герметичности по действующему стандарту.

#### **Запах газа**

При обнаружении запах газа:

- Нельзя использовать электрические приспособления рядом с аппаратом (например, телефоны, мультиметры или другие устройства, которые могут создавать искры).
- Перекрыть подачу газа с помощью крана.
- Открыть немедленно двери и окна для проветривания помещения.
- Перекрыть электропитание с помощью внешнего выключателя в электрощите.
- Обратиться к профессионально квалифицированному персоналу за помощью с телефона, расположенного на безопасном расстоянии от агрегата.

#### **Интоксикация и отравление**

- Убедиться в том, что дымоходные трубы герметичные и соответствуют действующим нормам.
- По окончании возможных операций проверить герметичность компонентов.

#### **Движущиеся части**

**Опасность ожога**

Внутри аппарата имеются движущиеся части.

 Нельзя удалять защитные устройства во время работы и, в любом случае, не сняв напряжение.

Внутри аппарата имеются очень горячие компоненты. Нельзя открывать аппарат и касаться внутренних компонентов прежде, чем аппарат охлаждается.

Нельзя касаться дымохода прежде, чем он охладится.

#### **Риск поражения током**

- ОТключать электропитание перед выполнением любой работы/операции с компонентами аппарата.
- Для электрических соединений использовать исключительно компоненты, соответствующие требованиям норм и согласно спецификаций завода-изготовителя.
- Убедиться, что аппарат не может быть включен случайно.

#### **Заземление**

Электрическая безопасность зависит от эффективной системы заземления, правильно подсоединенной к аппарату и выполненной согласно действующему стандарту.

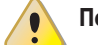

#### **Поток воздуха**

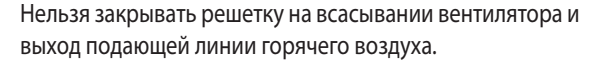

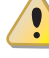

#### **Расстояние от взрывоопасных или горючих материалов**

- Нельзя размещать горючие материалы (бумага, растворители, краски и т.д.) рядом с аппаратом.
- Соблюдать требования действующих технических норм.

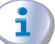

#### **Агрессивныe вещества в воздухе**

Воздух в месте установки не должен содержать агрессивныe вещества.

#### **Кислый конденсат от исходящих газов**

 Удалять кислый конденсат от продуктов сгорания как указано в разделе 3.3 с. [30](#page-29-0), соблюдая действующие нормы для выбросов.

#### **Выключение аппарата**

Отключение электропитания во время работы аппарата может привести к необратимым повреждениям внутренних компонентов.

 За исключением аварийных ситуаций, запрещается перекрывать электропитание для выключения аппарата; следует использовать всегда и исключительно предусмотренное устройство управления.

#### **В случае неисправности**

Операции с внутренними компонентами и ремонт могут выполняться исключительно Официальным сервисным центром, используя только оригинальны запасные части.

 В случае неисправности аппарата и/или поломки компонента, нельзя пытаться ремонтировать или возобновлять работу; необходимо обратиться немедленно в ì

i)

Сервисный центр.

#### **Текущее тех. обслуживание**

Правильное тех. обслуживание обеспечивает высокий КПД и бесперебойную работу аппарата в течение всего срока службы.

- Тех. обслуживание должно выполняться согласно инструкциям завода-изготовителя (смотри раздел 7 с. [49](#page-48-2)) и в соответствии с требованиями действующих норм.
- Тех. обслуживание и ремонт аппарата могут выполняться исключительно организациями, имеющими официальное разрешение выполнение работ в газовых системах.
- Заключить договор на тех. обслуживание со специализированной компанией, имеющей допуск к текущему тех. обслуживанию и операциям в случае необходимости.
- Использовать только оригинальные запасные части.

#### **Хранить руководство**

Настоящее Руководство по установке, эксплуатации и тех. обслуживанию должно всегда прилагаться к аппарату и передаваться новому валдельцу или монтажнику в случае продажи или передачи.

#### <span id="page-5-0"></span>III.2 **СООТВЕТСТВИЕ**

#### **Директивы и нормы ЕС**

Воздухонагреватели серии Next-R сертифицированы согласно европейского регламента GAR 2016/426/EU и отвечают основным требованиям следующих Директив:

- 2016/426/UE "Регламент для газовых аппаратов" и последующие изменения и дополнения.
- $\triangleright$  2014/30/СЕ "Директива по электромагнитной совместимости" и последующие изменения и дополнения.
- ▶ 2014/35/CE "Директива по низковольтным устройствам" и последующие изменения и дополнения.
- ▶ 2006/42/CE "Директива по оборудованию" и последующие изменения и дополнения.
- 2281/2016/EU "Регламент для экологического проектирования аппаратов для отопления воздуха" и последующие изменения и дополнения.

Кроме этого, они отвечают требованиям следующих норм:

**• EN 17082 Воздухонагреватели, работающие на газе с вход**ной мощностью не более 300 кВт, оснащенные вентилятором в контуре сгорания.

#### **Другие используемые правила и нормы**

Проектирование, установка, эксплуатация и тех. обслуживание систем должны выполняться в соответствии с соответствующими действующими нормами, в зависимости от страны и места установки, и в соответствии с инструкциями завода-изготовителя. В частности, должны соблюдаться следующие нормы:

- по газовым системам и устройствам.
- по электрическим системам и устройствам.
- ▶ Отопительные системы.
- ▶ по защите окружающей среды и выбросам продуктов сгорания.
- ▶ по безопасности и предупреждению пожаров.
- ▶ любые другие соответствующие законы, нормы и правила.

#### <span id="page-5-1"></span>III.3 **ИСКЛЮЧЕНИЕ ОТВЕТСТВЕННОСТИ И ГАРАНТИЯ**

 $\mathbf i$ Исключается любая контрактная и внеконтрактная ответственность завода-изготовителя за возможные повреждения, возникающие из-за ошибок при установке и/или несоответствующего использования и/или несоблюдения норм и указаний/инструкций завода-изготовителя.

1 В частности, гарантия на аппарат может быть прекращена при следующих условиях:

- Неправильная установка.
- Несоответствующее использование.
- Несоблюдение указаний завода-изготовителя по установке, пользованию и тех. обслуживанию.
- Порча или изменение конструкции изделия или его любой части.
- Экстремальные рабочие условия или, в любом случае, выходящие за рабочий диапазон, указанный заводом-изготовителем.
- Повреждения, возникшие из-за воздействия внешних агентов - соли, хлор, сера или другие химические вещества, содержащиеся в воздухе на месте установки.
- Аномальные действия, передаваемые на изделие от системы или из-за установки (механические нагрузки, давление, вибрация, тепловые расширения, перепады напряжения ...).
- Случайный ущерб или форс-мажорные обстоятельства.

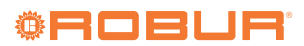

## <span id="page-6-0"></span>1 ХАРАКТЕРИСТИКИ И ТЕХНИЧЕСКИЕ ДАННЫЕ

#### <span id="page-6-1"></span>1.1 **ХАРАКТЕРИСТИКИ**

#### 1.1.1 **Ассортимент**

1

Воздухонагреватели Next-R имеются в трех вариантах:

- ▶ с горизонтальным выходом, с осевым вентилятором (серии Next-R, от 14,1 до 76,4 kW)
- с горизонтальным выходом, канальные, с центробежным вентилятором (серии Next-R C, от 25,5 до 76,4 kW)
- $\triangleright$  с вертикальным выходом (серии Next-RV, от 14,1 до 44,6 kW)

#### **Выбор правильного направления выброса**

Воздухонагреватели с вертикальным выходом серии Next-R V, учитывая характеристики и положение внутренних компонентов, не могут использоваться для работы с горизонтальным выбросом и наооборот воздухонагреватели с горизонтальным выходом категорически не могут использоваться для работы с вертикальным выбросом.

ТеплогенераторыR15 и R20 могут, в сочетании с поворотным опорным кронштейном OSTF020 (имеется как опция), использовать с горизонтальным, наклонным или вертикальным выходом.

#### 1.1.2 **Работа**

Воздухонагреватель серии Next-R является независимым отопительным аппаратом герметичного типа с принудительным дымоудалением.

Он разработан для установки внутри отапливаемого помещения. Контур сгорания герметичный относительно отапливаемого помещения и отвечает требованиям для аппаратов типа C: забор воздуха сгорания и отвод газов осуществляются снаружи и обеспечиваются вентилятором, установленным в контуре сгорания. Аппарат также сертифицирован как тип B для установки, где разрешается забивать воздух для горения напрямую из помещения установки.

Работа воздухонагревателя управляется от устройства управления (не входит в комплект).

Воздухонагреватель может работать на двух уровнях тепловой мощности, с фиксированной скоростью вентиляции.

Продукты сгорания газа (метан или СНГ) проходят по теплообменникам, на которые снаружи подается поток воздуха от вентилятора, что в результате приводит к выходу горячего воздуха в помещение.

Вентилятор включается автоматически только, когда получает разрешение, в зависимости от моделей, от термостата вентиляции или таймера электронной платы, то есть при горячих теплообменниках, чтобы предотвратить подачу холодного воздуха в

помещение и выключается при холодных теплообменниках. Направление потока воздуха регулируется вертикально с помощью оребрения решетки.

В случае перегрева теплообменников из-за сбоев в работе, предельный термостат срабатывает и прерывает электропитание газового клапана, что, в свою очередь, перекрывает подачу топлива и приводит к выключению горелки.

Перед горелкой поддувное устройство обеспечивает смешивание воздуха и газа и принудительное удаление исходящих газов. В случае засорения трубы для всасывания или дымохода или в случае сбоев в работе вентилятора блокируется работа газового клапана, что приводит к прекращению подачи топлива в горелку.

В летний период можно настроить работу только вентилятора, чтобы обеспечивать приятную вентиляцию в помещении.

#### 1.1.3 **Механические компоненты**

- ▶ Горелка предварительного смешивания из нержавеющей стали.
- **Вентилятор с большим напором.**
- ▶ Плата для управления бесщеточным двигателем вентилятора.
- Цилиндрическая камера сгорания из нержавеющей стали.
- ▶ Теплообменники выполнены из гофрированной нержавеющей стали с очень большой поверхностью теплообмена (модели R15, R20).
- ▶ Теплообменники, патент Robur, выполнены из специального легкого сплава, с горизонтальным оребрение со стороны воздуха и вертикальным оребрением со стороны газов, с очень высокой способностью теплообмена (модели R30, R40, R50, R60, R80).
- ▶ Наружные панели выполнены из стали с порошковым эпоксидным покрытием.
- ▶ Осевой/-ые вентилятор/ы с большим расходом воздуха.
- ▶ Центробежный вентилятор (для серии Next-R C).

#### 1.1.4 **Устройства для контроля и безопасности**

- ▶ Предельный термостат 100°C с ручным сбросом для защиты от перегрева теплообменников.
- ▶ Дифференциальное реле давления для контроля работы вентилятора (все модели кроме R15, R20).
- Термостат для вентиляции (для моделей R30, R40, R50, R60, R80).
- ▶ Таймер вентиляции (для моделей R15, R20).
- ▶ Газовый электроклапан.
- **Электронный блок розжига, регулировки и контроля пламе**ни.

#### <span id="page-7-0"></span>1.2 **ГАБАРИТНЫЕ РАЗМЕРЫ**

#### <span id="page-7-1"></span>1.2.1 **Воздухонагреватели с осевыми вентиляторами**

#### 1.2.1.1 **R15/R20**

**Рисунок 1.1** *Размеры аппарата*

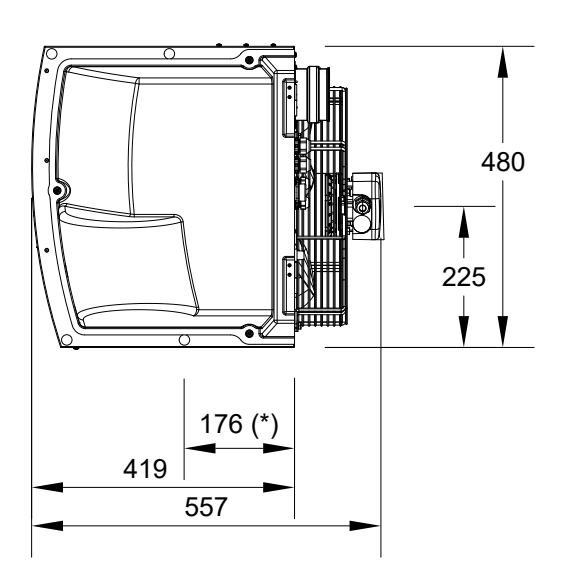

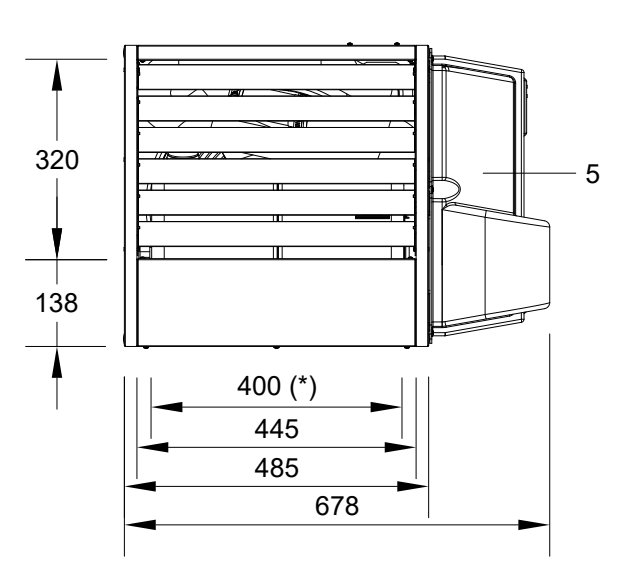

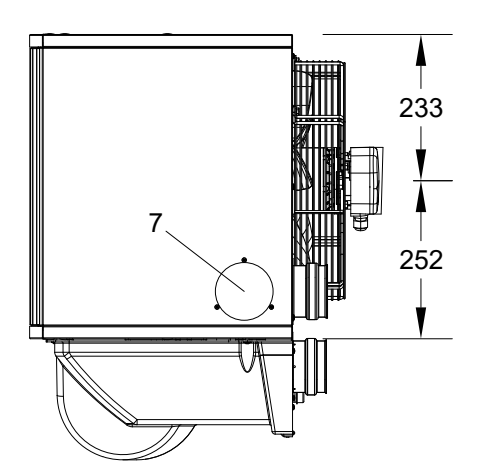

- Система удаления дымовых газов
- Вход для воздуха для горения
- Вход кабеля питания
- Соединение для газа 3/4" M

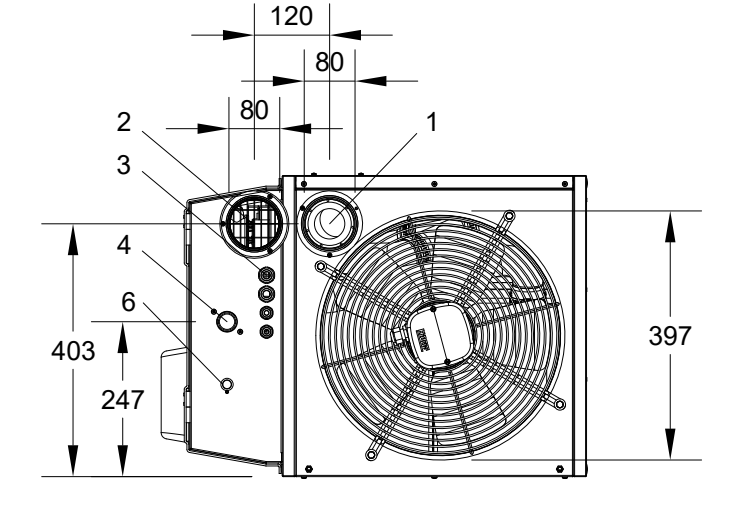

- Решетка из термоформованного пластика
- Предельный термостат
- Глухая пластина для дымохода, выходящего не через заднюю панель (1)

. . . . . . . . . . . . . . . . .

- (\*) Отверстия для крепления к опорной скобе
- 

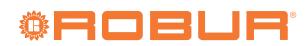

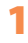

#### 1.2.1.2 **R30**

#### **Рисунок 1.2** *Размеры аппарата*

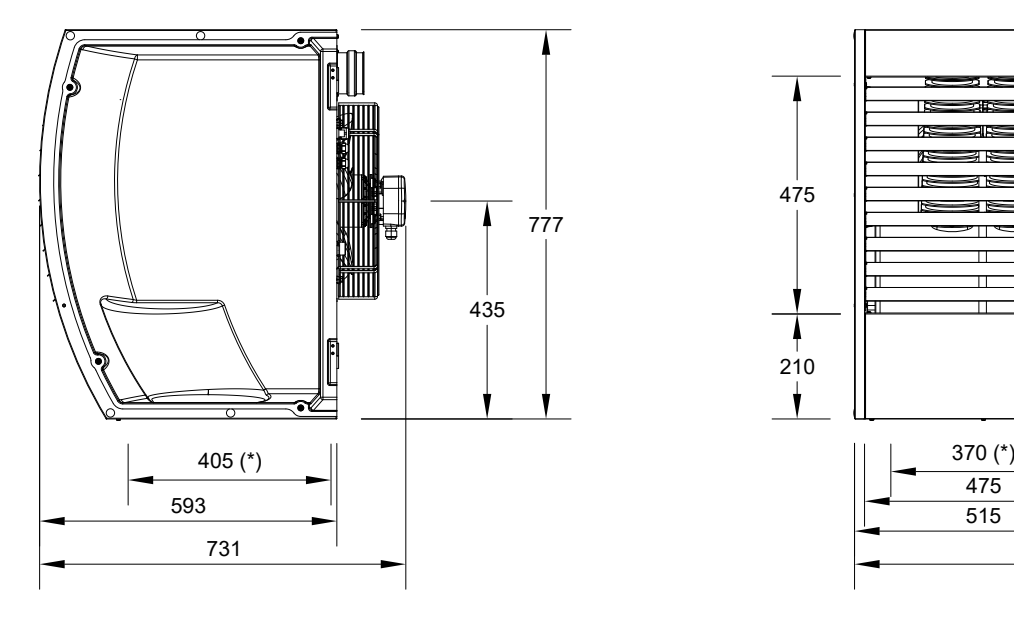

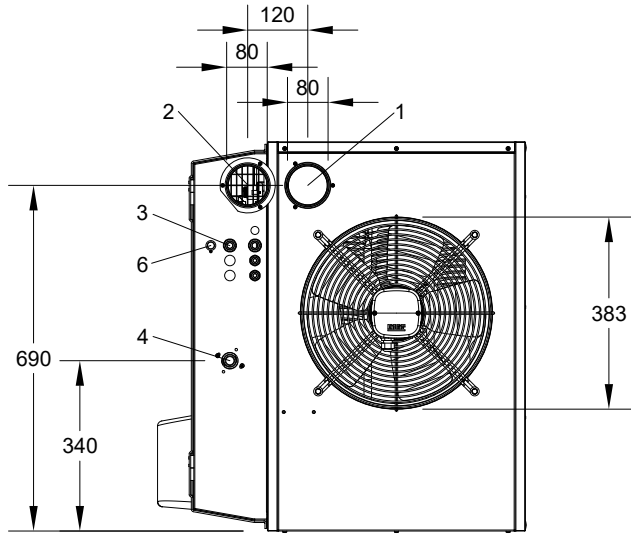

- Система удаления дымовых газов
- Вход для воздуха для горения
- Вход кабеля питания
- Соединение для газа 3/4" M
- 
- Решетка из термоформованного пластика  $\frac{1}{2}$

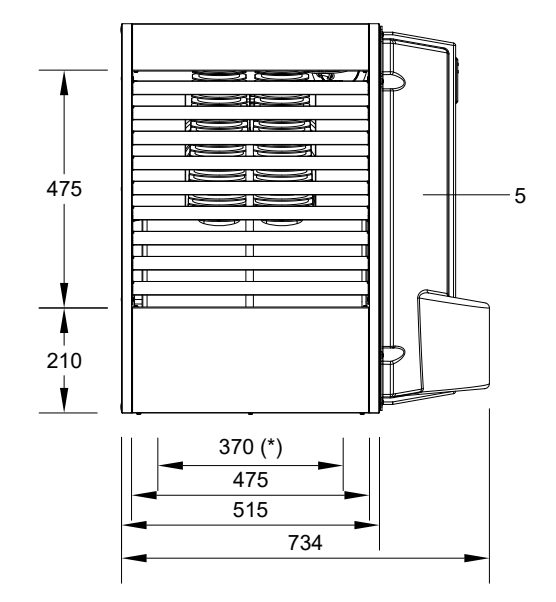

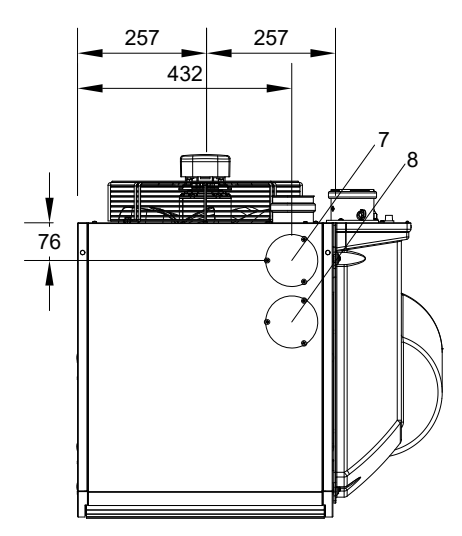

- Предельный термостат
- Глухая пластина для дымохода, выходящего не через заднюю панель (1)

- Глухую пластину для доступа к термостату вентилятора
- (\*) Отверстия для крепления к опорной скобе

#### 1.2.1.3 **R40**

<u>. . . . . . . . . . . . . . . . . .</u> **Рисунок 1.3** *Размеры аппарата*

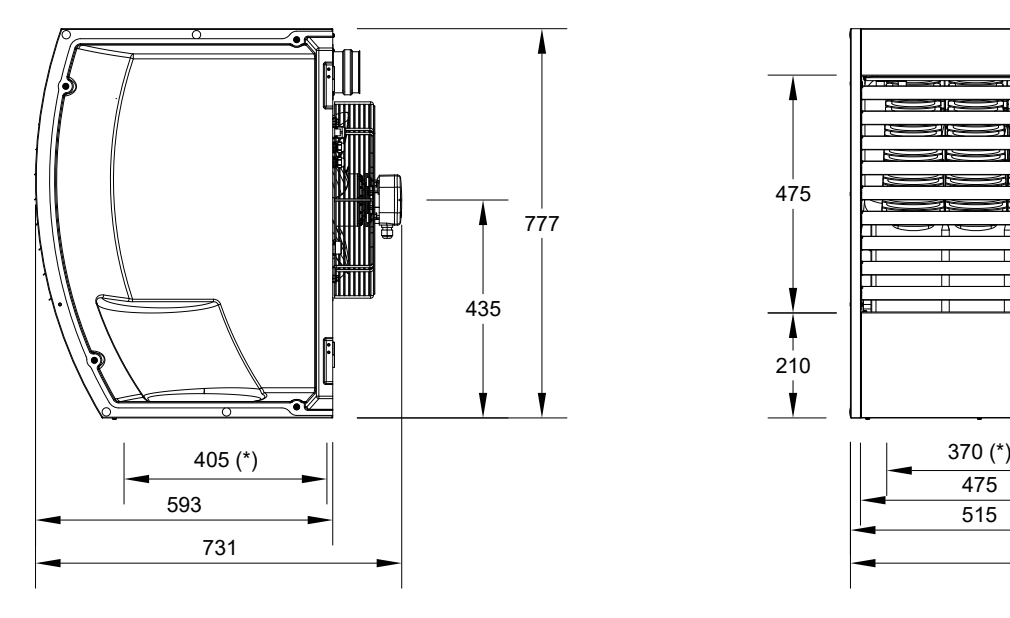

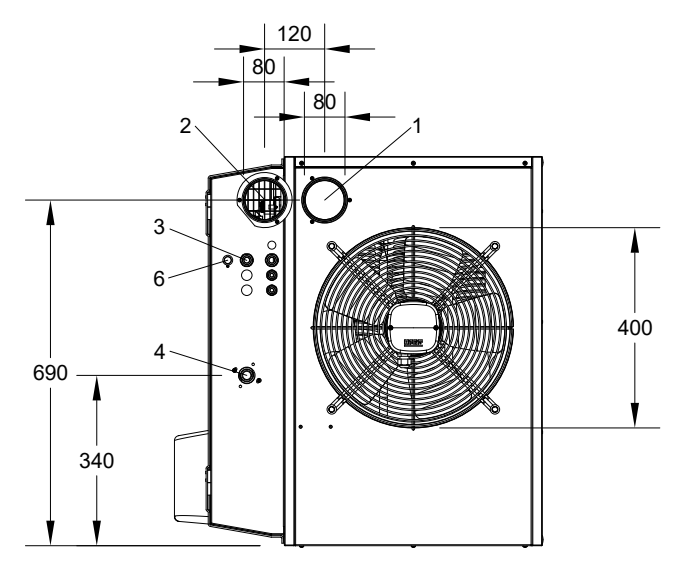

- Система удаления дымовых газов
- Вход для воздуха для горения
- Вход кабеля питания
- Соединение для газа 3/4" M
- Решетка из термоформованного пластика
- $\sim$   $\sim$   $\sim$

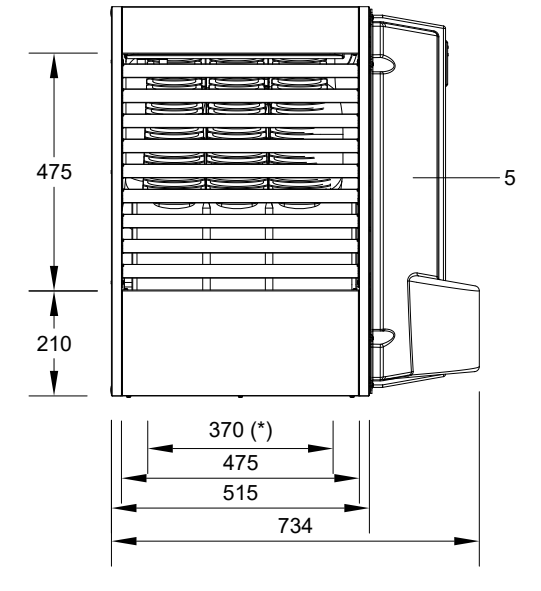

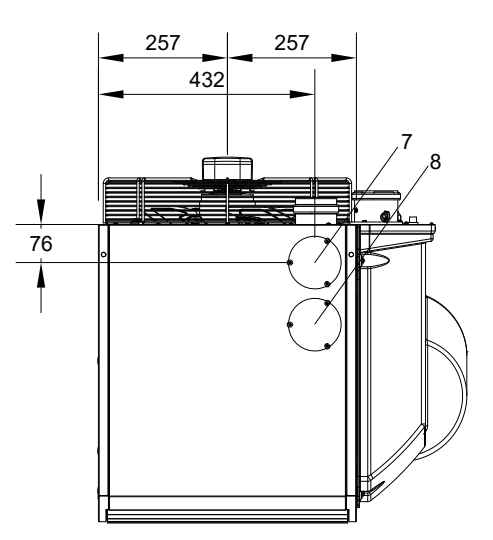

- Предельный термостат
- Глухая пластина для дымохода, выходящего не через заднюю панель (1)

- Глухую пластину для доступа к термостату вентилятора
- (\*) Отверстия для крепления к опорной скобе

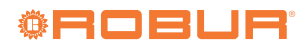

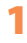

#### 1.2.1.4 **R50**

**Рисунок 1.4** *Размеры аппарата*

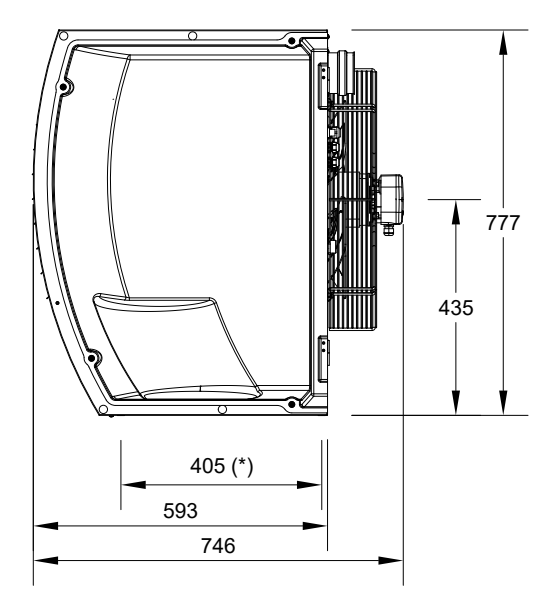

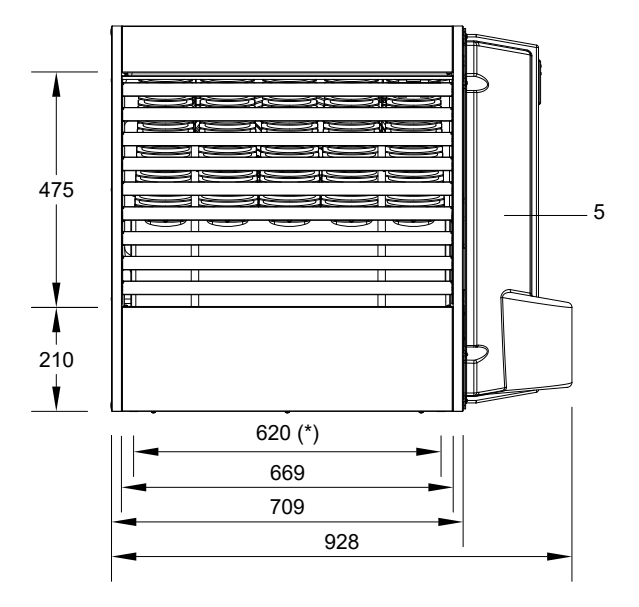

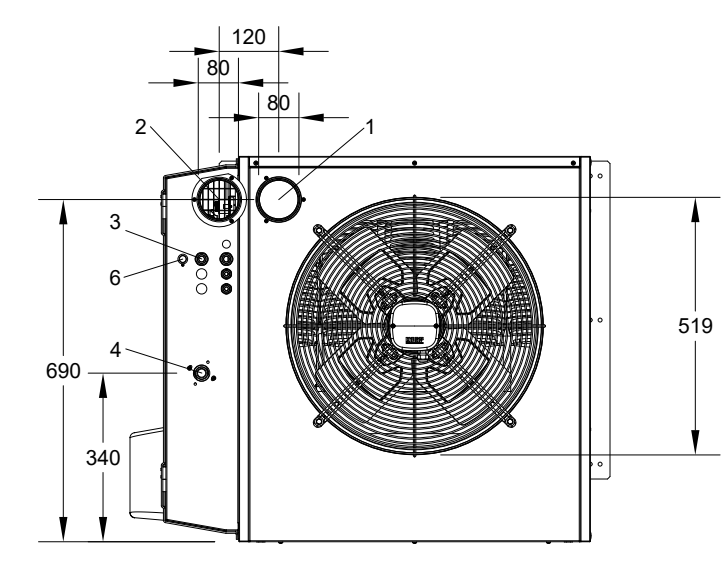

- Система удаления дымовых газов
- Вход для воздуха для горения
- Вход кабеля питания
- Соединение для газа 3/4" M
- 
- Решетка из термоформованного пластика a a

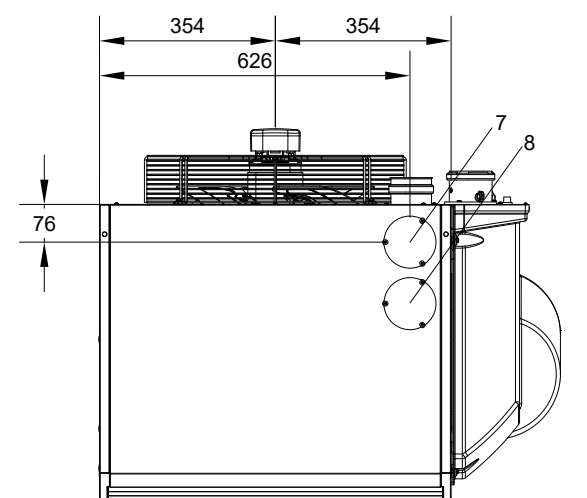

- Предельный термостат
- Глухая пластина для дымохода, выходящего не через заднюю панель (1)

- Глухую пластину для доступа к термостату вентилятора
- (\*) Отверстия для крепления к опорной скобе

#### 1.2.1.5 **R60**

<u>. . . . . . . . . . . . . . . . . . .</u> **Рисунок 1.5** *Размеры аппарата*

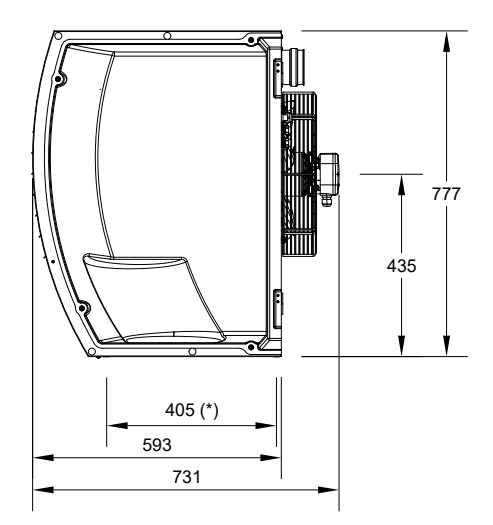

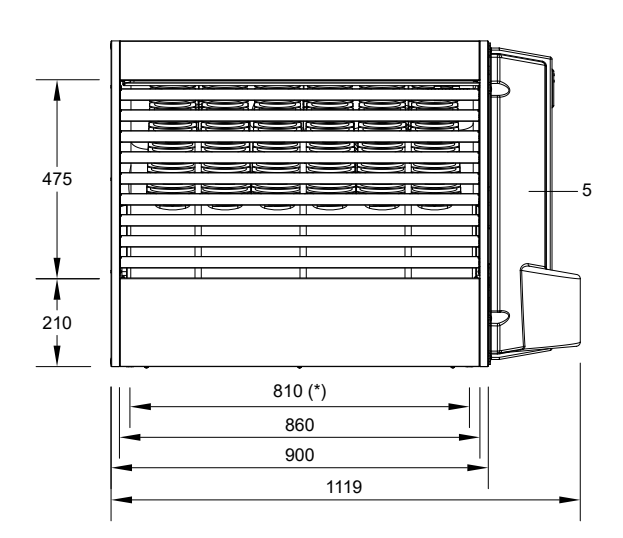

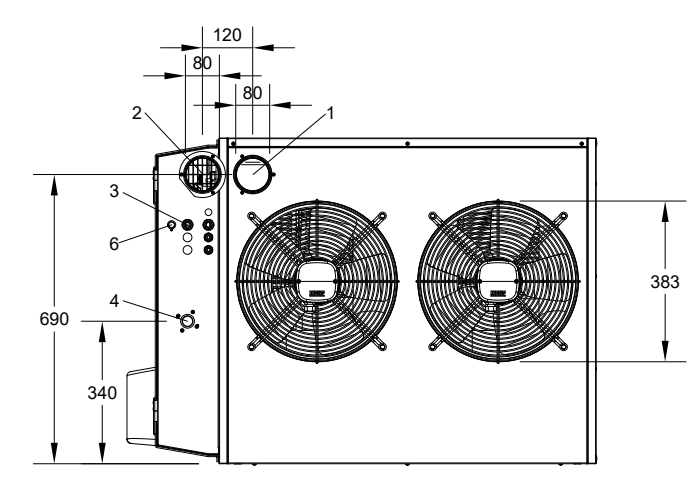

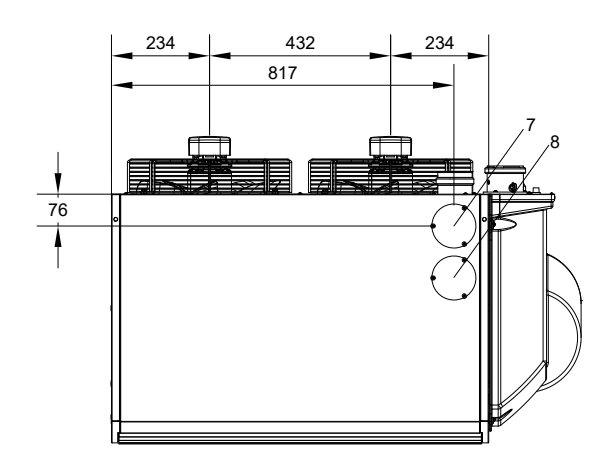

- Система удаления дымовых газов
- Вход для воздуха для горения
- Вход кабеля питания
- Соединение для газа 3/4" F
- Решетка из термоформованного пластика
- $\sim$   $\sim$   $\sim$
- Предельный термостат
- Глухая пластина для дымохода, выходящего не через заднюю панель (1)

- Глухую пластину для доступа к термостату вентилятора
- (\*) Отверстия для крепления к опорной скобе

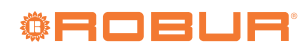

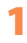

#### 1.2.1.6 **R80**

#### **Рисунок 1.6** *Размеры аппарата*

. . . . . . . . . . . .

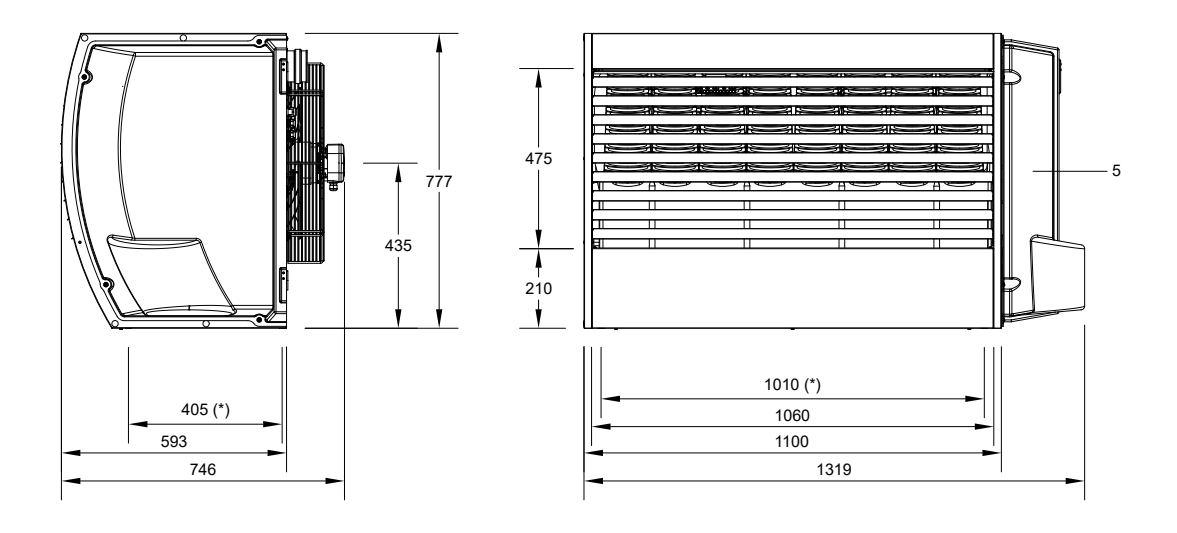

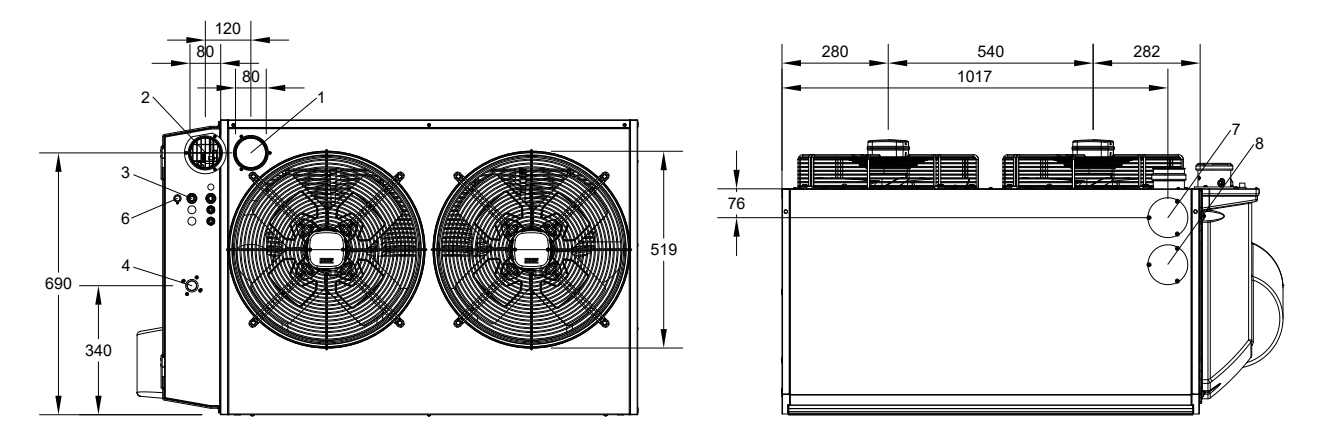

- Система удаления дымовых газов
- Вход для воздуха для горения
- Вход кабеля питания
- Соединение для газа 3/4" F
- 
- Решетка из термоформованного пластика
- Предельный термостат
- Глухая пластина для дымохода, выходящего не через заднюю панель (1)

- Глухую пластину для доступа к термостату вентилятора
- (\*) Отверстия для крепления к опорной скобе

#### <span id="page-13-0"></span>1.2.2 **Воздухонагреватели с центробежнными вентиляторами**

#### 1.2.2.1 **R30 C**

**Рисунок 1.7** *Размеры аппарата*

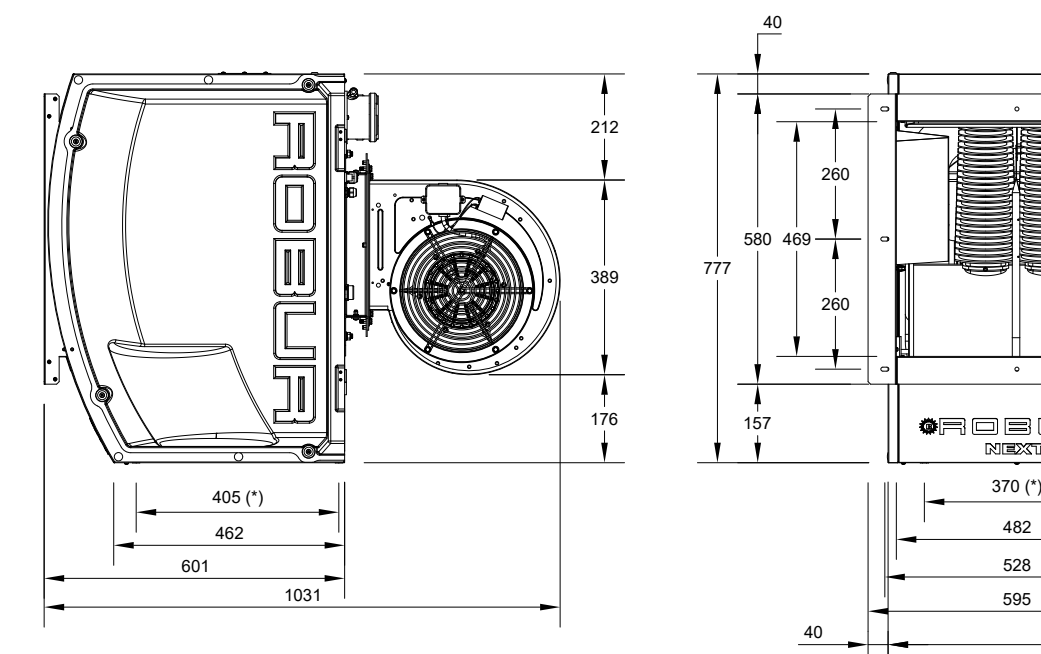

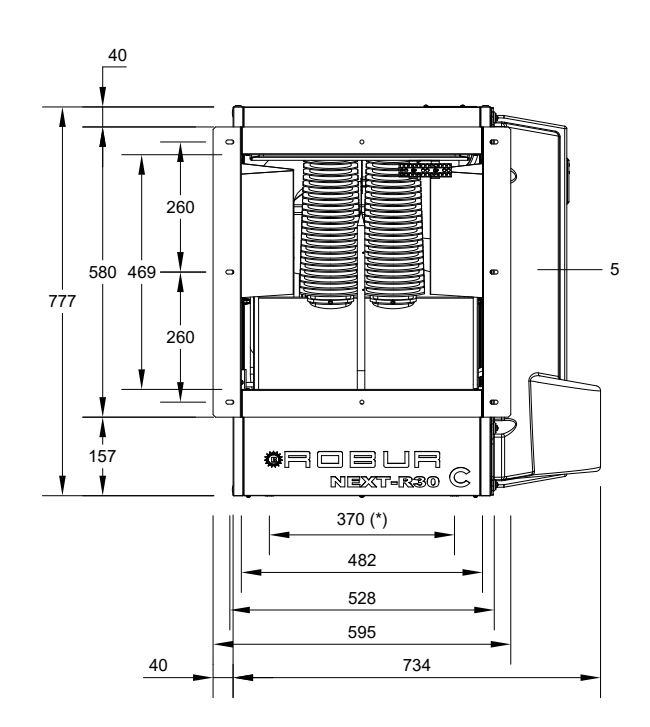

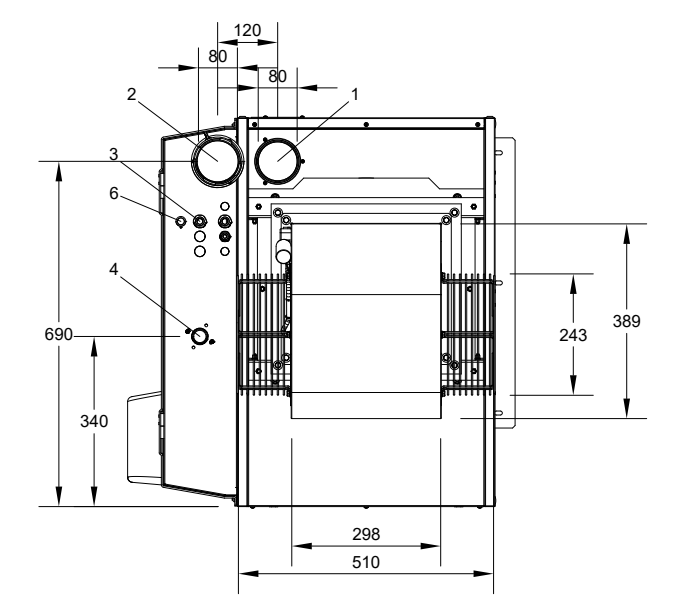

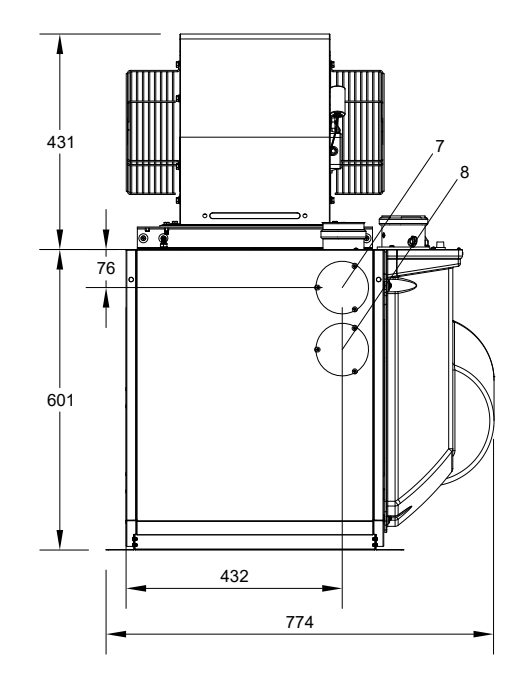

- Система удаления дымовых газов
- Вход для воздуха для горения
- Вход кабеля питания
- Соединение для газа 3/4" M
- Решетка из термоформованного пластика
- $\sim$   $\sim$   $\sim$
- Предельный термостат
- Глухая пластина для дымохода, выходящего не через заднюю панель (1)

- Глухую пластину для доступа к термостату вентилятора
- (\*) Отверстия для крепления к опорной скобе

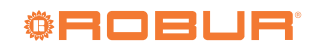

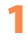

#### 1.2.2.2 **R40 C**

#### **Рисунок 1.8** *Размеры аппарата*

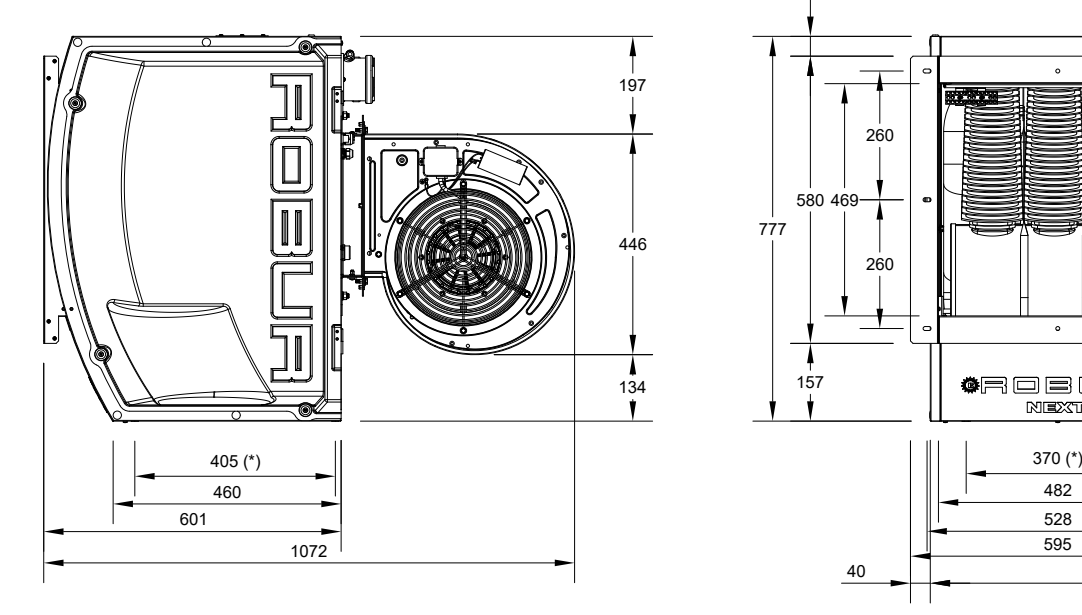

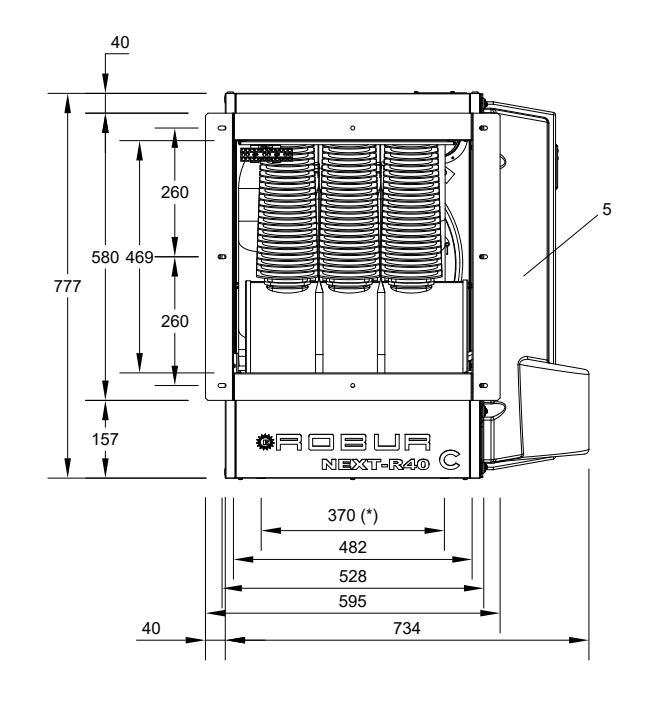

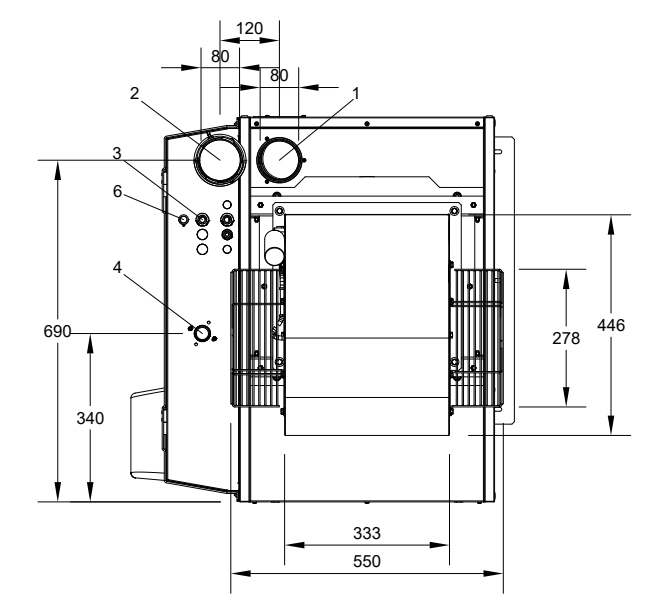

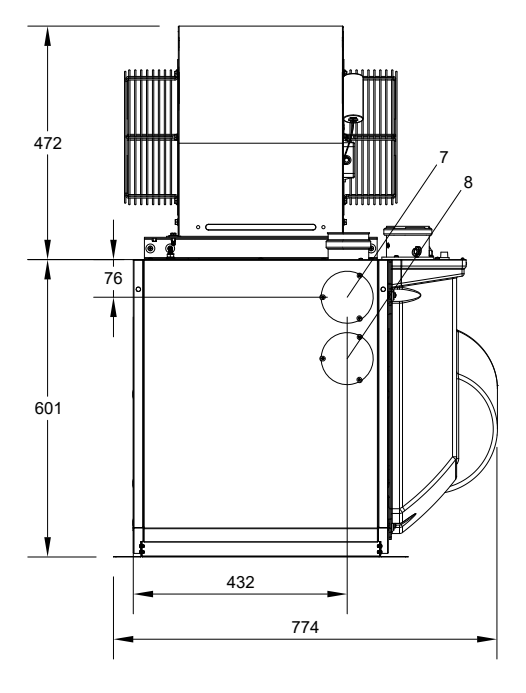

- Система удаления дымовых газов
- Вход для воздуха для горения
- Вход кабеля питания
- Соединение для газа 3/4" M
- Решетка из термоформованного пластика
- Предельный термостат
- Глухая пластина для дымохода, выходящего не через заднюю панель (1)
- Глухую пластину для доступа к термостату вентилятора
- (\*) Отверстия для крепления к опорной скобе

#### 1.2.2.3 **R50 C**

**Рисунок 1.9** *Размеры аппарата*

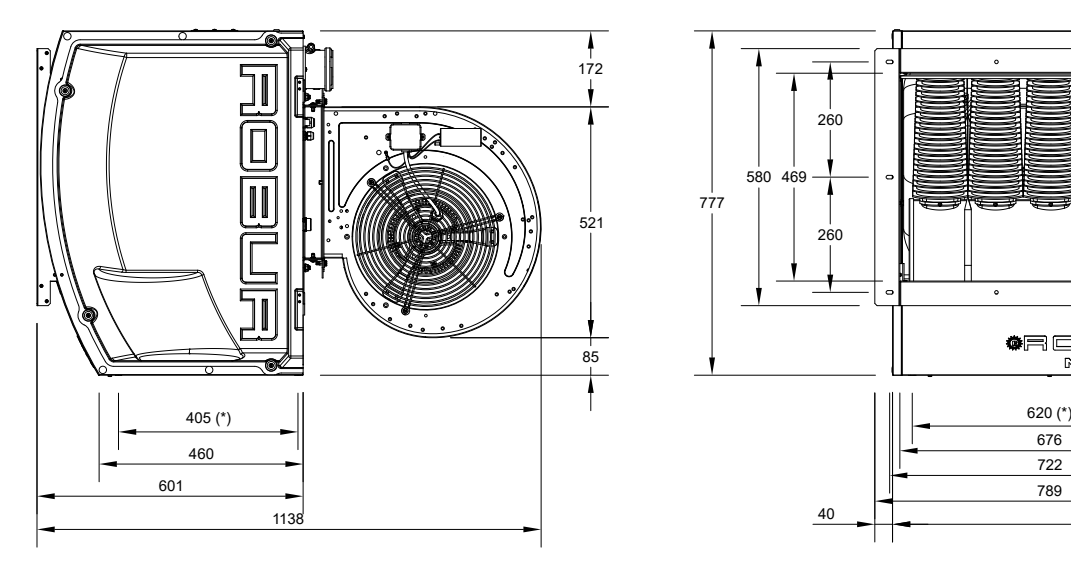

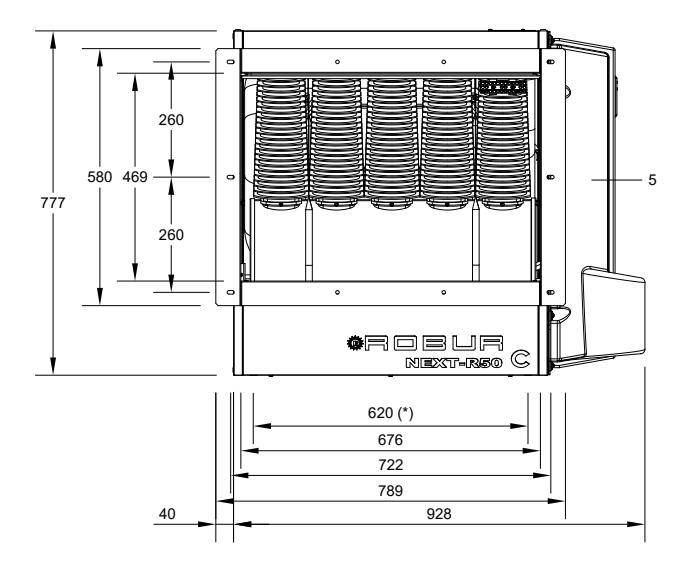

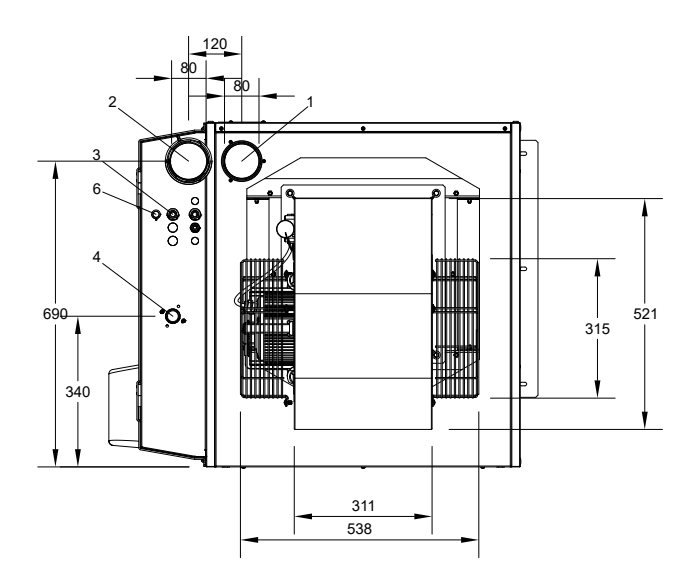

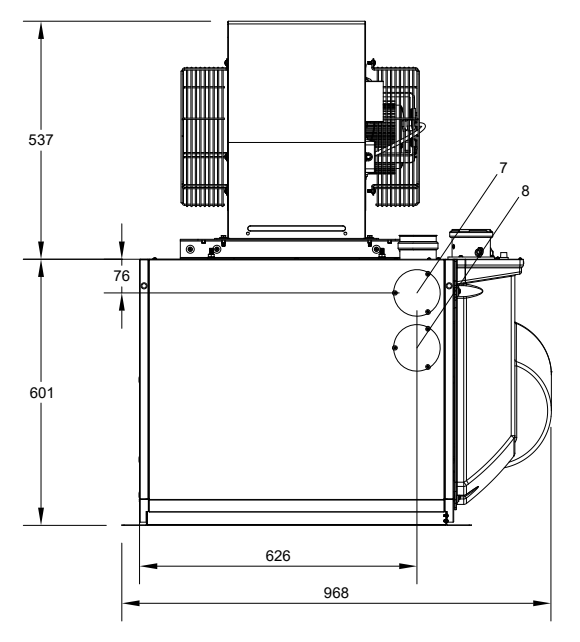

- Система удаления дымовых газов
- Вход для воздуха для горения
- Вход кабеля питания
- Соединение для газа 3/4" M
- Решетка из термоформованного пластика
- Предельный термостат
- Глухая пластина для дымохода, выходящего не через заднюю панель (1)

- Глухую пластину для доступа к термостату вентилятора
- (\*) Отверстия для крепления к опорной скобе

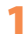

#### 1.2.2.4 **R80 C**

**Рисунок 1.10** *Размеры аппарата*

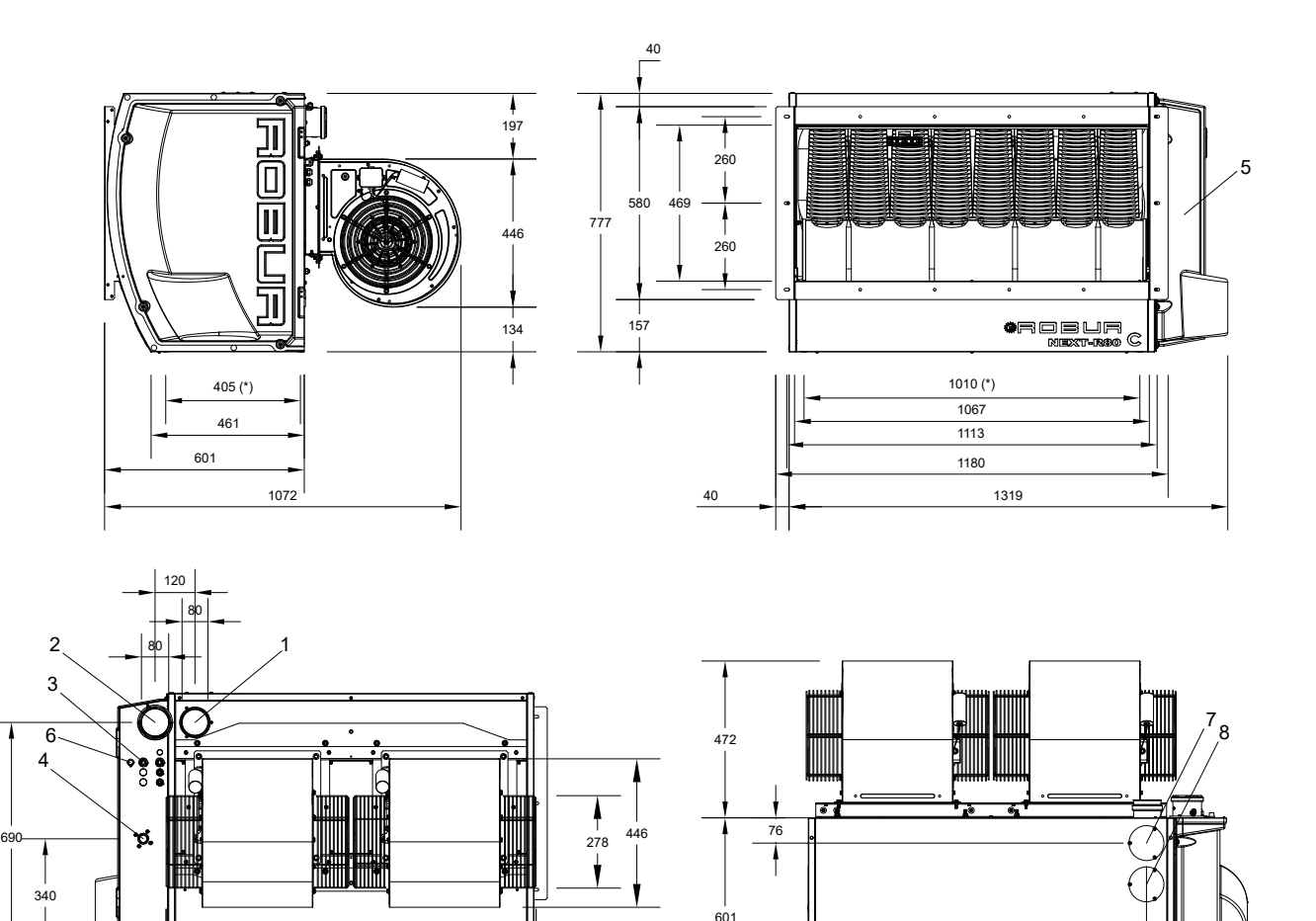

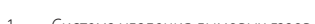

- Система удаления дымовых газов Вход для воздуха для горения
- 
- Вход кабеля питания
- Соединение для газа 3/4" F
- Решетка из термоформованного пластика å.

#### 1.2.3 **Воздухонагреватели с вертикальным выходом**

 108 333 230 333 108

Габариты воздухонагревателей с вертикальным выходом идентичны габаритам соответствующих моделей с осевыми вентиляторами (Раздел 1.2.1 [с. 8](#page-7-1)).

На Рисунке 1.11 с. [18](#page-17-1) далее показаны межосевые расстояния

Предельный термостат

Глухая пластина для дымохода, выходящего не через заднюю панель (1)

- Глухую пластину для доступа к термостату вентилятора
- (\*) Отверстия для крепления к опорной скобе

скобы для подвешивания для различных моделей воздухонагревателей с вертикальным выходом.

Теплогенераторы R15 и R20 не оснащены вертикальными подвесными кронштейнами, так как установка с вертикальным выбросом осуществляется с помощью поворотного кронштейна OSTF020 (имеется как опция, раздел 2.5.4 [с. 28](#page-27-2)).

#### **Рисунок 1.11** *Положение скоб воздухонагреватели с вертикальным выходом*

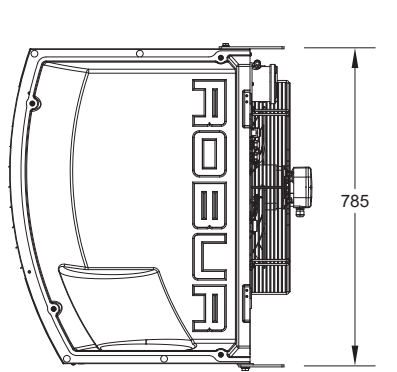

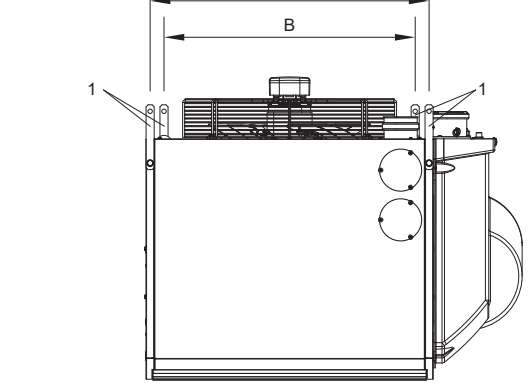

A

- 1 Скобы для вертикального подвешивания
- A Межосевое расстояние верхних скоб
- B Межосевое расстояние нижних скоб

<span id="page-17-1"></span>**Таблица 1.1** *Межосевые расстояния скоб для вертикального подвешивания*

| Модель | n   |  |
|--------|-----|--|
|        | 494 |  |
| R40 V  | 494 |  |
|        |     |  |

#### <span id="page-17-0"></span>1.3 **КОМПОНЕНТЫ**

#### 1.3.1 **R15/R20**

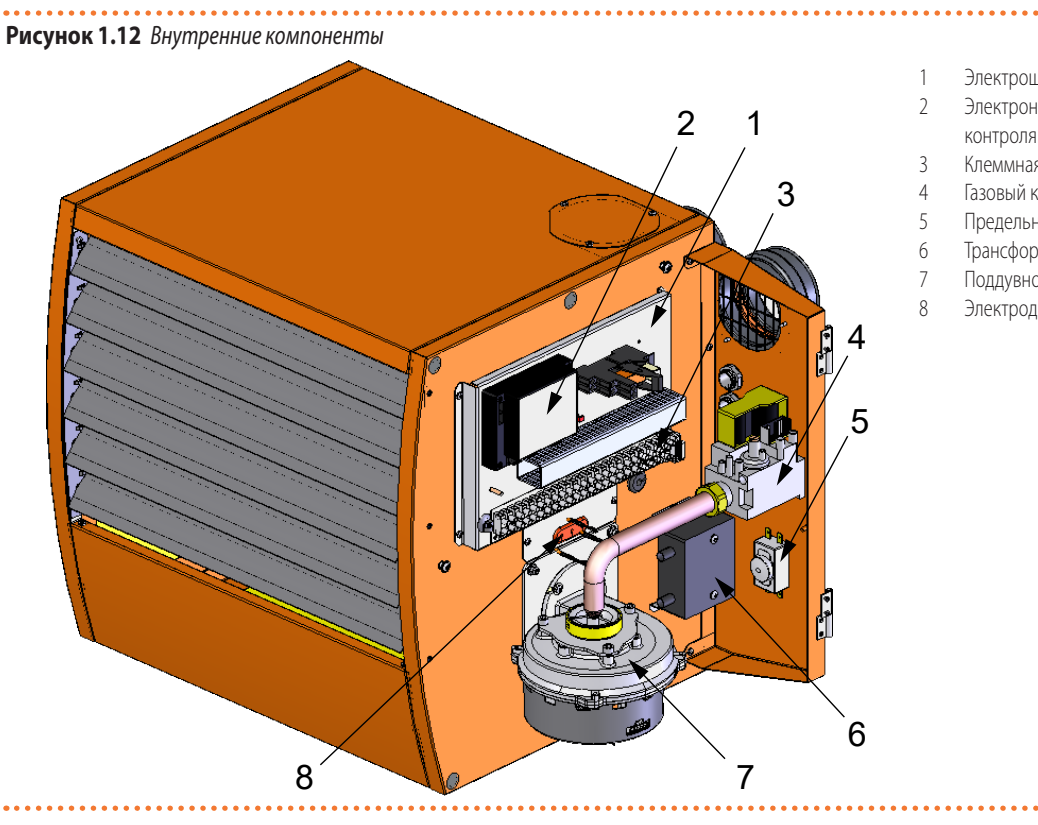

- 1 Электрощит
- 2 Электронный блок розжига, регулировки и контроля пламени

- 3 Клеммная коробка
- 4 Газовый клапан
- 5 Предельный термостат
- 6 Трансформатор розжига
- 7 Поддувное устройство
- 8 Электроды розжига и контроля пламени

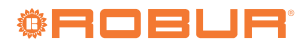

#### 1.3.2 **R30/R40/R50/R60/R80**

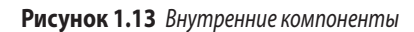

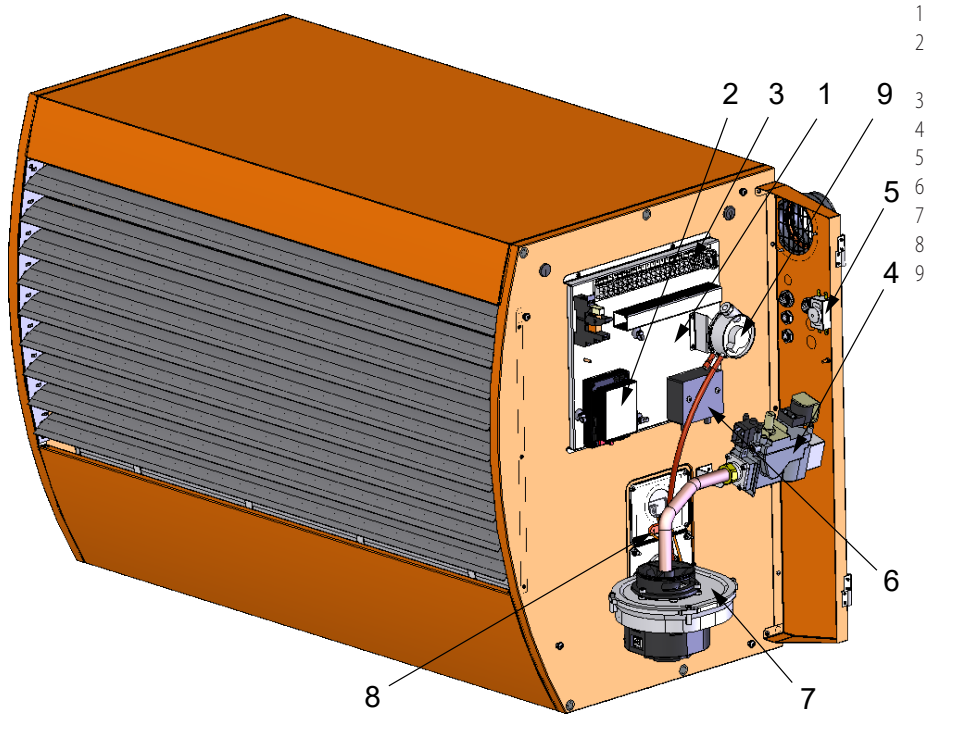

- 1 Электрощит
- 2 Электронный блок розжига, регулировки и
	- контроля пламени
- 3 Клеммная коробка
- 4 Газовый клапан
- 5 Предельный термостат<br>6 Трансформатор розжига
	- Трансформатор розжига
- 7 Поддувное устройство
- 8 Электроды розжига и контроля пламени<br>9 Лифференциальное реле лавления
	- Дифференциальное реле давления

#### <span id="page-19-0"></span>1.4 **ЭЛЕКТРИЧЕСКАЯ СХЕМА**

#### 1.4.1 **R15/R20**

#### **Рисунок 1.14** *Электрическая схема*

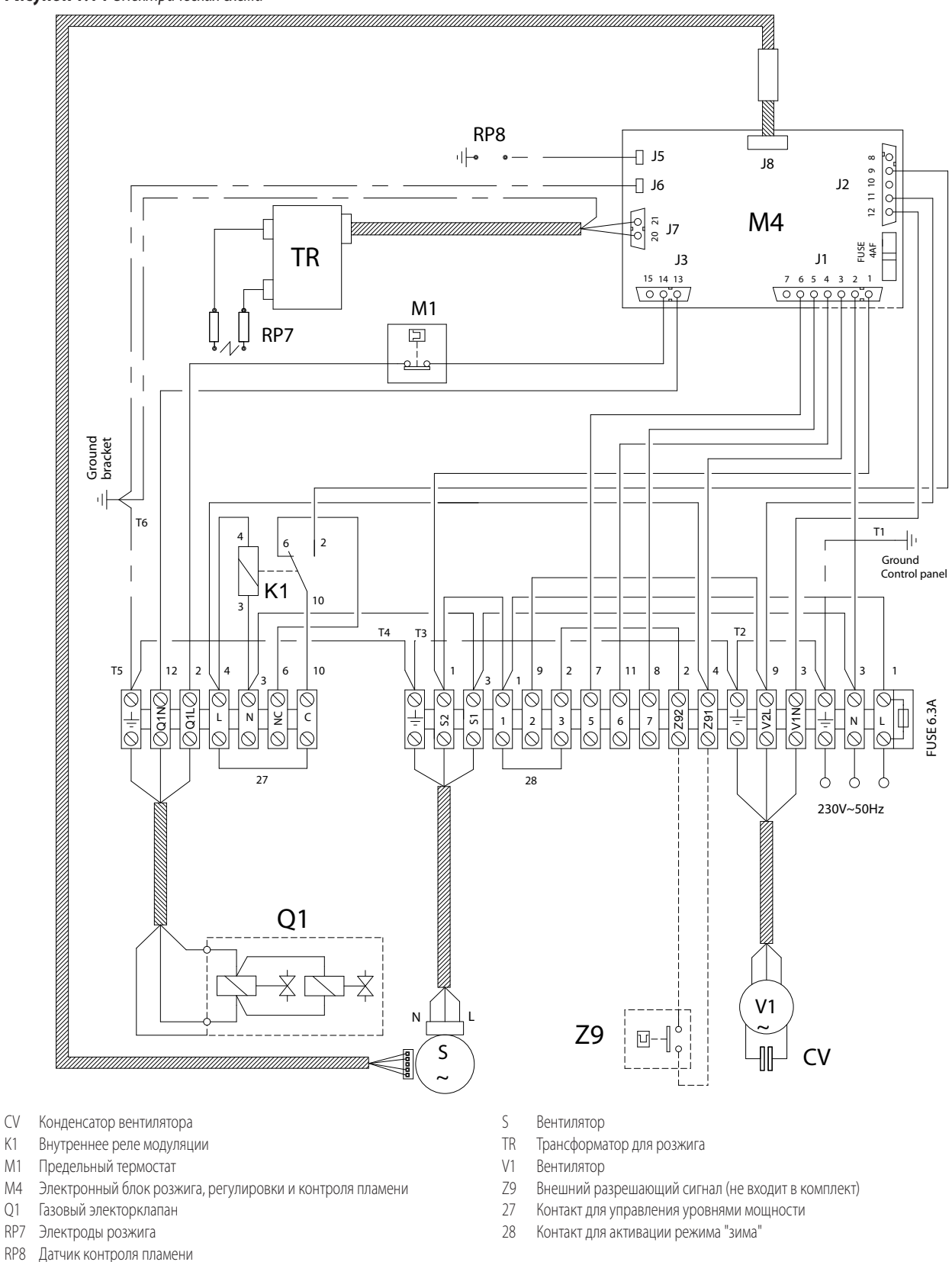

<span id="page-19-1"></span>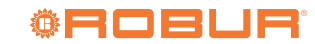

#### 1.4.2 **R30/R40/R50/R60/R80**

**Рисунок 1.15** *Электрическая схема*

<span id="page-20-0"></span>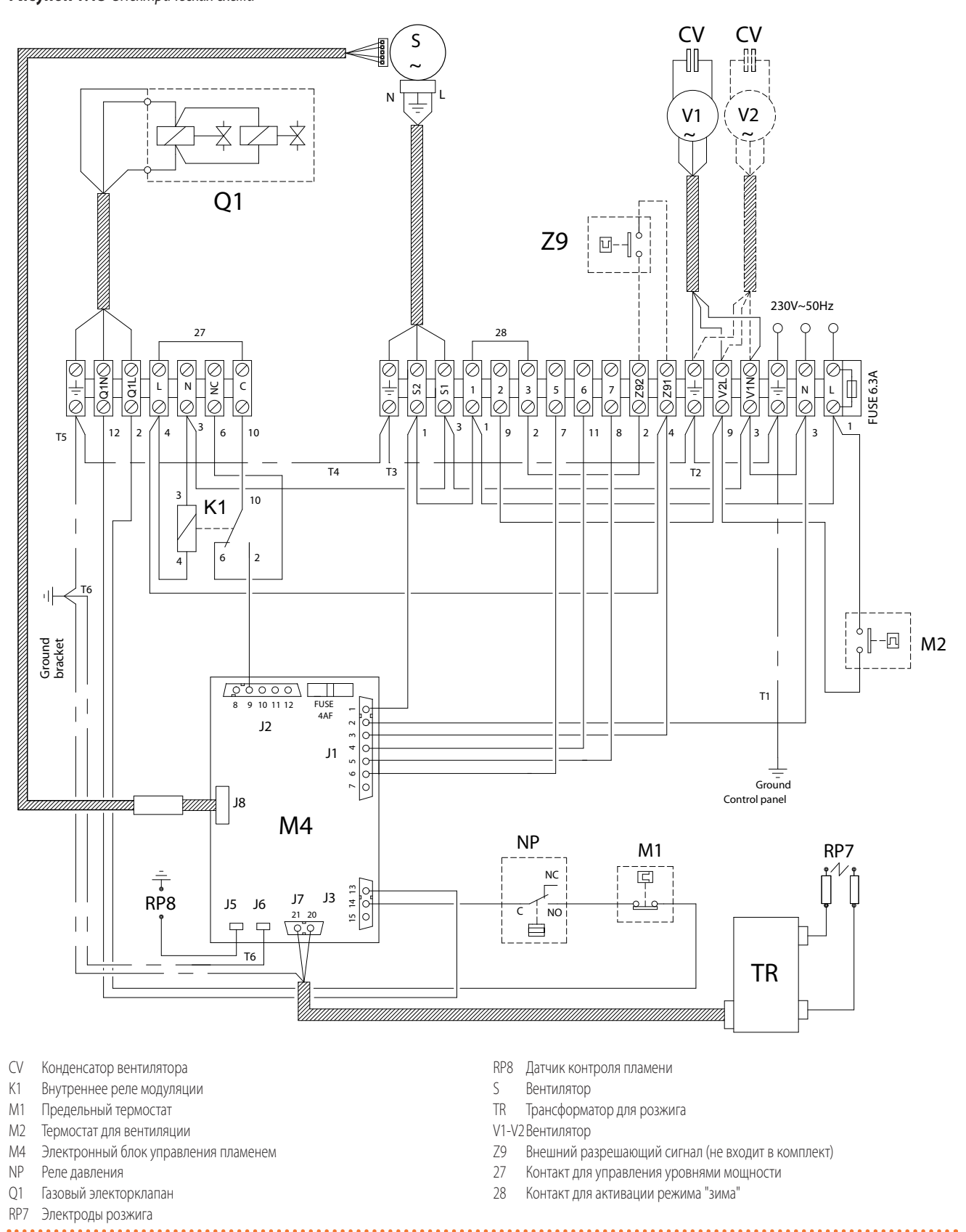

#### <span id="page-21-0"></span>1.5 **РЕЖИМ РАБОТЫ**

Воздухонагреватель Next-R имеет возможность работать на двух уровнях мощности горелки (максимальный и минимальный), поддерживая скорость вентилятора постоянной.

Для выбора уровня мощности необходимо использовать подходящее устройство управления (Раздел 1.6 [с. 22](#page-21-1)).

Терморегуляторы OTRG005, цифровой хронотермостат OCDS008 и ПО Genius для дистанционного управления OSWR000 обеспечивают все управление в автоматическом режиме с двумя уровнями мощности.

В случае устройства управления другого типа (OCDS012, OCTR000 или внешний разрешающий сигнал) необходимо управлять уровнями мощности с помощью открытия или закрытия контакта 27 (Рисунки 1.14 [с. 20](#page-19-1) и 1.15 [с. 21](#page-20-0)). Подробнее:

- ▶ контакт 27 закрыт: работа на максимальной мощности
- ▶ контакт 27 открыт: работа на минимальной мощности

#### <span id="page-21-1"></span>1.6 **ОРГАНЫ УПРАВЛЕНИЯ**

#### 1.6.1 **Устройство управления**

Аппарат может работать только, если он подсоединен к устройству управления, на выбор из следующих:

- **1.** Однокнопочный базовый пульт OCDS012
- **2.** Базовый пульт с 2 кнопками OCTR000
- **3.** Терморегулятор OTRG005
- **4.** Цифровой хронотермостат OCDS008 (в сочетании с терморегулятором OTRG005)
- **5.** ПО Genius для дистанционного управления воздухонагревателями OSWR000 (в сочетании с терморегулятором OTRG005)
- **6.** Внешнее разрешение

#### <span id="page-21-2"></span>1.6.2 **Однокнопочный базовый пульт OCDS012**

**Рисунок 1.16** *Однокнопочный базовый пульт OCDS012*

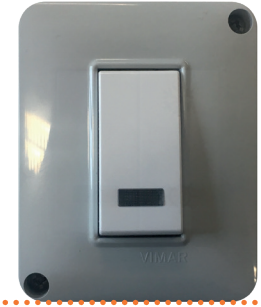

Базовый пульт с 1 кнопкой OCDS012 показывает состояние блокировки пламени и позволяет выполнить сброс.

Не позволяет управлять включением и выключением аппарата в режиме отопления, летней вентиляции, модуляции мощности. Его функции:

- ▶ Световая сигнализация блокировки пламени.
- ▶ Сброс блокировки пламени.

Дополнительная информация и схемы приведены в разделе 4.4.1 [с. 36](#page-35-2).

#### <span id="page-21-3"></span>1.6.3 **Базовый пульт с 2 кнопками OCTR000**

#### **Рисунок 1.17** *Базовый пульт с 2 кнопками OCTR000*

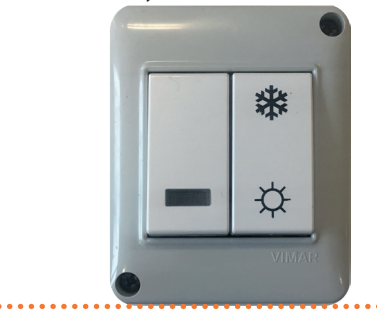

Базовый пульт с 2 кнопками OCTR000 сигнализирует о блокировке пламени и позволяет сбросить ошибку. Кроме этого, позволяет выбрать режим летней вентиляции.

Не позволяет управлять включением и выключением аппарата для отопления, модуляцией мощности.

Его функции:

- ▶ Световая сигнализация блокировки пламени.
- ▶ Сброс блокировки пламени.
- ▶ Активация режима летней вентиляции.

Дополнительная информация и схемы приведены в разделе 4.4.2 [с. 36](#page-35-3).

#### 1.6.4 **Терморегулятор OTRG005**

**Рисунок 1.18** *Терморегулятор OTRG005*

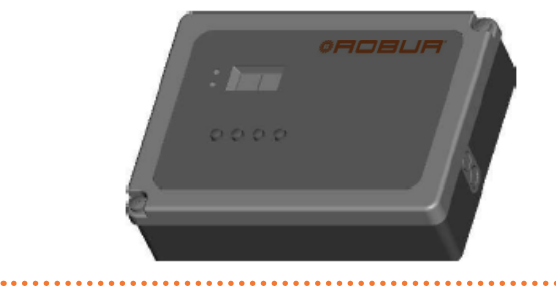

Терморегулятор – это устройство, способное управлять напрямую подвесными воздухонагревателями: простой и интуитивный интерфейс с дисплеем служит для изменения регулировочных параметров, управления включением/выключением и изменения режима работы (отопление или летняя вентиляция); интерфейс для последовательного порта позволяет, кроме этого, создавать каскадные системы с управлением от одного хронотермостата (опция OCDS008, описанная в разделе 1.6.5 с. [23](#page-22-0)), со значительными преимуществами для терморегулировки, особенно в больших помещениях.

Основные функции:

- ▶ Включение/выключение воздухонагревателя.
- Измерение температуры воздуха с помощью датчика NTC.
- Диагностика.
- Сброс блокировки пламени.
- Визуализация значений и настройка параметров воздухонагревателя.
- ▶ Настройка значения для отопления и летней вентиляции.
- ▶ Автоматическое управление модуляцией.
- ▶ Активация режима летней вентиляции.
- Возможность выполнения каскадной системы.

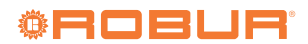

▶ Возможность дистанционного управления с помощью Modbus.

Дополнительная информация и схемы приведены в инструкции терморегулятора OTRG005 и в разделе 4.4.3 [с. 37](#page-36-0).

#### <span id="page-22-0"></span>1.6.5 **Цифровой хронотермостат OCDS008**

. . . . . . . . . . . . . . . . . . **Рисунок 1.19** *Цифровой хронотермостат OCDS008*

. . . . . . . . . . . . . . . . .

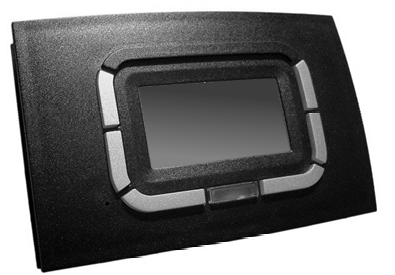

Цифровой хронотермостат OCDS008 совмещает в себе функции терморегулировки климата и дистанционного управления системой отопления с воздухонагревателями. Он разработан с целью предложения всех функций в ясной и интуитивной форме. Может использоваться только с терморегулятором OTRG005.

Пульт дистанционного управления системы отопления позволяет управлять рабочими параметрами нескольких воздухонагревателей с соответствующими платами управления, соединенными в каскад и выполнять разблокировку.

Недельное программирование предусматривает 3 настраиваемых уровня температуры и дневные интервалы времени. Основные функции:

- ▶ Многоязычный интерфейс.
- ▶ Управление системами воздухонагревателей в каскаде (до 10).
- ▶ Почасовое программирование на неделю на 3 уровнях температуры.
- ▶ Диагностика.
- $\blacktriangleright$  Сброс.

1

- ▶ Визуализация значений и настройка параметров воздухонагревателя.
- ▶ Настройка значения для отопления и летней вентиляции.
- ▶ Автоматическое управление модуляцией.
- ▶ Активация режима летней вентиляции.

Дополнительная информация и схемы приведены в инструкции цифрового хронотермостата OCDS008 и в разделе 4.4.4 [с. 38](#page-37-0).

#### <span id="page-22-2"></span>1.6.6 **ПО Genius для дистанционного управления воздухонагревателями OSWR000**

Эта программа позволяет - с помощью терморегуляторов OTRG005 - управлять централизованно до 100 воздухонагревателями, со свободным разделением на зоны, для еще более персонализированного управления отоплением.

Если компьютер, на котором установлено ПО для управления, доступен дистанционно, ПО обеспечивает дистанционное управление всей системой отопления с большим количеством приспособлений, а также отправку электронного сообщения о возможных ошибках в воздухонагревателях или в системе

#### отопления.

Основные функции:

- ▶ Централизованная система управления до 100 воздухонагревателями.
- Разделение воздухонагревателей на зоны, до 10 зон.
- ▶ Управление воздухонагревателями независимое или централизованное.
- ▶ Дистанционное управление системой, несколькими устройствами.
- Диагностика, также с помощью электронных сообщений.
- Сброс.
- Визуализация значений и настройка параметров воздухонагревателя.
- **Настройка значения для отопления и летней вентиляции.**
- ▶ Автоматическое управление модуляцией.
- ▶ Активация режима летней вентиляции.

Дополнительная информация и схемы приведены в руководстве ПО Genius для дистанционного управления воздухонагревателями OSWR000 и в Разделе 4.4.5 [с. 38](#page-37-1).

#### 1.6.7 **Внешнее разрешение**

Управление аппаратом может выполняться (также) от общего устройства для разрешения (например, термостат, таймер, выключатель, бесконтактный выключатель...), снабженного замыкающим сухим контактом.

Управление по внешнему разрешающему сигналу может использоваться через различные контакты клеммной коробки аппарата Next-R (Рисунки 1.14 с. [20](#page-19-1) и 1.15 с. [21](#page-20-0)), для выполнения различных функций. Подробнее:

- ▶ Контакт Z9 служит для активации работы в режиме отопления.
- ▶ Контакт 28 служит для активации режима "зима" (одновременно следует открыть контакт 1-2).
- ▶ Контакт 1-2 служит для активации летнего режима (открыть одновременно контакт 28).
- Контакт 27 служит для управления двумя уровнями мощности аппарата.
- ▶ Контакт 5-6 активирует световой сигнал блокировки пламени.
- ▶ Контакт 5-7 служит для сброса блокировки пламени.

Для управления разрешением на включение (контакт Z9), Robur предлагает как опции различные модели термостатов и хронотермостатов.

Список термостатов и хронотермостатов, предлагаемых как опции, приведен в разделе 1.6.8 [с. 23](#page-22-1).

Дополнительная информация и схемы приведены в разделе 4.4.6 [с. 39](#page-38-0).

#### <span id="page-22-1"></span>1.6.8 **Другие термостаты и хронотермостаты (опции)**

Для управления разрешением на работу (контакт Z9), Robur имеет как опции различные модели термостатов и хронотермостатов, перечисленные далее.

- ▶ Термостат воздуха с выключателем ВКЛ/ВЫКЛ (опция O12301035)
- **Герметичный термостат воздуха IP55 (опция 012301025)**
- ▶ Цифровой термопрограмматор (опция OCDS005)

## <span id="page-23-0"></span>1.7 **ТЕХНИЧЕСКИЕ ДАННЫЕ**

#### <span id="page-23-1"></span>**Таблица 1.2** *Технические данные*

Модели с осевым вентилятором

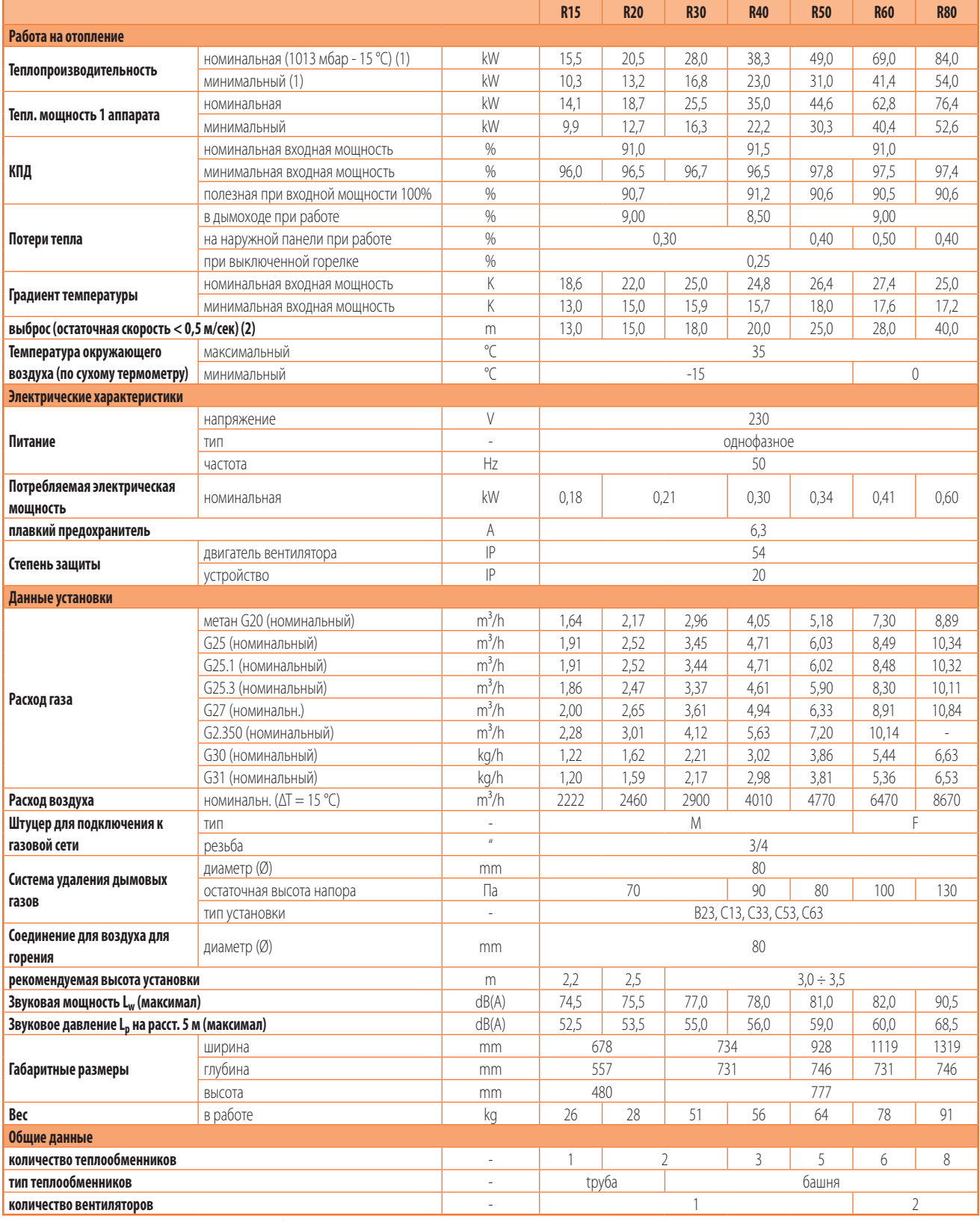

(1) Относительно НТС (низшая теплотворная способность). (2) Значения, полученные в свободном пространстве; в реальной ситуации тепловой поток может иметь дальность больше указанного значения (в зависимости от высоты помещения и теплоизоляции крыши).

#### Модели с центробежным вентилятором

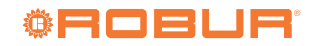

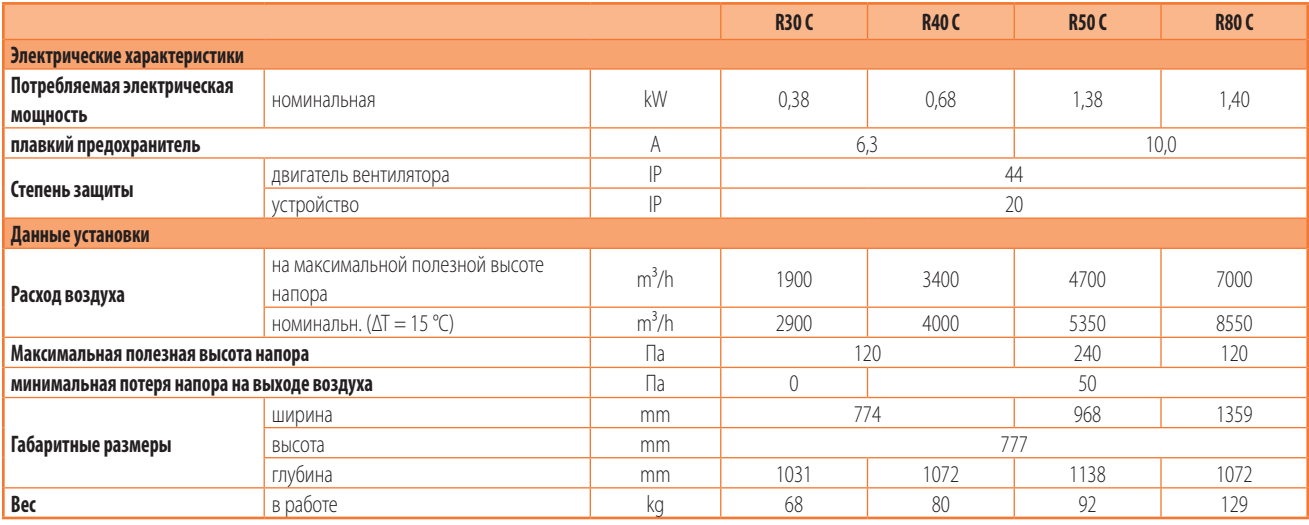

Модели с вертикальным выходом

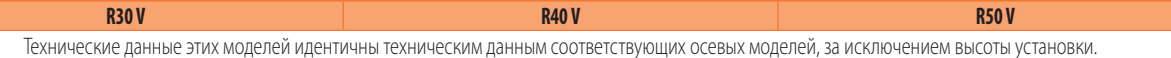

## <span id="page-24-0"></span>2 ТРАНСПОРТИРОВКА И РАЗМЕЩЕНИЕ

#### <span id="page-24-1"></span>2.1 **ОБЩИЕ ПРИМЕЧАНИЯ**

#### **Повреждения при транспортировке или установке**

Завод-изготовитель не несет ответственности за любые повреждения, возникающие во время транспортировки и установки аппарата.

## il.

 $\mathbf{f}$ 

#### **Контроль на объекте**

- По прибытии на объект проверить, что во время транспортировки не произошло повреждения упаковки, металлических панелей или решетки из термоформованного пластика.
- После удаления упаковки проверить целостность и комплектность аппарата.

#### **Упаковка**

- Удалять упаковку только после размещения аппарата на объекте.
- Нельзя давать части упаковки детям (пластик, полистирол, гвозди...), так как они потенциально опасны.

## **Вес**

- Подъемные средства должны быть подходящими для груза.
- Поднять аппарат и надежно закрепить его на соответствующую скобу (Раздел 2.5 [с. 27](#page-26-0)).

#### <span id="page-24-2"></span>2.2 **ПЕРЕМЕЩЕНИЕ**

#### 2.2.1 **Перемещение и подъем**

- ▶ Перемещать аппарат всегда в заводской упаковке.
- ▶ Соблюдать нормы по технике безопасности на стройке.

#### <span id="page-24-3"></span>2.3 **УСТАНОВКА АГРЕГАТА**

Аппарат должен устанавливаться внутри отапливаемого помещения.

#### 2.3.1 **Где устанавливать аппарат**

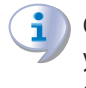

Стена или конструкция, на которую предполагается установить аппарат, должна быть несущей или, в любом случае, подходящей для веса аппарата.

Установка не должна выполняться на непрочных стенах, которые не обеспечивают достаточную устойчивость к нагрузкам, создаваемым аппаратом. Завод-изготовитель не несет никакой ответственности за монтаж аппарата на стенах, не подходящих для его веса.

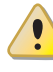

Воздухонагреватели с вертикальным выходом должны быть установлены с подачей горячего воздуха, направленной вниз. Воздухонагреватель должен располагаться горизонтально относительно своей продольной оси.

Дымоход аппарата не должен выходить наружу рядом с отверстиями или каналами забора воздуха в здание и должен соблюдать нормы по экологии и безопасности.

Для обеспечения максимального комфорта и КПД системы

рекомендуется соблюдать следующие правила:

- ▶ Следить за тем, чтобы поток воздуха не попадал напрямую на сотрудников (регулируя наклон оребрения решетки).
- ▶ Учитывать наличие препятствий (колонны и т.д.).
- ▶ Учитывать выброс воздуха аппарата (Таблица 1.2 [с. 24](#page-23-1)).

. . . . . . . . . . . . . . . . . .

▶ Для лучшего распределения тепла - в случае установки

#### **Рисунок 2.1** *Распределение потоков воздуха*

нескольких аппаратов - создать чередующиеся потоки горячего воздуха (смотри Рисунок 2.1 [с. 26](#page-25-1)).

▶ В некоторых случаях может также быть целесообразным разместить аппараты рядом с дверьми, чтобы они выполняли также функцию воздушного барьера при открытии дверей.

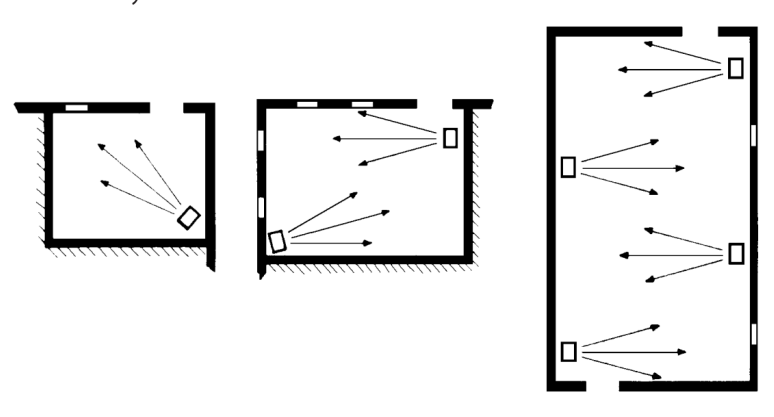

1

#### <span id="page-25-1"></span><span id="page-25-0"></span>2.4 **МИНИМАЛЬНЫЕ СВОБОДНЫЕ РАССТОЯНИЯ**

материалов или компонентов, с соблюдением действующих норм.

Минимальные расстояния требуются для обеспечения безопасности, проведения работ и тех. обслуживания.

#### 2.4.2 **Расстояния вокруг аппарата**

**материалов** ▶ Размещать аппарат вдали от горючих или легковозгораемых

2.4.1 **Расстояния от горючих или легковозгораемых** 

#### 2.4.2.1 **Воздухонагреватели с осевыми вентиляторами**

**Рисунок 2.2** *Свободные пространства*

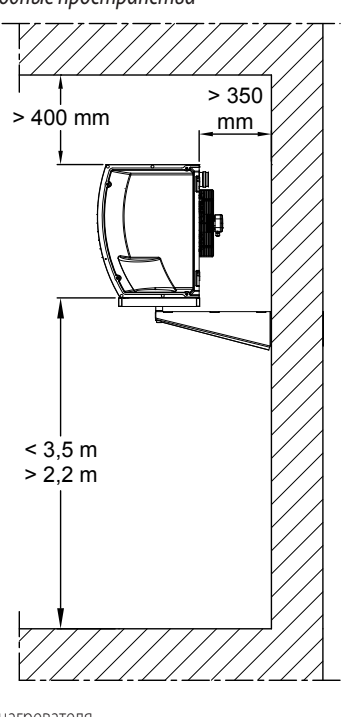

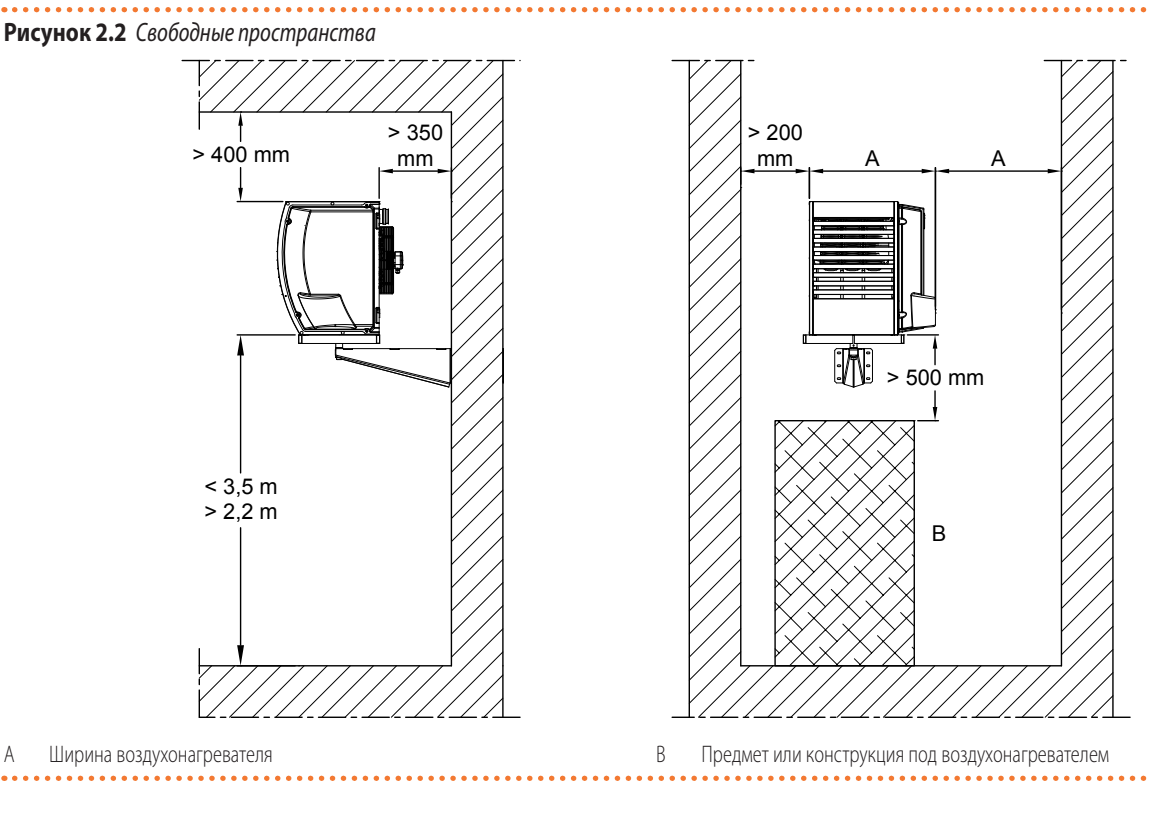

<span id="page-25-2"></span>i Рекомендуемая оптимальная высота от пола до низа воздухонагревателя: 2,2 - 3,5 м (смотри Рисунок

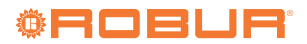

2.2 с. [26](#page-25-2)). Не рекомендуется устанавливать воздухонагреватели на высоте меньше 2,2 м от пола.

#### 2.4.2.2 **Воздухонагреватели с центробежнными вентиляторами**

При размещении воздухонагревателей с центробежными вентиляторами следует учитывать положение воздуховодов для горячего воздуха. Они должны быть правильно рассчитаны и сверены с учетом расхода воздуха и напора центробежного вентилятора (Раздел 3.4 [с. 35](#page-34-0)).

Рекомендуемая оптимальная высота от пола до низа воз-духонагревателя = 2,5-3,5 м (смотри Рисунок 2.2 с. [26](#page-25-2)). Не рекомендуется устанавливать воздухонагреватели на высоте меньше 2,5 м от пола.

#### 2.4.2.3 **Воздухонагреватели с вертикальным выходом**

Вокруг воздухонагревателя с вертикальным выходом воздуха требуется иметь минимальное свободное пространство 1 м со всех сторон.

В Таблице 2.1 с. [27](#page-26-1) приведены минимальные и максимальные значения высоты, рекомендуемые для установка и дальность выброса воздуха до пола, в зависимости от фактической высоты воздухонагревателя от пола (обозначение H).

Для воздухонагревателей с вертикальным выходом оребрение решетки на выходе воздуха должно быть полностью открытым.

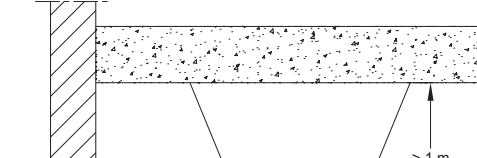

#### **Рисунок 2.3** *Свободные пространства*

 $\overline{99999}$ 

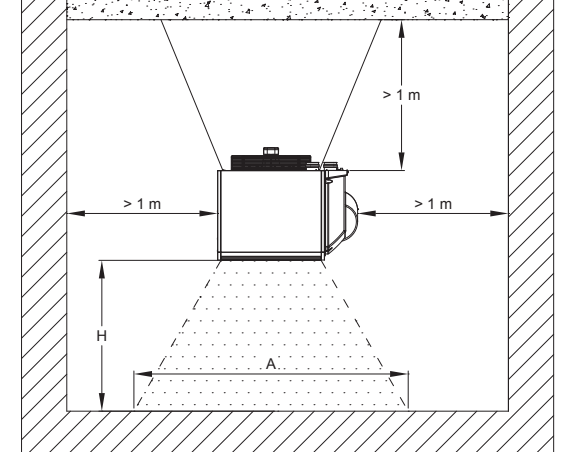

A Поле потока воздуха

H Высота установки воздухонагревателя

<span id="page-26-1"></span>**Таблица 2.1** *Высота установки и поле потока воздуха для воздухонагревателей с вертикальным выходом*

|      |                        |   | <b>R15</b> | <b>R20</b> | <b>R30 V</b> | <b>R40 V</b> | <b>R50V</b> |
|------|------------------------|---|------------|------------|--------------|--------------|-------------|
| Hmin | Минимальная<br>высота  | m | 3,0        | 3,0        | 3,5          | 5,0          | 6,0         |
| Hmax | Максимальная<br>высота | m | 4,0        | 4,0        | 6,0          | 7,0          | 8,0         |
|      | Поле потока воздуха    | m | $16-H$     | $16-H$     | $20-H$       | $22-H$       | $24-H$      |

Пример: в случае установки R40 V на высоте 6 м от пола (H = 6), значение поля потока воздуха (A) равно (22 - 6) = 16 м.

#### <span id="page-26-0"></span>2.5 **ОПОРНАЯ СКОБА**

Robur поставляет как аксессуар опорные скобы, с простым монтажом, специально разработанные для воздухонагревателей серии Next-R и позволяющие упростить установку аппарата на стене.

Если пользователь не желает использовать эти аксессуары, смотри Рисунок 2.4 [с. 27](#page-26-2).

Для крепления аппарата на опорных кронштейнах использовать 4 болта M10.

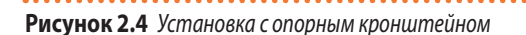

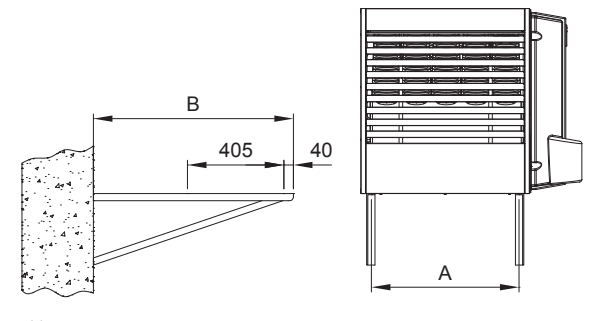

A Межосевое расстояние между точками крепления воздухонагревателя B Длина опорного кронштейна

<span id="page-26-2"></span>

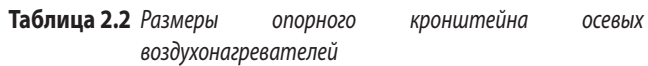

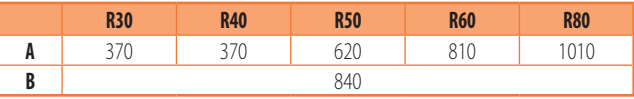

**Таблица 2.3** *Размеры опорных кронштейнов воздухонагревателей с центробежными вентиляторами*

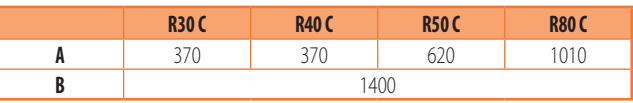

Для воздухонагревателей с вертикальным выходом имеются указания по подвешиванию аппарата.

#### 2.5.1 **Воздухонагреватели с осевыми вентиляторами**

Для осевых воздухонагревателей предлагаются как опции следующие скобы:

- ▶ Поворотная скоба OSTF020 (модели R15, R20)
- $\blacktriangleright$  Поворотная скоба О19800020 (модели R30, R40)
- ▶ Поворотная скоба O19800026 (модель R60)
- ▶ Поворотная скоба O19800028 (модель R80)
- ▶ Поворотная скоба OKMN000 (модель R50)
- ▶ Фиксированная скоба длина 1,4 м OSTF009
- $\blacktriangleright$  Трубчатая скоба OSTF005 (модели R30, R40, R50, R60, R80)

Все скобы поставляются в комплекте с болтами и крепежной контрпластиной.

Указания по монтажу скоб приведены в соответствующих инструкциях.

 $\alpha$ 

#### 2.5.2 **Воздухонагреватели с центробежнными вентиляторами**

Для воздухонагревателей с центробежными вентиляторами имеются как опция следующие скобы:

▶ Фиксированная скоба длина 1,4 м OSTF009

Все скобы поставляются в комплекте с болтами и крепежной контрпластиной.

Указания по монтажу скоб приведены в соответствующих инструкциях.

#### 2.5.3 **Воздухонагреватели с вертикальным выходом**

Воздухонагреватели с вертикальным выходом не предусматривают скоб для настенного крепления, так как они подвешиваются к потолку отапливаемого помещения.

Воздухонагреватель имеет, со стороны вентилятора, скобы для вертикального подвешивания, на которые следует зацеплять опоры самого воздухонагревателя.

Запрещается использовать другие элементы крепления на воздухонагревателе. Использовать только предусмотренные скобы.

Теплогенераторы R15 и R20 не оснащены вертикальными подвесными кронштейнами, так как установка с вертикальным выбросом осуществляется с помощью поворотного кронштейна OSTF020 (имеется как опция, раздел 2.5.4 [с. 28](#page-27-2)).

**Рисунок 2.5** *Скобы воздухонагревателя для подвески газового нагревателя*

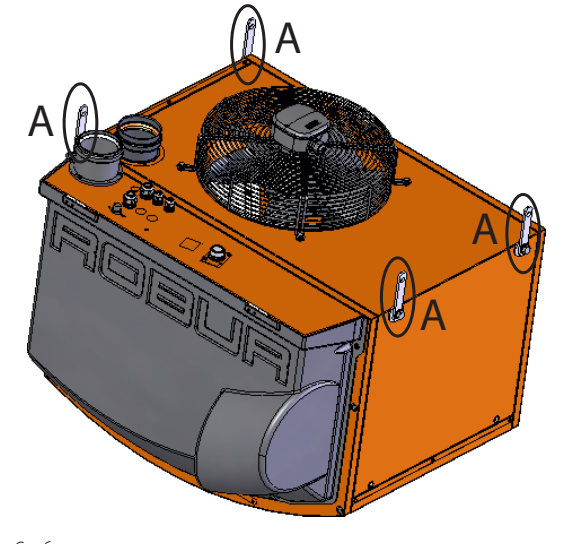

A Скобы для вертикального подвешивания

## <span id="page-27-0"></span>3 РАЗДЕЛ ДЛЯ САНТЕХНИКА

#### <span id="page-27-1"></span>3.1 **ОБЩИЕ ПРИМЕЧАНИЯ**

#### 3.1.1 **Общие указания**

Ознакомиться с мерами предосторожности в разделе

<span id="page-27-2"></span>2.5.4 **Поворотная скоба OSTF020 (модели R15, R20)**

Для теплогенераторов R15 и R20 поворотный кронштейн OSTF020 (имеется как опция) позволяет ориентировать теплогенератор как горизонтально (наклон 45°), так и вертикально (наклон 90°), используя один и тот же кронштейн.

Кронштейн должен, в любом случае, располагаться на стене, даже в случае вертикального выхода (в этом случае, невозможно подвесить теплогенератор, так как он не оборудован вертикальными подвесными кронштейнами).

Все скобы поставляются в комплекте с болтами и крепежной контрпластиной.

Указания по монтажу скоб приведены в соответствующих инструкциях.

**Рисунок 2.6** *Положения скобы OSTF020*

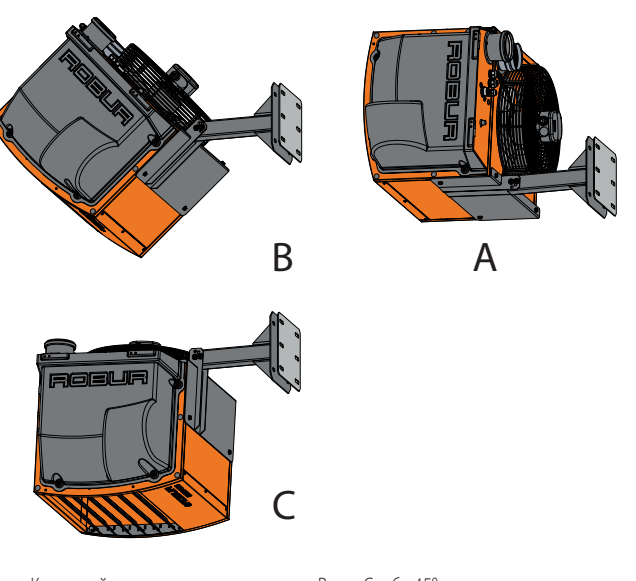

A Кронштейн в горизонтальном положении (0°) B Скоба 45° C Скоба 90°

> III.1 [с.](#page-3-7)  4: здесь приведена важная информация по нормам и по безопасности.

**Соответствие нормам по системам**

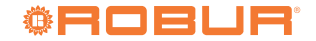

Система должна отвечать требованиям соответствующих действующих норм, в зависимости от страны и места установки, по вопросам безопасности, проектирования, выполнения, тех. обслуживания:

- отопительных систем
- газовых систем
- отвода продуктов сгорания
- слива конденсата от исходящих газов

Кроме этого, система должна отвечать требованиям завода-изготовителя.

#### <span id="page-28-0"></span>3.2 **ПОДАЧА ГАЗА ДЛЯ ГОРЕНИЯ**

#### 3.2.1 **Штуцер для подключения к газовой сети**

- **3/4"М (модели R15, R20, R30, R40, R50)**
- **3/4"F (модели R60, R80)**
- на задней стороне, слева (смотри чертежи в Разделе 1.2 [с. 8](#page-7-0)).
- ▶ Установить антивибрационную муфту между аппаратом и газовой трубой.

#### 3.2.2 **Обязательный отсечный кран**

▶ Предусмотреть отсечный кран для газа (ручной) в подающей

#### линии газа, рядом с аппаратом, для исключения в случае необходимости.

- ▶ Предусмотреть трехкомпонентную муфту.
- ▶ Выполнить подключение в соответствии с требованиями соответствующих норм.

#### 3.2.3 **Расчет газовых труб**

Газовые трубы не должны создавать чрезмерной потери напора и, следовательно, недостаточное давление газа на входе аппарата.

#### 3.2.4 **Давление газа**

Аппарат подготовлен для максимального давления газа на входе 50 мбар.

Давление газа на входе аппарата, как статическое, так и динамическое, должно отвечать требованиям, приведенным в таблице 3.1 [с. 29](#page-28-1), с допуском ± 15%.

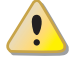

Несоответствующее давление газа (Таблица 3.1 с. [29](#page-28-1)) может привести к повреждению аппарата и является опасным.

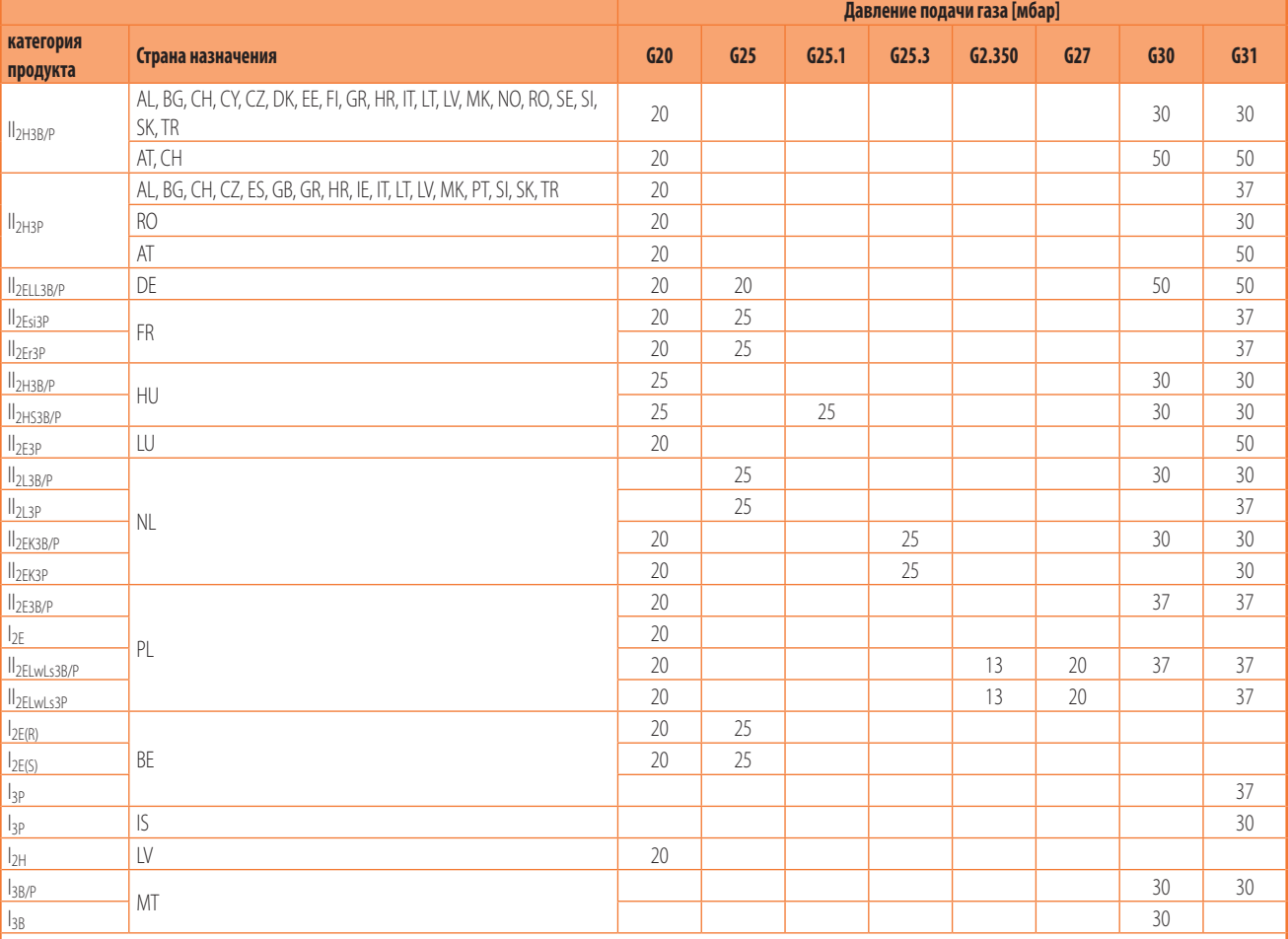

Давление газа на входе аппарата - как статическое, так и динамическое – должно соответствовать значениям в Таблице с допуском ± 15%.

#### <span id="page-28-1"></span>**Таблица 3.1** *Давление газа в сети*

#### 3.2.5 **Вертикальные трубы и конденсат**

- **Вертикальные газовые трубы должны быть снабжены сифо**ном и сливом для конденсата, который может образовываться внутри трубы.
- ▶ Если необходимо, теплоизолировать трубу.

#### 3.2.6 **Редукторы давления для СНГ**

При использовании СНГ должны быть установлены:

- **Редуктор давления первой стадии, рядом с баллоном сжи**женного газа.
- ▶ Pедуктор давления второй стадии, рядом с аппаратом.

#### <span id="page-29-0"></span>3.3 **ОТВОД ПРОДУКТОВ СГОРАНИЯ**

#### **Соответствие стандартам**

i

Аппарат сертифицирован для подключения к трубе для отвода продуктов сгорания для типов, приведенных в Таблице 1.2 [с. 24](#page-23-1).

#### 3.3.1 **Соединение дымохода**

▶ Ø 80 mm с уплотнением, с задней стороны, вверху (смотри чертежи в Разделе 1.2 [с. 8](#page-7-0)).

Для всех моделей предусмотрена возможность смещения соединения дымоход с задней панели на верхнюю сторону аппарата.

## **Смещение соединения дымохода**

- **1.** Снять верхнюю панель воздухонагревателя.
- **2.** Удалить сплошную пластину для верхнего дымохода (деталь 7, смотри чертежи в Разделе 1.2 [с.](#page-7-0)  8) на верхней панели.
- **3.** Открутить три винта, крепящих дымоход к заднему хомуту.
- **4.** Разместить дымоход в отверстие в верхней панели.
- **5.** Закрепить тремя винтами дымоход на верхнем входе.
- **6.** Установить глухую пластину на задний выход.
- **7.** Вернуть на место верхнюю панель воздухонагревателя.

#### 3.3.2 **Соединение для всасывания воздуха для горения**

▶ Ø 80 mm с уплотнением, с задней стороны, вверху (смотри чертежи в Разделе 1.2 [с. 8](#page-7-0)).

#### <span id="page-29-1"></span>3.3.3 **Типы установки**

Значения длины, указанные в Таблицах далее, даны с учетом установки, где труба для воздуха и/или дымоход имеют линейную конфигурацию, как показано на соответствующих рисунках. В противном случае, необходимо выполнить расчет потерь напора (Раздел 3.3.4 [с. 32](#page-31-0)).

Если используются трубы, отличные от поставленных заводом-изготовителем, убедиться в том, что они подходят для данного типа аппаратов. В частности, класс температуры трубы должен соответствовать характеристикам работы аппарата и быть совместимым с химическо-физической стабильностью самой системы.

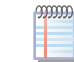

В любом случае, согласно типу установки одобрено использование каналов, которые должны были быть сделаны. По просьбе, Robur поставить жесткие трубы, коаксиальные каналы и терминалы всех разрешенных типов.

Воздухонагреватели серии Next-R могут быть установлены по одной их следующих схем.

#### 3.3.3.1 **Установка типа B23 с выходом дымохода через стену**

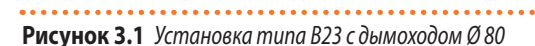

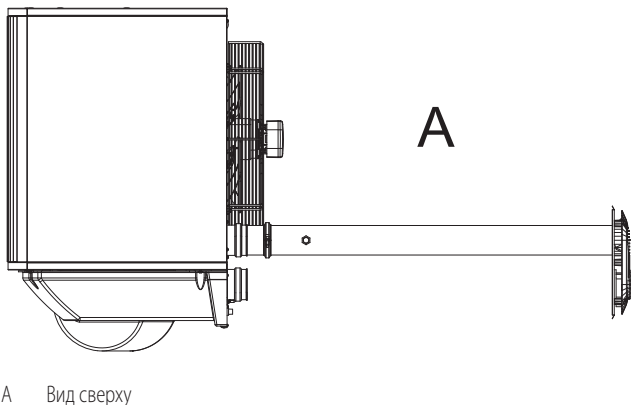

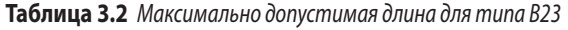

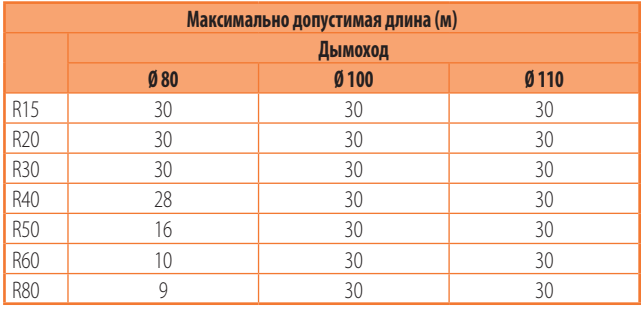

#### 3.3.3.2 **Установка типа B23 с дымоходом через крышу**

**Рисунок 3.2** *Установка типа B23 с дымоходом через крышу Ø 80*

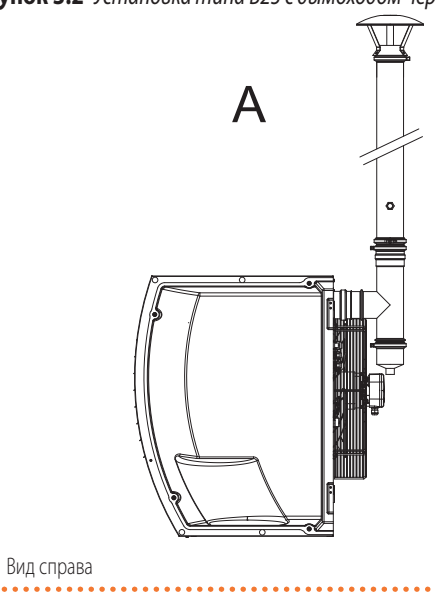

<span id="page-29-2"></span>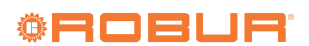

| Максимально допустимая длина (м) |         |         |         |  |  |  |
|----------------------------------|---------|---------|---------|--|--|--|
|                                  | Дымоход |         |         |  |  |  |
|                                  | Ø80     | $Ø$ 100 | $Ø$ 110 |  |  |  |
| R <sub>15</sub>                  | 30      | 30      | 30      |  |  |  |
| R20                              | 30      | 30      | 30      |  |  |  |
| R30                              | 30      | 30      | 30      |  |  |  |
| R40                              | 25      | 30      | 30      |  |  |  |
| <b>R50</b>                       | 13      | 30      | 30      |  |  |  |
| <b>R60</b>                       |         | 24      | 30      |  |  |  |
| <b>R80</b>                       |         |         |         |  |  |  |

3.3.3.3 **Установка типа C13 с раздельными трубами**

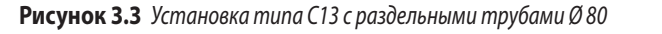

. . . . . . . . . . . .

. . . . ..

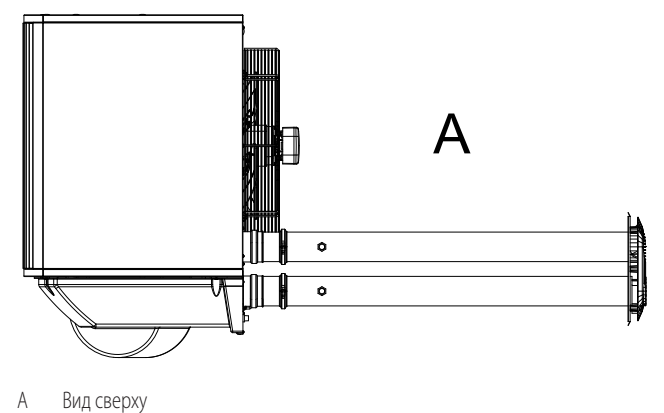

<span id="page-30-0"></span>

**Таблица 3.4** *Максимально допустимая длина для типа C13 с раздельными трубами*

| Максимально допустимая длина (м) |     |                        |         |         |         |         |  |
|----------------------------------|-----|------------------------|---------|---------|---------|---------|--|
|                                  |     | Труба воздухозаборника |         | Дымоход |         |         |  |
|                                  | Ø80 | $Ø$ 100                | $Ø$ 110 | Ø80     | $Ø$ 100 | $Ø$ 110 |  |
| R <sub>15</sub>                  | 30  | 30                     | 30      | 30      | 30      | 30      |  |
| R <sub>20</sub>                  | 30  | 30                     | 30      | 30      | 30      | 30      |  |
| R30                              | 25  | 30                     | 30      | 25      | 30      | 30      |  |
| R40                              | 19  | 30                     | 30      | 19      | 30      | 30      |  |
| <b>R50</b>                       | 10  | 30                     | 30      | 10      | 30      | 30      |  |
| <b>R60</b>                       |     | 22                     | 30      |         | 22      | 30      |  |
| <b>R80</b>                       | 6   | 20                     | 26      | h       | 20      | 26      |  |

3.3.3.4 **Установка типа C13 коаксиальные через стену**

**Рисунок 3.4** *Установка типа C13 коаксиальная через стену с трубами Ø 80*

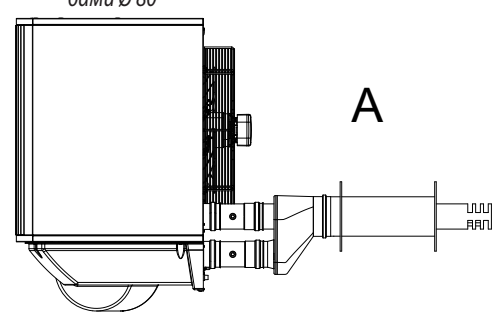

A Вид сверху

**Таблица 3.5** *Максимально допустимая длина для типа C13 коаксиальные трубы через стену 80/125 с трубами Ø 80*

| Максимально допустимая длина (м) |                        |         |  |  |  |  |  |
|----------------------------------|------------------------|---------|--|--|--|--|--|
|                                  | Труба воздухозаборника | Дымоход |  |  |  |  |  |
| R <sub>15</sub>                  | 30                     | 30      |  |  |  |  |  |
| R <sub>20</sub>                  | 30                     | 30      |  |  |  |  |  |
| R30                              | 22                     | 22      |  |  |  |  |  |
| R40                              | 16                     | 16      |  |  |  |  |  |
| <b>R50</b>                       |                        |         |  |  |  |  |  |
| <b>R60</b>                       |                        |         |  |  |  |  |  |
| <b>R80</b>                       |                        |         |  |  |  |  |  |

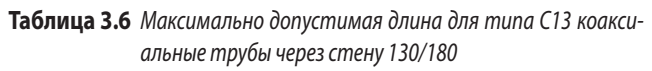

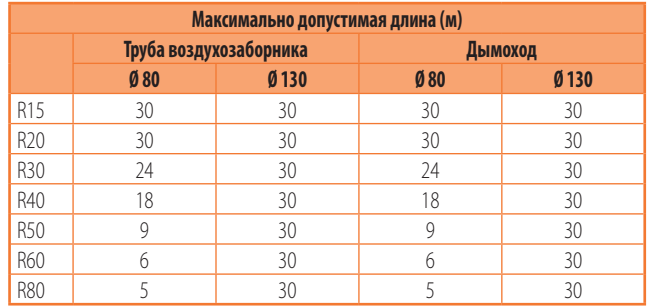

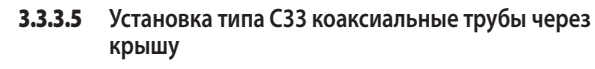

**Рисунок 3.5** *Установка типа C33 коаксиальные трубы через крышу*

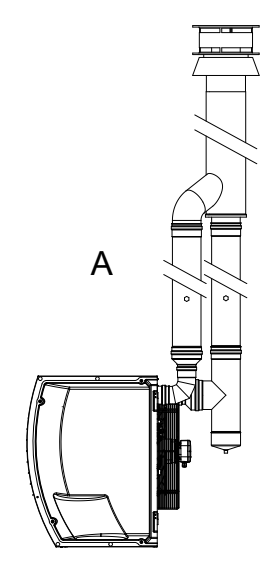

A Вид справа

| Максимально допустимая длина (м) |                        |         |  |  |  |  |  |
|----------------------------------|------------------------|---------|--|--|--|--|--|
|                                  | Труба воздухозаборника | Дымоход |  |  |  |  |  |
| R15                              | 30                     | 30      |  |  |  |  |  |
| R20                              | 30                     | 30      |  |  |  |  |  |
| R30                              | 18                     | 18      |  |  |  |  |  |
| R40                              | 12                     | 12      |  |  |  |  |  |
| <b>R50</b>                       |                        |         |  |  |  |  |  |
| <b>R60</b>                       |                        |         |  |  |  |  |  |
| <b>R80</b>                       |                        |         |  |  |  |  |  |

**Таблица 3.7** *Максимально допустимая длина для типа C33 коаксиальный выход через крышу 80/125 с трубами Ø 80*

**Таблица 3.8** *Максимально допустимая длина для типа C33 коаксиальные трубы через крышу 100/150*

| Максимально допустимая длина (м) |     |                        |         |         |  |  |  |
|----------------------------------|-----|------------------------|---------|---------|--|--|--|
|                                  |     | Труба воздухозаборника | Дымоход |         |  |  |  |
|                                  | Ø80 | $Ø$ 100                | Ø80     | $Ø$ 100 |  |  |  |
| <b>R15</b>                       | 30  | 30                     | 30      | 30      |  |  |  |
| R <sub>20</sub>                  | 30  | 30                     | 30      | 30      |  |  |  |
| R30                              | 19  | 30                     | 19      | 30      |  |  |  |
| R40                              | 14  | 30                     | 14      | 30      |  |  |  |
| <b>R50</b>                       |     | 21                     |         | 21      |  |  |  |
| <b>R60</b>                       |     | 10                     |         | 10      |  |  |  |
| <b>R80</b>                       |     |                        |         |         |  |  |  |

**Таблица 3.9** *Максимально допустимая длина для типа C33 коаксиальные трубы через крышу 130/210*

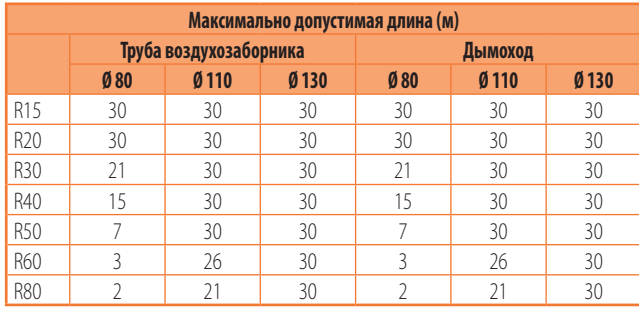

#### 3.3.3.6 **Установка типа C53 с раздельными трубами**

**Рисунок 3.6** *Установка типа C53 с раздельными трубами Ø 80*

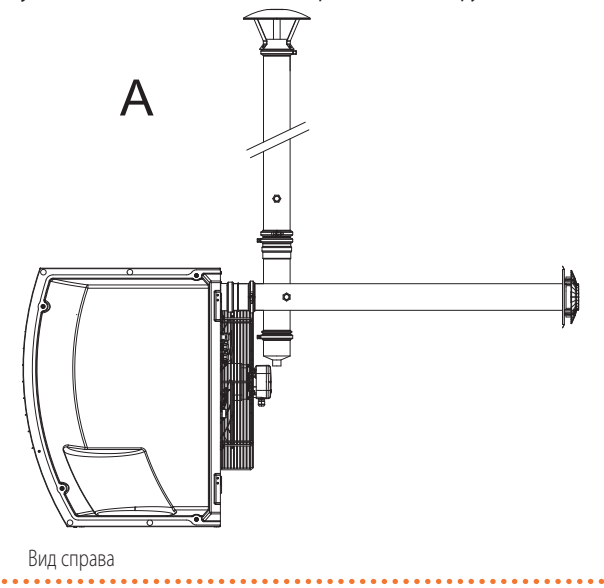

#### **Таблица 3.10** *Максимально допустимая длина для типа C53 с раздельными трубами*

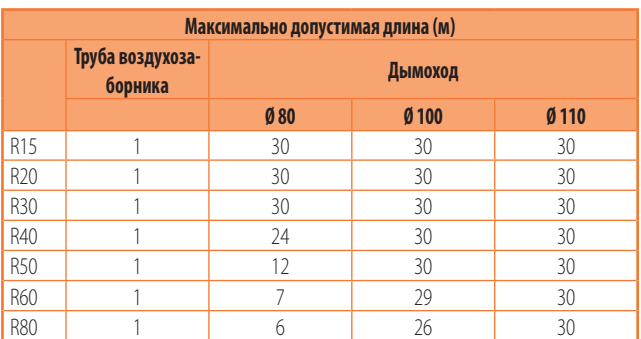

#### <span id="page-31-0"></span>3.3.4 **Размеры и установка труб для подачи воздуха/ отвода газов**

Для расчета системы труб следует рассчитать общую потерю напора в самой системе.

Общая потеря напора, допустимая для данной системы труб зависит от модели аппарата (Таблица 3.11 [с. 33](#page-32-0)).

Потеря напора в дымоходах и трубах для воздуха (предлагаются как аксессуары Robur) приведены в Таблице 3.12 [с. 33](#page-32-1).

В Таблице 3.13 [с. 33](#page-32-2) приведены потери напора для дымоходов и труб для подачи воздуха из алюминия Ø 100, предлагаемых на рынке.

Потеря напора в коаксиальных трубах (предлагаются как аксессуары Robur) приведена в Таблице 3.14 [с. 33](#page-32-3).

Падение давления на отдельных терминалах могут не учитываться, поскольку они очень низкие.

На стадии проекта необходимо проверить, что суммарная потеря напора в трубах ниже максимально допустимой потери напора аппарата (Таблица 3.11 с. [33](#page-32-0)). В разделе 3.3.5 с. [34](#page-33-0) дается пример расчет потерь напора.

Максимальная длина труб для воздуха и дымоходов, в зависимости от типа установки, приведена в таблицах под рисунками типов установки, описанных в разделе 3.3.3 [с. 30](#page-29-1).

> Вышеуказанные значения длины считаются приблизительными для стандартной установки, где трубы для воздуха и дымоход имеют линейную конфигурацию, как показано на соответствующих рисунках. В противном случае, необходимо выполнить расчет потерь напора (Раздел 3.3.5 с. [34](#page-33-0)): установка будет допустимой, если общая потеря напора оказывается ниже максимально допустимого значения (Таблица 3.11 [с. 33](#page-32-0)).

Трубы Ø 80, 110 и 130 имеются как аксессуарыRobur изготовлены из нержавеющей стали, а переходники Ø 100 имеются как аксессуары.Robur из алюминия.

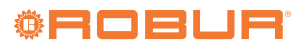

 $\alpha$ 

 $\alpha$ 

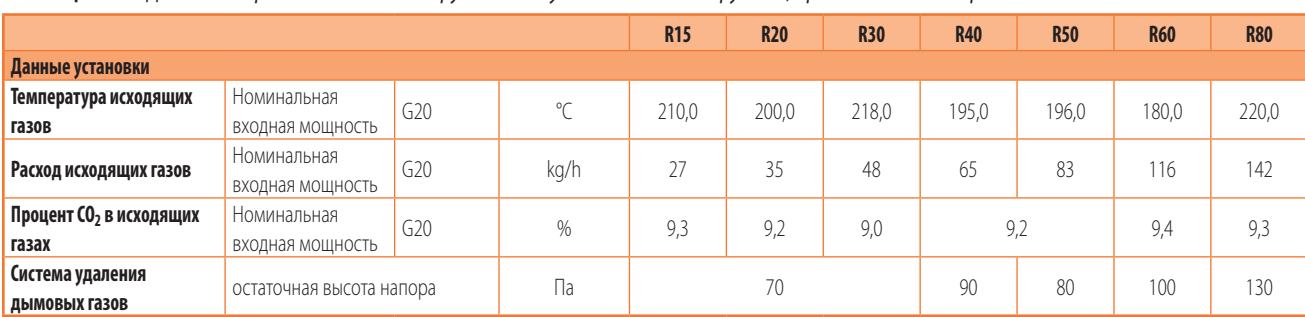

#### <span id="page-32-0"></span>**Таблица 3.11** *Данные для расчета системы труб для воздуха/дымоходов с трубами, предлагаемыми на рынке*

#### <span id="page-32-1"></span>**Таблица 3.12** *Данные для расчета системы труб для газов/воздуха с диаметром Ø 80/110/130, которые предлагаются как аксессуары*

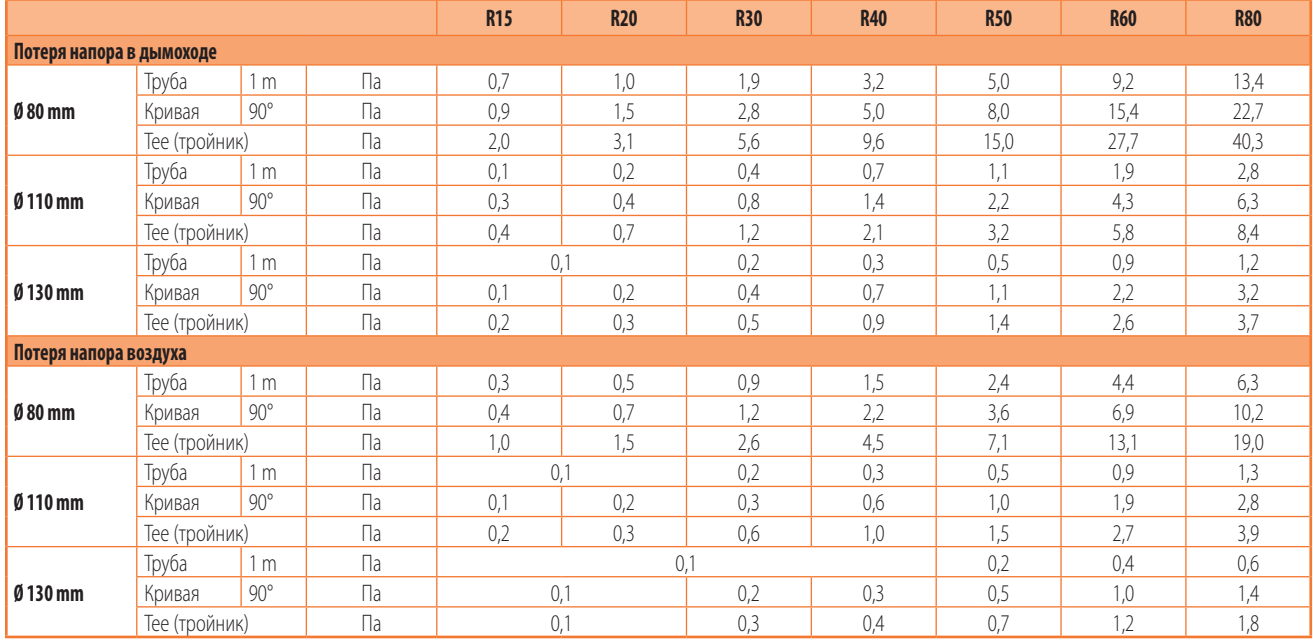

#### <span id="page-32-2"></span>**Таблица 3.13** *Данные для расчета системы труб для воздуха/дымоходов с диаметром Ø 100*

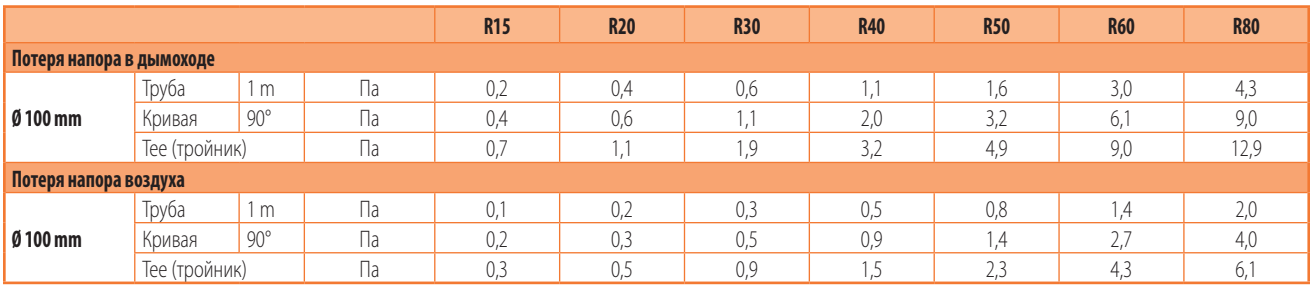

<span id="page-32-3"></span>**Таблица 3.14** *Данные для расчета системы труб для воздуха/дымоходов на основе коаксиальных труб (предлагаются как аксессуары)*

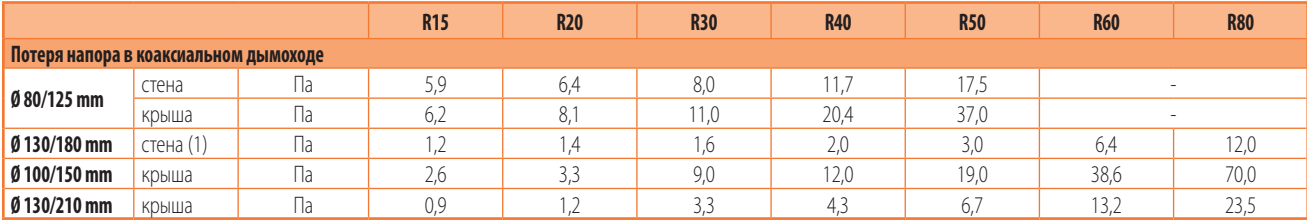

(1) Используется только со скобой OSTF009

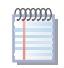

В случае установки горизонтальных дымоходов длиной более 1 м, для предотвращения попадания капель конденсата в аппарат необходимо установить дымоход с

уклоном вниз 2-3 см на каждый метр длины (Рисунок 3.7 [с. 34](#page-33-1)).

 $\sim$ 

 $999999$ 

В случае установки вертикальных дымоходов длиной более 1,5 во избежание попадания капель конденсата в воздухонагреватель, необходимо предусмотреть внизу вертикальной части дымохода T-образный элемент для сбора конденсата (Рисунок 3.2 [с. 30](#page-29-2)).

Для каждого колена 45° следует учитывать увеличение длины на 1,2 метров.

## **Рисунок 3.7** *Уклон горизонтальных труб*

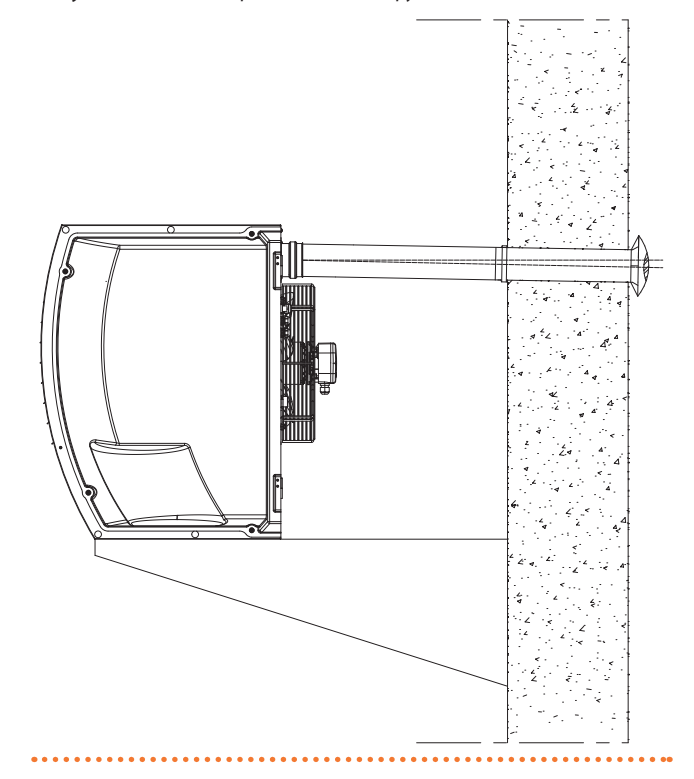

<span id="page-33-1"></span>Для правильной установки наружных терминалов для отвода продуктов сгорания и забора воздуха для горения, следовать указаниям, приведенным на Рисунке 3.8 [с. 34](#page-33-2).

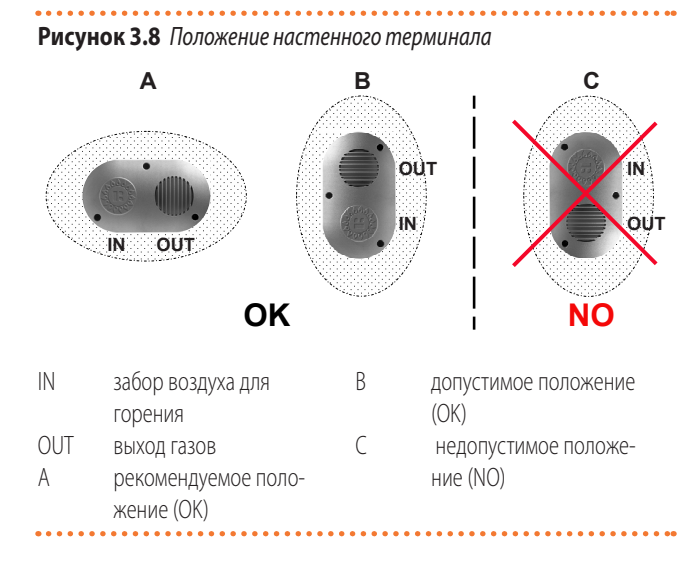

#### <span id="page-33-2"></span><span id="page-33-0"></span>3.3.5 **Пример расчета**

Предположим, что устанавливается R60 в конфигурации C13

(Рисунок 3.3 с. [31](#page-30-0)). Трубы для воздуха/дымоход будут из раздельных трубы Ø 80 по следующей схеме:

- 7 м дымохода Ø 80
- 1 колено 90° Ø 80 в дымоходе
- ▶ 6 м труб для воздуха Ø 80

Можно затем выполнить контрольный расчет, учитывая, что максимально допустимая потеря напора равна 100 Па (смотри Таблицу 3.11 [с. 33](#page-32-0)).

- $\blacktriangleright$  ДЫМОХОД  $\varnothing$  80
- $7 \text{ m} \times 9.2 \text{ Pa/m} = 64.4 \text{ Pa}$
- ▶ колено 90°
- $1 \times 15,4$  Pa = 15,4 Pa ▶ труба для воздуха Ø 80

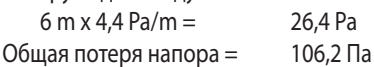

Общая потеря напора системы труб превышает максимально допустимую потерю напора (100 Па) и, следовательно, установка не разрешается.

Установка будет возможной при применении одной из следующих мер:

- ▶ Уменьшить длину труб для воздуха и дымохода.
- Увеличить диаметр труб, например используя Ø 110. В этом случае, общая потеря напора станет:
	- 7 m x 1,9 Pa/m = 13,3 Pa
	- $1 \times 4,3$  Pa = 4,3 Pa 6 m x 0,9 Pa/m =  $5,4$  Pa
- Общая потеря напора = 23,0 Pa

что соответственно совместимо с максимально допустимой потерей напора.

#### 3.3.6 **Воздухонагреватели с вертикальным выходом**

 $-000000$ Для воздухонагревателей с вертикальным выходом, во избежание попадания капель конденсата в вентилятор необходимо предусмотреть в основании вертикального участка дымохода Т-образный элемент для сбора возможного конденсата (Рисунок 3.9 [с. 35](#page-34-4)).

**COOCO** Обращать внимание на сбор и правильный слив конденсата.

## **Рисунок 3.9** *Пример установки воздухонагревателя с вертикаль-*

*ным выходом*

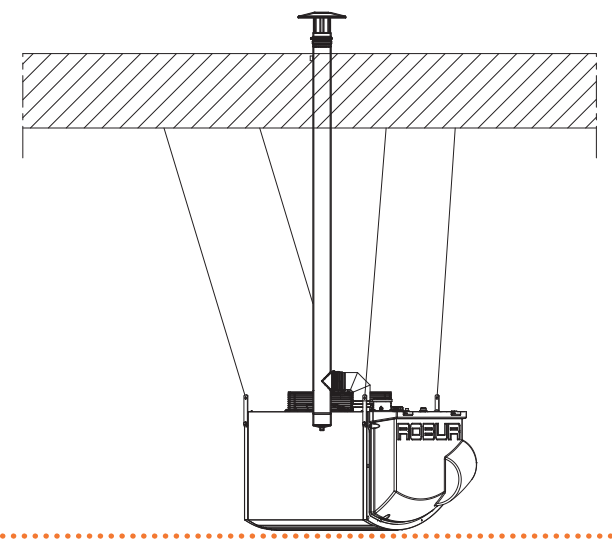

#### <span id="page-34-4"></span><span id="page-34-0"></span>3.4 **ВОЗДУХОВОДЫ**

4

Только модели с центробежными вентиляторами (серии Next-R C) могут быть соединены с воздуховодами как на всасывании (с или без камер смешивания), так и на подаче.

## <span id="page-34-1"></span>4 ЭЛЕКТРИК

#### <span id="page-34-2"></span>4.1 **ОБЩИЕ ПРИМЕЧАНИЯ**

#### **Общие указания**

Ознакомиться с мерами предосторожности в разделе III [с.](#page-3-6) 4, где приведена важная информация по нормам и по безопасности.

#### **Соответствие нормам по системам**

Система должна отвечать требованиям соответствующих действующих норм, в зависимости от страны и места установки, по безопасности, проектированию, выполнению и тех. обслуживанию электрических систем.

Кроме этого, система должна отвечать требованиям завода-изготовителя.

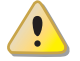

#### **Компоненты под напряжением**

 После размещения аппарата в окончательное положение установки, перед выполнением электрических соединений, убедиться в том, что на соответствующих компонентах нет напряжения.

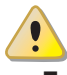

#### **Заземление**

 Аппарат должен быть подсоединен к эффективной системе заземления, выполненной согласно требованиям Для этой цели на отверстии подающей линии воздухонагревателей Next-R C предусмотрены фланцы для крепления воздуховода.

Информация о габаритах фланцевого соединения приведена в разделе 1.2.2 [с. 14](#page-13-0).

Для предупреждения вибрации (возможны источник i шума и механических неисправностей) целесообразно установить антивибрационные муфты, легко демонтируемые для тех. обслуживания, между воздухонагревателем и воздуховодом.

Для выполнения воздуховода может использоваться традиционная система из достаточно гладкого листового металла.

Продумать целесообразность теплоизоляции самого канала во избежание теплопотерь.

Для расчета воздуховода учитывать данные по расходу воздуха и напора вентилятора, приведенные в Таблице 1.2 [с. 24](#page-23-1).

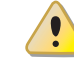

#### **Минимальная потеря напора в подающей линии**

С целью обеспечения работы центробежного вентилятора в любых условиях в рабочем диапазоне, необходимо обеспечить минимальную потерю напора на выходе воздуха. Значения минимальной потери напора приведены в Таблице 1.2 [с. 24](#page-23-1).

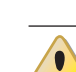

 $\mathbf i$ 

#### **Нельзя использовать выключатель электропитания для включения/выключения аппарата**

Прокладывать раздельно силовые кабеля и провода для

Запрещается использовать газовые трубы для заземле-

- Категорически запрещается использовать выключатель питания для включения и выключения аппарат, так как со временем это может привести к повреждениям (редкие сбои в электропитании допускаются).
- Для включения и выключения аппарата использовать исключительно предусмотренное устройство управления.

#### <span id="page-34-3"></span>4.2 **ЭЛЕКТРИЧЕСКИЕ СИСТЕМЫ**

Электрические соединения предусматривают:

**A.** Электропитание (Раздел 4.3 [с. 36](#page-35-0)).

действующих норм.

**Разделение кабелей**

систем управления.

ния.

**B.** Система управления (Раздел 4.4 [с. 36](#page-35-1)).

#### **Как выполнять соединения**  $\overline{\mathbf{c}}$

Все электрические соединения должны выполняться в клеммной коробке рядом с электрощитом:

**1.** Убедиться в том, что аппарат не находится под напряжением.

- **2.** Для доступа к электрощитку открыть решетку из термоформованного пластика с правой стороны аппарата (деталь 5 чертежей в Раздел 1.2 [с. 8](#page-7-0)).
- **3.** Вставить кабеля через прижим (деталь 3 чертежей в Разделе 1.2 [с.](#page-7-0)  8). Прижимы PG9 подходят для кабелей диаметром от 3,5 до 8 мм. Прижимы PG13.5 подходят для кабелей диаметром от 6 до 12 мм.
- **4.** Определить требуемые соединительные клеммы.
- **5.** Выполнить соединения.
- **6.** Закрыть решетку из термоформованного пластика.

#### <span id="page-35-0"></span>4.3 **ЭЛЕКТРОПИТАНИЕ**

#### 4.3.1 **Линия питания**

Предусмотреть (выполняется монтажником) однофазную защищенную линию (230 В 1-Н 50 Гц) со следующими элементами:

- $\triangleright$  Кабель типа H05 VVF 3x1,5 мм<sup>2</sup> с максимальным внешним диаметром 12 мм.
- ▶ Двухполюсный выключатель с минимальным открытие контактов 3 мм.

#### **Как подсоединить электропитание**  $\circ$

Для подсоединения трехполюсного кабеля питания:

- **1.** Открыть клеммную коробку согласно процедуре 4.2 [с. 35](#page-34-3).
- **2.** Подсоединить три жилы в клеммной коробке как показано на Рисунке 4.1 [с. 36](#page-35-4).
- **3.** Предусмотреть провод заземления длиннее относительно силовых жил (чтобы он обрывался последним при случайном растяжении).

**Рисунок 4.1** *Подсоединение аппарата к сети электропитания*

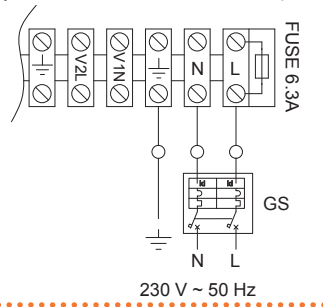

- L Фаза N Нейтраль НЕ ПОСТАВЛЯЕМЫЕ компоненты: Лвухполюсный
- выключатель

## <span id="page-35-4"></span><span id="page-35-1"></span>4.4 **СИСТЕМА КОНТРОЛЯ**

Предусмотрены шесть различных регулировочных систем, каждая со своими специфическими характеристиками, компонентами и схемами:

- **1.** Однокнопочный базовый пульт OCDS012
- **2.** Базовый пульт с 2 кнопками OCTR000
- **3.** Терморегулятор OTRG005
- **4.** Цифровой хронотермостат OCDS008 (в сочетании с терморегулятором OTRG005)
- **5.** ПО Genius для дистанционного управления воздухонагревателями (в сочетании с терморегулятором OTRG005)
- **6.** Внешнее разрешение

 $\alpha$ 

Системы управления 3, 4 и 5 управляют в автоматическом режиме модуляцией тепловой мощности аппарата на двух уровнях.

#### <span id="page-35-2"></span>4.4.1 **Однокнопочный базовый пульт OCDS012**

#### **Как подсоединить однокнопочный базовый пульт OCDS012**

Пульт должен устанавливаться на стене в подходящем месте, используя расширяющиеся винты.

- **1.** Открыть клеммную коробку согласно процедуре 4.2 [с. 35](#page-34-3).
- **2.** Для соединения использовать кабель 3x1 мм2.
- **3.** Подсоединить жилы в клеммной коробке, как показано на Рисунке 4.2 [с. 36](#page-35-5).
- **4.** Дополнительная информация приведена в руководстве аксессуара OCDS012.

**COOCOO** Максимально допустимая длина соединительного кабеля - 20 метров.

#### **Рисунок 4.2** *Соединение однокнопочного базового пульта*

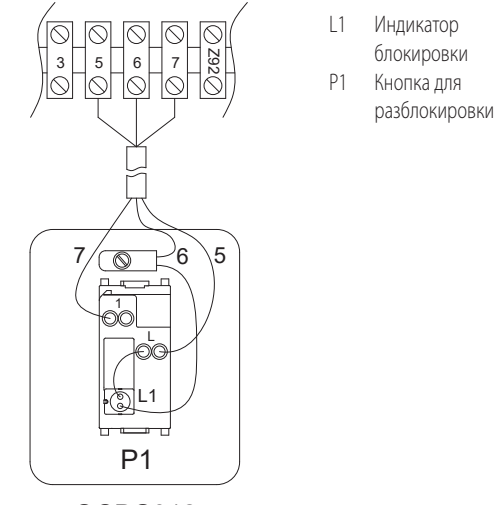

<span id="page-35-5"></span>OCDS012

#### <span id="page-35-3"></span>4.4.2 **Базовый пульт с 2 кнопками OCTR000**

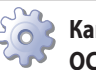

**Как подсоединить базовый пульт с 2 кнопками OCTR000**

Пульт должен устанавливаться на стене в подходящем месте, используя расширяющиеся винты.

- **1.** Открыть клеммную коробку согласно процедуре 4.2 [с. 35](#page-34-3).
- **2.** Использовать кабель FRORR 6x1 мм² (имеется как опция OCVO015 длиной 5 м).
- **3.** Подсоединить жилы в клеммной коробке, как показано на Рисунке 4.3 [с. 37](#page-36-1).
- **4.** Дополнительная информация приведена в инструкциях, приложенных к аксессуару OCTR000.

 $\alpha$ Максимально допустимая длина соединительного кабеля - 20 метров.

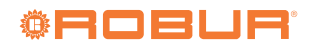

#### **Рисунок 4.3** *Соединение базового пульта с 2 кнопками*

- $\infty$ |⊘  $\overline{\circ}$  $\overline{\circ}$ Z92 1 | 1 2  $3 \mid 5 \mid 6 \mid 7$ 3 6 2/ /1 5\\7 1 2 L
- L1 Индикатор блокировки P1 Кнопка для
- разблокировки
- Z1 Переключатель лето/зима

коробке, расположенной во внутреннем электрощитке аппарата.

Для подсоединения терморегулятора OTRG005:

- **1.** Открыть клеммную коробку согласно процедуре 4.2 [с. 35](#page-34-3).
- **2.** Удалить перемычки 27 и 28 в клеммной коробке (Раздел 1.4 [с. 20](#page-19-0)).
- **3.** Использовать кабель FRORR 7x1 мм² (имеется как опция OCVO015 длиной 5 м).
- **4.** Выполнить электрические соединения согласно описаниям на Рисунке 4.4 [с. 37](#page-36-2) и в Таблице 4.1 [с. 37](#page-36-3).
- **5.** Дополнительная информация приведена в руководстве аксессуара OTRG005.

 $-00000$ Максимально допустимая длина соединительного кабеля - 10 метров.

**Терморегулятор OTRG005 Next-R**

2 Нейтральный N

1 **OF** 5 2 RES 7 3 LF 6 4 FAN C 5 REQ 291

<span id="page-36-3"></span>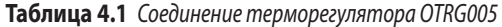

 $J1$   $J1$  Линия  $1$ 

#### <span id="page-36-1"></span><span id="page-36-0"></span>4.4.3 **Терморегулятор OTRG005**

Z1 P1

L1

1 L

OCTR000

#### **Как подсоединить терморегулятор OTRG005**

Терморегулятор должен устанавливаться на стене в подходящем месте, используя расширяющиеся винты. Соединение терморегулятора выполняется в клеммной

#### **Рисунок 4.4** *Соединение терморегулятора OTRG005*

<span id="page-36-2"></span>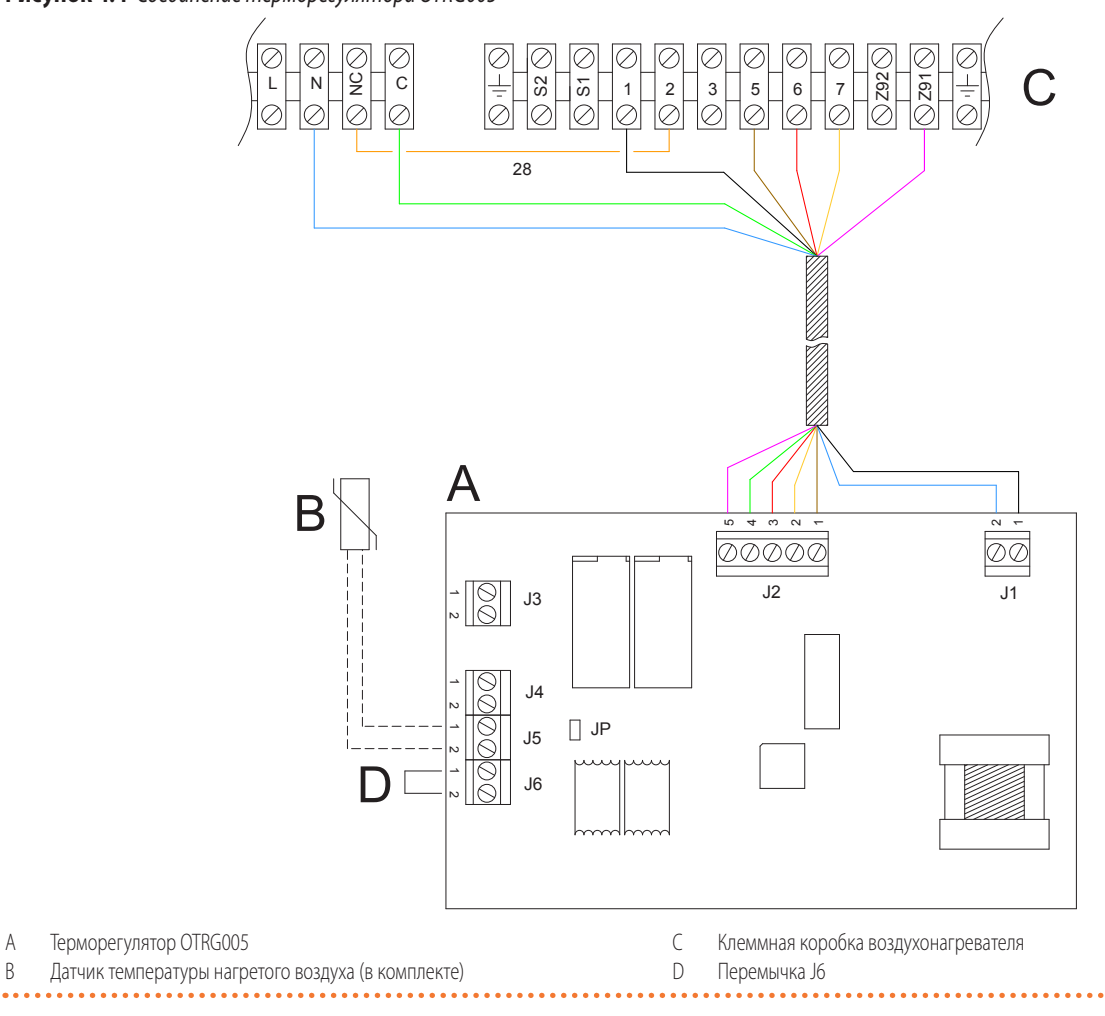

<span id="page-37-0"></span>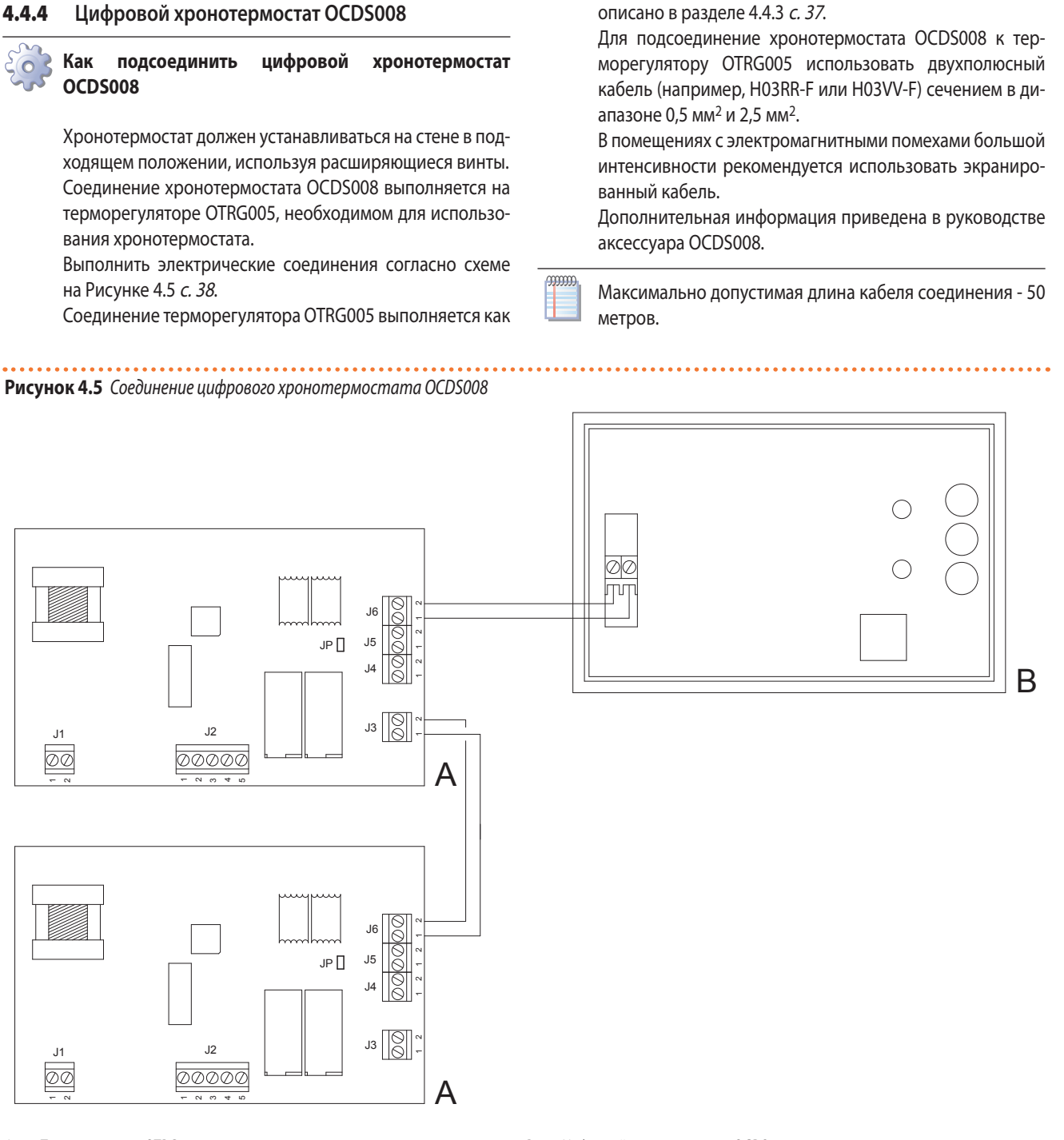

#### <span id="page-37-1"></span>4.4.5 **ПО Genius для дистанционного управления воздухонагревателями OSWR000**

ПО Genius для дистанционного управления воздухонагревателями OSWR000 поставляется с пакетом установки для операционной системы Windows и инструкциями по установке. Затем следует выполнить соединение Modbus между компьютером и терморегуляторами OTRG005, с помощью соответствующего преобразователя USB/RS485 из комплекта.

#### **Как подсоединить терморегулятор OTRG005**

Соединение терморегулятора OTRG005 выполняется как описано в разделе 4.4.3 [с. 37](#page-36-0).

<span id="page-37-2"></span>A Tерморегулятор OTRG005 **B** Цифровой хронотермостат OCDS008

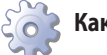

#### **Как выполнить соединение Modbus**

- **1.** Открыть клеммную коробку соединения J4 на терморегуляторе OTRG005.
- **2.** Использовать неэкранированный перекрученный кабель 2x0,5 мм².
- **3.** Подсоединить провода к клеммной коробке преобразователя USB/RS485, как показано на Рисунке 4.6 [с. 39](#page-38-1).
- **4.** Установить преобразователь USB в компьютере. Драйверы устройства будут скачаны и установлены автоматически, если компьютер подсоединен к Интернету.
- **5.** Дополнительная информация приведена в руководстве программы Genius для дистанционного управления OSWR000.

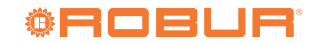

Максимально допустимая длина кабеля соединения - 1100 метров.

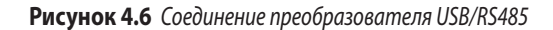

4

 $\sim$ 

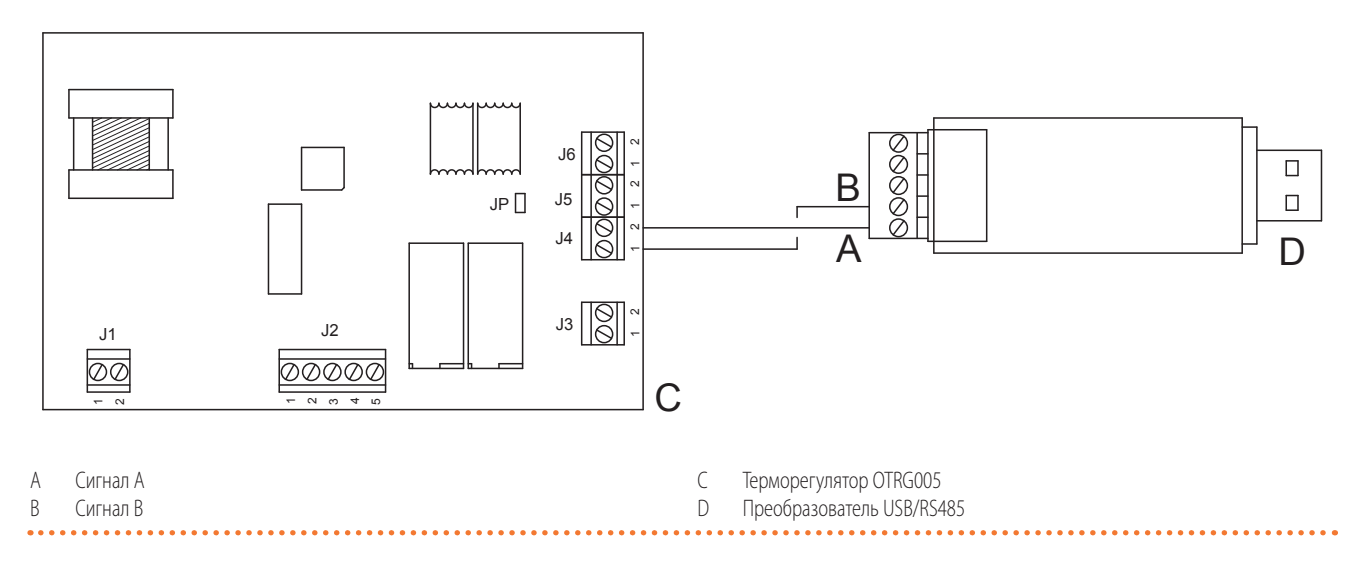

#### <span id="page-38-1"></span><span id="page-38-0"></span>4.4.6 **Внешнее разрешение**

В зависимости от требуемой функции следует подготовить:

- ▶ Устройств для разрешения (например, термостат, таймер, выключатель...), снабженное сухим замыкающим контактом, для управления включением/выключением воздухонагревателя.
- ▶ Устройство для разрешения (переключатель), снабженное перекидным контактом для управления режимом лето/зима.
- ▶ Устройство для разрешения (например, кнопка) снабжено сухим замыкающим контактом, для управления двумя уровнями мощности воздухонагревателя. С помощью термостата или хронотермостата с двумя ступенями можно унифицировать управление включением/выключением воздухонагревателя с управлением двумя уровнями мощности.

Информация о положении и возможном присутствии электрических перемычек на контактах клеммной коробки аппарата имеется на электрических схемах, приведенных в разделе 1.4 [с. 20](#page-19-0).

- **Все контакты для внешних разрешающих сигналов в клеммной коробке во внутреннем электрощитке аппарата имеют напряжение 230 В на соответствующих клеммах.**
- <span id="page-38-3"></span>4.4.6.1 **Управление включением/выключением воздухонагревателя**

 $\bullet$ 

 $\sim$ 

**Как подсоединить внешний разрешающий сигнал для управления включением/выключением воздухонагревателя**

- **1.** Открыть электрощиток аппарата согласно Процедуре 4.2 [с. 35](#page-34-3).
- **2.** Подсоединить сухой контакт внешнего разрешающего сигнала, с помощью кабеля 2x1 мм², на клеммы Z9-Z9 клеммной коробки, как показано на Рисунке 4.7 [с. 39](#page-38-2).

кабеля - 20 метров.

**Рисунок 4.7** *Соединение для внешнего разрешающего сигна-*

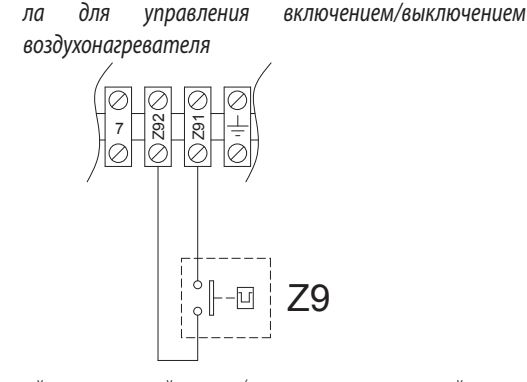

Z9 Внешний разрешающий сигнал (например, термостат, таймер, выключатель...)

<span id="page-38-4"></span><span id="page-38-2"></span>4.4.6.2 **Управление режимом лето/зима**

 $\sum_{i=1}^{n}$ **Как подсоединить внешний разрешающий сигнал для управления режимом лето/зима**

- **1.** Открыть электрощиток аппарата согласно Процедуре 4.2 [с. 35](#page-34-3).
- **2.** Удалить перемычку 28 с клемм 1-3 внутренней клеммной коробки.
- **3.** Подсоединить сухой контакт внешнего разрешающего сигнала, с помощью кабеля 3x1 мм², на клеммы 1, 2, 3 клеммной коробки, как показано на Рисунке 4.8 [с. 40](#page-39-0).

 $\alpha$ Максимально допустимая длина соединительного кабеля - 20 метров.

Максимально допустимая длина соединительного

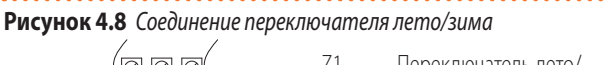

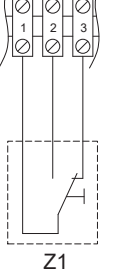

Z1 Переключатель лето/ зима

#### <span id="page-39-2"></span><span id="page-39-0"></span>4.4.6.3 **Управление уровнями мощности**

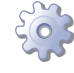

mm

**Как подсоединить внешний разрешающий сигнал для управления уровнями мощности воздухонагревателя**

- **1.** Открыть электрощиток аппарата согласно Процедуре 4.2 [с. 35](#page-34-3).
- **2.** Удалить перемычку 27 на клеммах L-C внутренней клеммной коробки.
- **3.** Подсоединить сухой контакт внешнего разрешающего сигнала, с помощью кабеля 2x1 мм², на клеммы L-C клеммной коробки как показано на Рисунке 4.9 [с. 40](#page-39-1).
	- $\mathbf i$ Воздухонагреватель работает на максимальной мощности, когда контакт L-C закрыт и работает на минимальной мощности, когда контакт L-C открыт.

Максимально допустимая длина соединительного кабеля - 20 метров.

**Рисунок 4.9** *Соединение переключателя уровня мощности* 

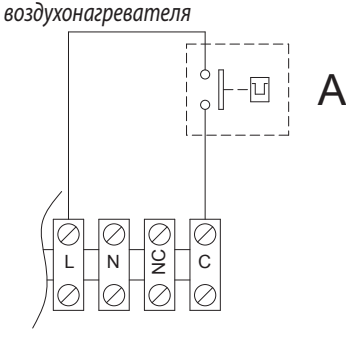

- A Переключатель уровня мощности воздухонагревателя
- Контакт закрыт: воздухонагреватель на максимальной мощности
- <span id="page-39-1"></span>Контакт открыт: воздухонагреватель на минимальной мощности

#### 4.4.6.4 **Термостат с двумя ступенями**

Термостат (или хронотермостат) с двумя уровнями позволяет сочетать функции управления включением и уровнем мощности воздухонагревателя в одном устройстве.

Соединения должны быть выполнены согласно электрической схеме конкретного используемого термостата (использовать информацию из документации завода-изготовителя термостата), соблюдая указания из раздела 4.4.6.1 с. [39](#page-38-3) касательно разрешения на включение воздухонагревателя и из раздела 4.4.6.3 с. [40](#page-39-2) касательно управления двумя уровнями мощности воздухонагревателя.

#### 4.4.6.5 **Работа как дестратификатор**

Только для воздухонагревателей с вертикальным выходом можно использовать термостат (расположенный должным образом) для обеспечения работы только вентилятора аппарата (горелка выключена), с функцией дестратификации.

Таким образом, если температура, измеряемая термостатом в месте установки выше порога, заданного на самом термостате, он дает разрешение только для вентилятора, который еще раз направит горячий воздух вниз.

#### Соединение термостата показано на Рисунке 4.10 [с. 40](#page-39-3).

#### **Рисунок 4.10** *Соединение термостата для дестратификации*

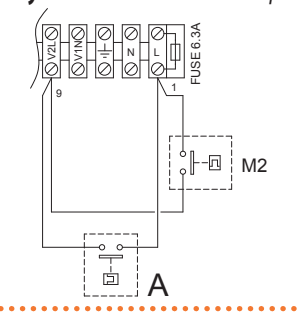

- A Термостат для дестратификации (предусмотреть)
- M2 Термостат вентиляции (уже встроен в воздухонагреватель)

<span id="page-39-3"></span>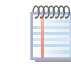

Вентилятор воздухонагревателя активируется каждый раз, когда получает разрешение с термостата дестратификатора, вне зависимости от любого другого разрешения.

#### 4.4.6.6 **Управление несколькими воздухонагревателями от одного внешнего разрешающего сигнала**

С помощью соединения на клеммы, описанные в предыдущих разделах, можно управлять отдельной функцией в нескольких воздухонагревателях от одного внешнего сигнала.

В случае централизованного управления включением/выключением нескольких воздухонагревателей, рекомендуется использовать:

- ▶ Цифровой хронотермостат OCDS008 (описан в разделе 1.6.5 [с. 23](#page-22-0)), до 10 воздухонагревателей.
- ▶ ПО Genius для дистанционного управления OSWR000 (описание в разделе 1.6.6 [с. 23](#page-22-2)), до 100 воздухонагревателей.

Если пользователь не хочет использовать эти инструменты, централизованное управление включением/выключением может выполняться как описано на Рисунке 4.11 с. [41](#page-40-0), с помощью таймера и нескольких термостатов воздуха. Присутствие отдельного термостата воздуха для каждого воздухонагревателя позволяет активировать воздухонагреватель только, если соответствующая зона реально нуждается в тепле, что позволяет экономить расход энергии. Использование таймера позволяет, в любом случае, делать включение воздухонагревателя - даже при наличии запроса со стороны термостата воздуха – зависимым от централизованного разрешения.

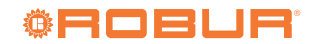

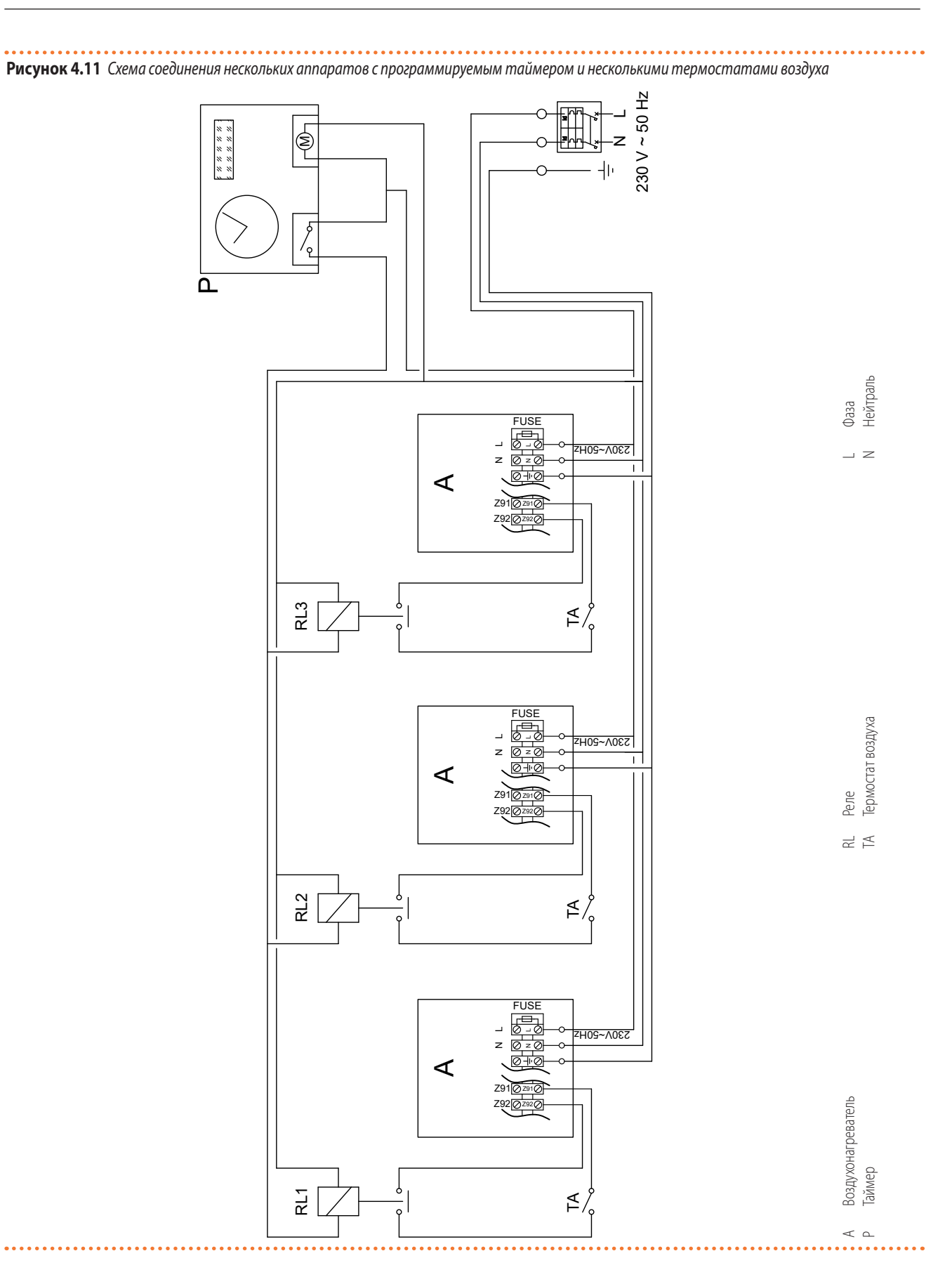

#### <span id="page-40-1"></span><span id="page-40-0"></span>4.4.7 **Размещение системы контроля**

Установить выбранный термостат/систему контроля, соблюдая следующие указания:

 $\blacktriangleright$  На высоте примерно 1,5 м от пола, в месте, защищенном от сквозняков, прямого попадания солнца, прямого воздействия источников тепла (лампы, потоки горячего воздуха от самого аппарата и т.д.).

▶ Если возможно, не на наружных стенах, чтобы не искажать реальную температуру и, следовательно, работу системы. В противном случае, создать экран для системы контроля,

разместив между ней и стеной лист теплоизоляционного материала (пробковое дерево, полистирол и т.д.).

 $\sim$ Соблюдая приведенные выше указания, будут

## <span id="page-41-0"></span>5 ПУСК

 $\alpha$ 

Процедура пуска предусматривает проведение контроля/регулировки параметров сгорания и может выполняться исключительно Официальным сервисным центромRobur. Пользователь/монтажник НЕ может выполнять эти операции - это приведет к прекращению действия гарантии.

Монтажник должен выполнить предварительный контроль, описанный в разделе 5.1 [с. 42](#page-41-1).

## <span id="page-41-1"></span>5.1 **ПРЕДВАРИТЕЛЬНЫЙ КОНТРОЛЬ**

**Раздел для монтажника.**

#### 5.1.1 **Предварительный контроль перед пуском**

После выполнения всей системы и перед обращением в Сервисный центр, монтажник должен проверить:

- ▶ Электрическая сеть и газовая сеть, подходящие для необходимого расхода и снабженные всеми приспособлениями безопасности и контроля, предписанными действующими нормами.
- ▶ Отсутствие утечек в газовой системе.
- ▶ Тип газа, для которого подготовлен аппарат (метан, СНГ или другой).
- ▶ Что давление газа для сгорания соответствует значениям из Таблицы 3.1 [с. 29](#page-28-1), с макс. допуском ±15%.
- ▶ Правильная работа трубы для отвода исходящих газов.
- ▶ Подача воздуха для горения и удаление исходящих газов осуществляются должным образом согласно требованиям действующих норм.
- ▶ Что сеть электропитания имеет параметры, соответствующие значениям на табличке аппарата.
- ▶ Что аппарат установлен правильно, согласно инструкциям завода-изготовителя.
- ▶ Правильность выполнения системы, согласно действующим национальным и местным стандартам.

#### 5.1.2 **Аномальные или опасные ситуации в системе**

Если обнаружены аномальные или опасные элементы в системе, сервисный центр не будет выполнять пуск и аппарат не может включаться.

Такими ситуации может быть:

- **Несоблюдение минимальных расстояний вокруг аппарата.**
- ▶ Недостаточное расстояние от легковозгораемых материалов.
- ▶ Yсловия, препятствующие безопасному доступу и тех. обслуживанию.
- ▶ Аппарат включается/выключается с помощью главного выключателя, а не с устройства управления.
- ▶ Дефекты или неисправности аппарата, возникшие во время

предотвращены непредвиденные включения и выключения системы и будет обеспечен оптимальный комфорт в помещении.

транспортировки или установки.

- ▶ Запах газа
- ▶ Hесоответствующее давление газа в сети.
- ▶ Несоответствующее система удаления дымовых газов.
- Все ситуации, которые могут привести к сбоям в работе или являются потенциально опасными.

#### 5.1.3 **Несоответствие системы и коррективные операции**

Если Сервисный центр обнаруживает несоответствие, пользователь/монтажник должен выполнить возможные коррективные операции, требуемые Сервисным центром.

После выполнения коррективных операций (выполняются монтажником), если (по мнению Сервисного центра) имеются условия безопасности и соответствия, можно выполнять пуск.

#### <span id="page-41-2"></span>5.2 **КОНТРОЛЬ ПАРАМЕТРОВ СГОРАНИЯ**

 $-000000$ **Раздел предназначен исключительно для сервисных центров.**

- 1 Воздухонагреватель поставляется с уже откалиброванным газовым клапаном для топлива, указанного на этикетке рядом с газовым соединением. Следовательно, при пуске выполняется только контроль содержания CO2 и только, если он дает отрицательный результат или при смене газа, следует выполнить всю контрольную процедуру.
- 1 Контроль показателя CO<sub>2</sub> должен выполняться с закрытой решеткой, а калибровка газового клапана с открытой решеткой.
- 1 В случае использования дифференциального манометра необходимо подсоединить штуцер для давления A газового клапана к штуцеру + (положительный) манометра.

#### 5.2.1 **R15/R20/R30/R40/R50**

**COOCOO** Только контроль значений  $CO<sub>2</sub>$  соответствует пунктам 8-13 приведенной ниже процедуры, которая выполняется после включения аппарата. Если контроль дал отрицательный результат, необходимо выполнить процедуру с самого начала.

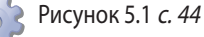

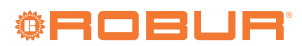

- **1.** Если аппарат работает, выключить его с помощью системы управления.
- **2.** Открыть решетку из термоформованного пластика.
- **3.** Снять пробку, расположенную над винтом для регулировки коррекции газового клапана (C).
- **4.** Закрутить до конца винт для регулировки заслонки (D).
- **5.** Закрутить до упора винт для регулировки коррекции (C).
- **6.** Открутить винт для регулировки заслонки (D), как указано в следующих Таблицах, в зависимости от модели и типа используемого газа.
- **7.** Открутить винт для регулировки коррекции (C), как указано в следующих Таблицах, в зависимости от модели и типа используемого газа.
- **8.** Открыть контакт 27 (клеммы L-C) или действовать с помощью устройства управления мощностью для форсирования работы воздухонагревателя на минимальной мощности.
- **9.** Активировать воздухонагреватель с помощью предусмотренной системы управления.
- **10.** По истечении примерно 2 минут после включениия горелки можно выполнить контроль сгорания на минимальной мощности.
- **11.** Проверить, что значение  $CO<sub>2</sub>$  соответствует значению, указанному в колонке "Минимальная входная мощность" следующих Таблиц, в зависимости от модели и типа используемого газа. В противном случае, настроить значение в процентах CO2, с помощью винта для регулировки коррекции.

Проверить внешний вид горелки, которая не должна иметь покрасневших зон.

- **12.** Закрыть контакт 27 (клеммы L-C) или использовать устройство для управления уровнем мощности для форсирования работы воздухонагревателя на максимальной мощности.
- 13. Проверить, что значение CO<sub>2</sub> соответствует значению, указанному в колонке "Номинальная входная мощность" следующих Таблиц, в зависимости от модели и типа используемого газа.

#### **Если контроль дает положительный результат:**

**14.** Вернуть контакт 27 (клеммы L-C) в начальное положение или отключить ручное форсирование уровня мощности.

- **15.** Закрутить пробка выше винта для регулировки коррекции газового клапана (C).
- **16.** Закрыть решетку из термоформованного пластика.

#### **Если контроль дает отрицательный результат:**

- **17.** Повторить операции от 8 до 10 для возобновления работы на минимальной мощности; проверить еще раз и при необходимости откорректировать значение  $CO<sub>2</sub>$  при этих условиях с помощью регулировочного винт коррекции.
- **18.** Повторить пункты 12 и 13 для возобновления работы на максимальной мощности; проверить еще раз и, при необходимости, отрегулировать значение  $CO<sub>2</sub>$  в этих условиях с помощью винта для регулировки заслонки.
- **19.** Повторить пункты 14-16 для окончания процедуры.
	- i Проверить, что давление газа на входе – статическое и динамическое, при работе воздухонагревателя на максимальной мощности – соответствуют значениям, приведенным в Таблице 3.1 с. [29](#page-28-1) (при низком давлении газа на входе, значение  $CO<sub>2</sub>$  тоже будет низким).
- $\left( \frac{1}{2} \right)$ При наличии систем управления, где запрос на включение воздухонагревателя зависит от температуры воздуха, могут иметь место случаи, когда воздухонагреватель не включается, потому что температура уже достаточно высокая. В таком случае, настроить в системе управления форсирование ручным включением или замкнуть вручную контакт Z9 (клеммы Z91-Z92).
- ì **Не забудьте восстановить контакт 27 (клеммы L-C) в начальное положение или перекрыть ручное форсирование минимальной мощности по окончании контроля.**
	- ì **Если было выполнено изменение, следует не забыть отключить в системе контроля форсированное ручное включение или ручное закрытие контакта Z9 (клеммы Z91-Z92).**

. . . . . . . . . . . . . . . . . . . .

#### **Рисунок 5.1** *Газовый клапан*

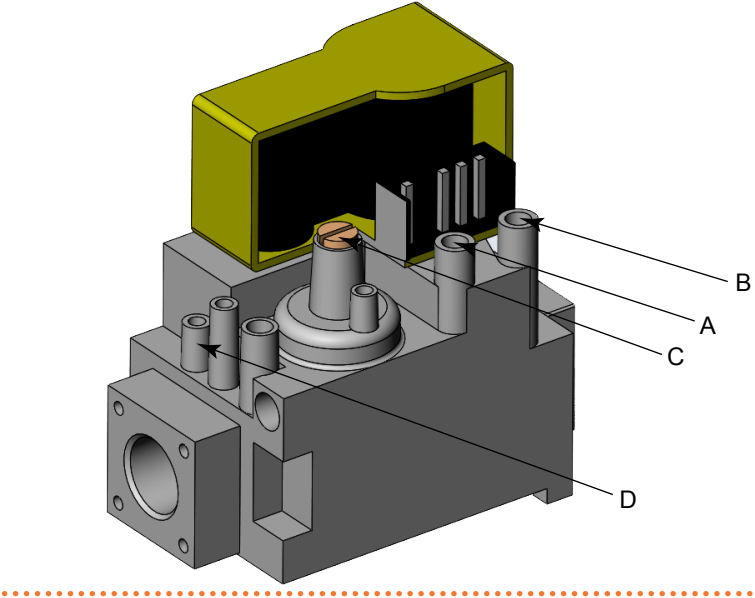

- A Штуцер для давления коррекции<br>В Штуцер для замера давления в га:
- B Штуцер для замера давления в газовой сети
- C Винт для регулировки коррекции
- D Винт для регулировки заслонки

<span id="page-43-0"></span>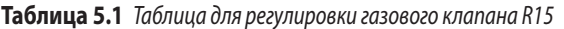

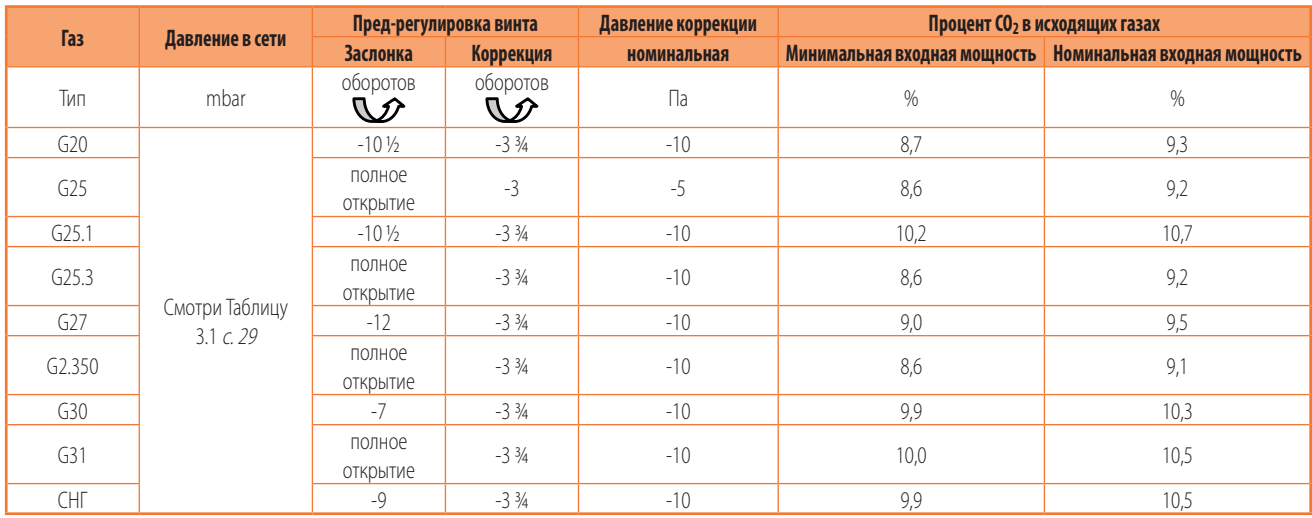

Ко всем процентным значениям СО<sub>2</sub> в исходящих газах применяется допуск  $\pm$ 0,3%.

|  | Газ               |                 | Пред-регулировка винта    |                           | Давление коррекции | Процент СО <sub>2</sub> в исходящих газах |                              |  |
|--|-------------------|-----------------|---------------------------|---------------------------|--------------------|-------------------------------------------|------------------------------|--|
|  |                   | Давление в сети | <b>Заслонка</b>           | Коррекция                 | номинальная        | Минимальная входная мощность              | Номинальная входная мощность |  |
|  | Тип               | mbar            | оборотов<br>$\mathcal{D}$ | оборотов<br>$\mathcal{D}$ | $\prod a$          | %                                         | %                            |  |
|  | G20               |                 | $-3\frac{3}{4}$           | $-3\frac{3}{4}$           | $-10$              | 8,6                                       | 9,2                          |  |
|  | G <sub>25</sub>   |                 | полное<br>открытие        | $-3\frac{3}{4}$           | $-10$              | 8,7                                       | 9,3                          |  |
|  | G <sub>25.1</sub> |                 | $-5\frac{1}{4}$           | $-3\frac{3}{4}$           | $-10$              | 10,6                                      | 11.1                         |  |
|  | G25.3             |                 | -7 ½                      | $-3\frac{3}{4}$           | $-10$              | 8,5                                       |                              |  |

**Таблица 5.2** *Таблица для регулировки газового клапана R20*

Ко всем процентным значениям  $CO_2$  в исходящих газах применяется допуск  $\pm 0.3\%$ .

открытие

открытие<br>-2 <sup>3/4</sup>

3.1 [с. 29](#page-28-1)

G2.350 3.1 *c. 29* полное

G31 **полное** 

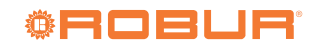

G27 | Смотри Таблицу | -5 ½ | -3 ¾ | -10 | 9,1 | 9,1 | 9,6

G30 -2 ¼ -3 ¾ -10 9,9 10,3

СНГ <mark>|</mark> 234 | 334 | -10 | 10,3 | 10,7

-3 ¾ -10 -10 8,8 9,3

-3 ¾ -10 -10 10,5 11,0

**Таблица 5.3** *Таблица для регулировки газового клапана R30*

|                               |                | Пред-регулировка винта    |                           | Давление коррекции | Процент СО <sub>2</sub> в исходящих газах |                                                             |
|-------------------------------|----------------|---------------------------|---------------------------|--------------------|-------------------------------------------|-------------------------------------------------------------|
| <b>Газ</b><br>Давление в сети |                | <b>Заслонка</b>           | Коррекция                 | <b>НОМИНАЛЬНАЯ</b> |                                           | Минимальная входная мощность   Номинальная входная мощность |
| Тип                           | mbar           | оборотов<br>$\mathcal{D}$ | оборотов<br>$\mathcal{D}$ | $\prod a$          | $\%$                                      | $\%$                                                        |
| G20                           |                | $-6\frac{1}{2}$           | $-3\frac{3}{4}$           | $-10$              | 8,5                                       | 9,0                                                         |
| G <sub>25</sub>               |                | полное<br>открытие        | $-3\frac{3}{4}$           | $-10$              | 8,5                                       | 9,0                                                         |
| G <sub>25.1</sub>             |                | $-131/2$                  | $-3\frac{3}{4}$           | $-10$              | 9,6                                       | 10,1                                                        |
| G <sub>25.3</sub>             |                | $-21$                     | $-3\frac{3}{4}$           | $-10$              | 8,5                                       | 9,0                                                         |
| G27                           | Смотри Таблицу | $-6\frac{3}{4}$           | $-3\frac{3}{4}$           | $-10$              | 8,5                                       | 9,0                                                         |
| G <sub>2.350</sub>            | 3.1 c. 29      | полное<br>открытие        | $-3\frac{1}{2}$           | $-8$               | 8,5                                       | 9,0                                                         |
| G30                           |                | $-8$                      | $-3\frac{3}{4}$           | $-10$              | 9,5                                       | 11,0                                                        |
| G31                           |                | полное<br>открытие        | $-3$                      | $-5$               | 9,1                                       | 9,5                                                         |
| <b>CHF</b>                    |                | $-14$                     | $-3\frac{1}{2}$           | -8                 | 9,0                                       | 9,6                                                         |

Ко всем процентным значениям  $CO<sub>2</sub>$  в исходящих газах применяется допуск  $\pm 0.3$ %.

#### **Таблица 5.4** *Таблица для регулировки газового клапана R40*

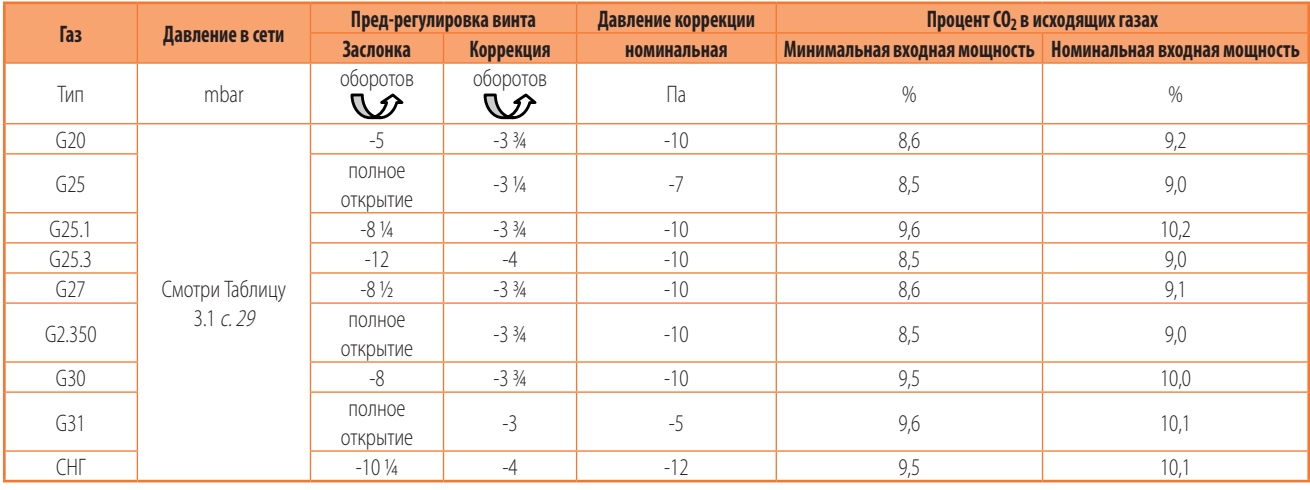

Ко всем процентным значениям CO<sub>2</sub> в исходящих газах применяется допуск  $\pm 0.3\%$ .

#### **Таблица 5.5** *Таблица для регулировки газового клапана R50*

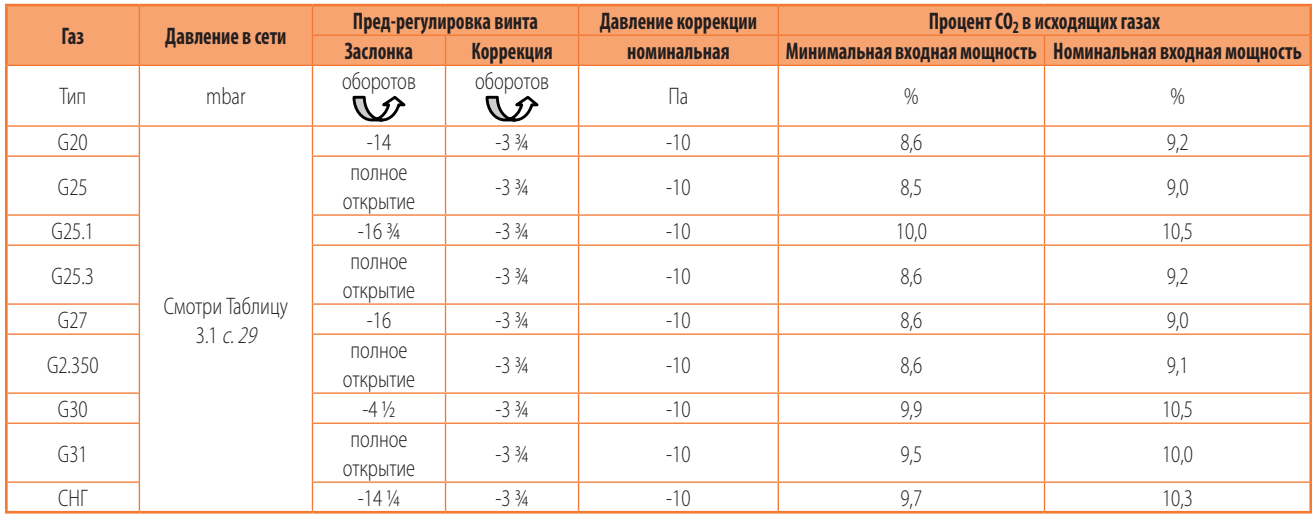

Ко всем процентным значениям  $CO<sub>2</sub>$  в исходящих газах применяется допуск  $\pm 0,3\%$ .

#### 5.2.2 **R60/R80**

 $\begin{array}{c} \text{S}_6 \text{O} \text{I} \text{P} \text{M} \text{C} \text{M} \text{O} \text{N} \text{O} \text{N} \text{O} \text$ 

**1.** Если аппарат работает, выключить его с помощью системы управления.

**2.** Подсоединить манометр к штуцеру давления коррекции (A), предварительно сняв или ослабив соответствующий винт для уплотнения.

- **3.** Открыть контакт 27 (клеммы L-C) или действовать с помощью устройства управления мощностью для форсирования работы воздухонагревателя на минимальной мощности.
- **4.** Активировать воздухонагреватель с помощью предусмотренной системы управления.
- **5.** По истечении примерно 2 минут можно выполнить контроль сгорания на минимальной мощности.
- **6.** С помощью винта для регулировки коррекции получить номинальное значение давления коррекции, приведенное в следующих Таблицах, с допуском ±1 Па.
- 7. Проверить, что значение CO<sub>2</sub> соответствует значению, указанному в колонке "Минимальная входная мощность" следующих Таблиц, в зависимости от модели и типа используемого газа. В противном случае, настроить значение в процентах CO2, с помощью винта для регулировки коррекции.

Проверить внешний вид горелки, которая не должна иметь покрасневших зон.

- **8.** Отсоединить манометр и закрутить уплотнительный винт штуцера давления (A).
- **9.** Закрыть контакт 27 (клеммы L-C) или использовать устройство для управления уровнем мощности для форсирования работы воздухонагревателя на максимальной мощности.
- **10.** По истечении примерно 2 минут можно выполнить контроль сгорания на максимальной мощности.
- 11. Проверить, что значение CO<sub>2</sub> соответствует значению, указанному в колонке "Номинальная входная мощность" следующих Таблиц, в зависимости от модели и типа используемого газа.

#### **Если контроль дает положительный результат:**

**12.** Вернуть контакт 27 (клеммы L-C) в начальное положение или отключить ручное форсирование уровня мощности.

#### **Если контроль дает отрицательный результат:**

- **13.** Повторить пункты от 3 до 7 (исключая пункт 6) для активации работы с минимальным расходом; проверить еще раз и, при необходимости, откорректировать значение  $CO<sub>2</sub>$  в этих условиях с помощью винта для регулировки коррекции.
- **14.** Повторить пункт 12 для окончания процедуры.

Проверить, что давление газа на входе – статическое и динамическое, при работе воздухонагревателя на максимальной мощности – соответствуют значениям, приведенным в Таблице 3.1 с. [29](#page-28-1) (при низком давлении газа на входе, значение  $CO<sub>2</sub>$  тоже будет низким).

При наличии систем управления, где запрос на включение воздухонагревателя зависит от температуры воздуха, могут иметь место случаи, когда воздухонагреватель не включается, потому что температура уже достаточно высокая. В таком случае, настроить в системе управления форсирование ручным включением или замкнуть вручную контакт Z9 (клеммы Z91-Z92).

**Не забудьте восстановить контакт 27 (клеммы L-C) в начальное положение или перекрыть ручное форсирование минимальной мощности по окончании контроля.**

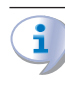

**Если было выполнено изменение, следует не забыть отключить в системе контроля форсированное ручное включение или ручное закрытие контакта Z9 (клеммы Z91-Z92).**

#### **Рисунок 5.2** *Газовый клапан*

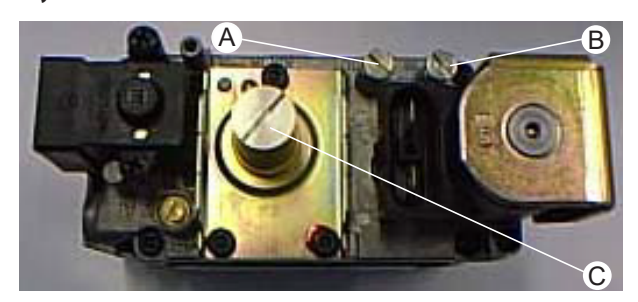

- A Штуцер для давления коррекции
- B Штуцер для замера давления в газовой сети
- <span id="page-45-1"></span>C Винт для регулировки коррекции

**Таблица 5.6** *Таблица для регулировки газового клапана R60*

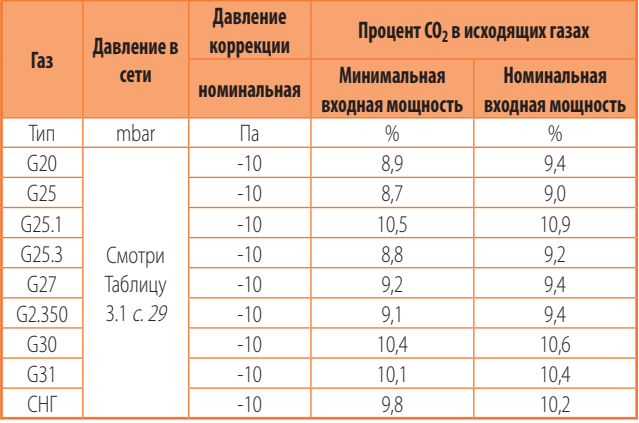

Ко всем процентным значениям CO<sub>2</sub> в исходящих газах применяется допуск  $\pm 0.3$ %.

```
Таблица 5.7  Таблица для регулировки газового клапана R80
```
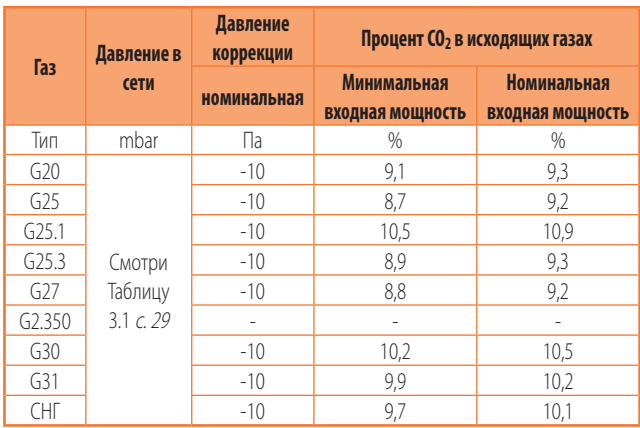

Ко всем процентным значениям CO<sub>2</sub> в исходящих газах применяется допуск ±0,3%.

#### <span id="page-45-0"></span>5.3 **ПЕРЕХОД НА ДРУГОЙ ТИП ГАЗА**

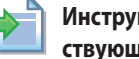

**Инструкции по замене газа приведены в соответствующей документации.**

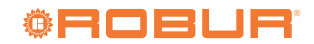

 $\alpha$ 

## <span id="page-46-0"></span>6 ТЕКУЩАЯ ЭКСПЛУАТАЦИЯ

**Этот раздел предназначен для пользователя.**

#### <span id="page-46-1"></span>6.1 **ОБЩИЕ ПРИМЕЧАНИЯ**

#### **Общие указания**

Перед использованием аппарата следует внимательно ознакомиться с мерами предосторожности в разделе III.1 *[с.](#page-3-7) 4*, где приведена важная информация по нормам и по безопасности.

#### **Пуск, выполняемый Сервисным центром**

Пуск может выполняться исключительно Официальным сервисным центром Robur (Раздел 5 [с. 42](#page-41-0)).

#### **Категорически запрещается снимать напряжение работающего аппарата**

Категорически запрещается снимать напряжение работающего аппарата (за исключением случаев опасности, Раздел III.1 *[с.](#page-3-7) 4*), так как это может повредить аппарат или систему.

#### <span id="page-46-2"></span>6.2 **ВКЛЮЧЕНИЕ И ВЫКЛЮЧЕНИЕ**

#### **Пуск/остановка в нормальном режиме**

Аппарат может быть включен/выключен исключительно с помощью специально подготовленного устройства управления.

**Нельзя включать/выключать аппарат с помощью сетевого выключателя**

Нельзя включать/выключать аппарат с помощью сетевого выключателя. Это может быть вредно и опасно для аппарата и для системы.

#### **Контроль перед включением**

Перед включением аппарата проверить:

- что газовый кран открыт
- электропитание аппарата (главный выключатель в положении ON)
- соединение и возможное питание устройства управления
- Если включение происходит после долгого простоя или при первом пуске аппарата, может быть необходимо повторить операции из-за присутствия воздуха в газовых трубах.

#### 6.2.1 **Однокнопочный базовый пульт OCDS012**

#### **Активация отопления**

- **1.** Убедиться в том, что контакт 1-3 закрыт перемычкой, установленной на заводе-изготовителе. Если был установлен переключатель лето/зима (Раздел 4.4.6.2 с. [39](#page-38-4)), убедиться в том, что он находится в положении "зима" (контакт 1-3 закрыт).
- **2.** Активировать контакт Z9 с помощью предусмотренного устройства управления (термостат, хронотермостат или сухой контакт).
- **3.** После продувки (около 40 секунд), открывается газовый электроклапан и включается горелка.
- **4.** При наличии пламени электронный блок управления оставляет открытым газовый клапан.
- **5.** В противном случае, электронный блок управления снова попытается включить, после соответствующего времени продувки, еще 3 раза. Если, в любом случае, пламя не разжигается, электроника блокирует аппарат, включая индикатор блокировки (B) на устройстве (Рисунок 6.1 [с. 47](#page-46-3)).
- **6.** В случае блокировки нажать кнопку сброса (A).

#### **Рисунок 6.1** *Однокнопочный базовый пульт*

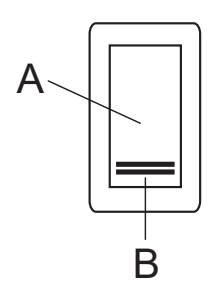

A Кнопка сброса <sup>B</sup> Индикатор блокировки A

#### <span id="page-46-3"></span>**Выключение отопления**

- **1.** Отключить запрос на отопление, открыв контакт Z9 с помощью подготовленной системы (термостат, хронотермостат или сухой контакт).
- **2.** Горелк выключится, а вентиляторы продолжат работать до тех пор, пока аппарат не охладится полностью.

В случае продолжительного простоя смотри указания в Разделе 7.5 [с. 51](#page-50-0).

#### **Активация вентиляции (работа в летнем режиме)**

- **1.** Закрыть газовый клапан и проверить, что на аппарат находится под напряжением.
- **2.** С помощью соответствующего переключателя лето/зима (Раздел 4.4.6.2 с. [39](#page-38-4)) выбрать режим "лето" (контакт 1-3 открыт, контакт 1-2 закрыт). Таким образом включится только вентилятор.
- **3.** Для остановки вентилятора перевести еще раз переключатель в режим "зима" (контакт 1-2 открыт).

 $00000$ Рекомендуется в летний период отключить запрос отопления, открыв контакт Z9 с помощью предусмотренного устройства управления (термостат, хронотермостат

или сухой контакт).

#### 6.2.2 **Базовый пульт с 2 кнопками OCTR000**

#### **Активация отопления**

- 1. Нажать кнопку лето/зима (A) до положение "зима" **\*\*** (Рисунок 6.2 [с. 48](#page-47-0)).
- **2.** Активировать контакт Z9 с помощью предусмотренного устройства управления (термостат, хронотермостат или сухой контакт).
- **3.** После продувки (около 40 секунд), открывается газовый электроклапан и включается горелка.
- **4.** При наличии пламени электронный блок управления оставляет открытым газовый клапан.
- **5.** В противном случае, электронный блок управления снова попытается включить, после соответствующего времени продувки, еще 3 раза. Если, в любом случае, пламя не разжигается, электроника блокирует аппарат, включая индикатор блокировки (C) на устройстве (Рисунок 6.2 [с. 48](#page-47-0)).
- **6.** В случае блокировки нажать кнопку сброса (B).

#### . . . . . . . . . . . . . . . . . . **Рисунок 6.2** *Базовый пульт с 2 кнопками*

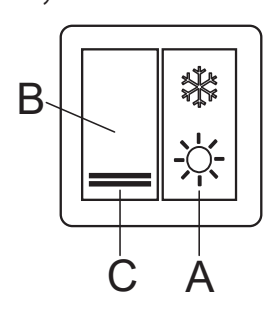

- А Кнопка лето/зима ( $\clubsuit$ положение для работы на отопление;  $\maltese$ положение для работы в летнем режиме, только вентиляция)
- B Кнопка сброса
- <span id="page-47-0"></span>С Инликатор блокировки

#### **Выключение отопления**

- **1.** Отключить запрос на отопление, открыв контакт Z9 с помощью подготовленной системы (термостат, хронотермостат или сухой контакт).
- **2.** Горелк выключится, а вентиляторы продолжат работать до тех пор, пока аппарат не охладится полностью.

В случае продолжительного простоя смотри указания в Разделе 7.5 [с. 51](#page-50-0).

#### **Активация вентиляции (работа в летнем режиме)**

- **1.** Закрыть газовый клапан и проверить, что на аппарат находится под напряжением.
- **2.** Нажать кнопку "лето/зима" (A) до положения "лето" (Рисунок 6.2 с. [48](#page-47-0)). Таким образом включится только вентилятор.
- **3.** Для остановки вентилятора перевести еще раз переключатель в положение "зима"  $\mathbf{\ddot{}}$ .

 $\sim$ Рекомендуется в летний период отключить запрос отопления, открыв контакт Z9 с помощью предусмотренного устройства управления (термостат, хронотермостат или сухой контакт).

#### 6.2.3 **Терморегулятор OTRG005**

Использовать указания, приведенные в соответствующем руководстве.

#### 6.2.4 **Цифровой хронотермостат OCDS008**

Использовать указания, приведенные в соответствующем руководстве.

#### 6.2.5 **ПО Genius для дистанционного управления воздухонагревателями OSWR000**

Использовать указания, приведенные в соответствующем руководстве.

#### 6.2.6 **Внешнее разрешение**

#### **Активация отопления**

- **1.** Убедиться в том, что контакт 1-3 закрыт перемычкой, установленной на заводе-изготовителе. Если был установлен переключатель лето/зима (Раздел 4.4.6.2 с. [39](#page-38-4)), убедиться в том, что он находится в положении "зима" (контакт 1-3 закрыт).
- **2.** Активировать контакт Z9 с помощью предусмотренного устройства управления (термостат, хронотермостат или сухой контакт).
- **3.** После продувки (около 40 секунд), открывается газовый электроклапан и включается горелка.
- **4.** При наличии пламени электронный блок управления оставляет открытым газовый клапан.
- **5.** В противном случае, электронный блок управления будет пытаться снова включить, после соответствующей продувки, еще 3 раза. Если, в любом случае, розжиг не выполняется, электроника блокирует аппарат, включая индикатор блокировки, при его наличии (Раздел 4.4 [с. 36](#page-35-1)).
- **6.** В случае блокировки нажать кнопку сброса, при ее наличии (Раздел 4.4 с. [36](#page-35-1)) или, как альтернатива, закрыть вручную контакт 5-7.

 $\ddot{\bm{v}}$ 

**При отсутствии кнопки сброса следует быть максимально внимательными во время сброса, так как контакт 5-7 имеет на клеммах напряжение 230 В перем.**

Если включение происходит после долгого простоя или при первом пуске аппарата, может быть необходимо повторить операции из-за присутствия воздуха в газовых трубах.

#### **Выключение отопления**

- **1.** Отключить запрос на отопление, открыв контакт Z9 с помощью подготовленной системы (термостат, хронотермостат или сухой контакт).
- **2.** Горелк выключится, а вентиляторы продолжат работать до тех пор, пока аппарат не охладится полностью.

В случае продолжительного простоя смотри указания в Разделе 7.5 [с. 51](#page-50-0).

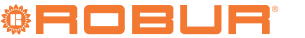

#### **Активация вентиляции (работа в летнем режиме)**

- **1.** Закрыть газовый клапан и проверить, что на аппарат находится под напряжением.
- **2.** С помощью соответствующего переключателя лето/зима (Раздел 4.4.6.2 с. [39](#page-38-4)) выбрать режим "лето" (контакт 1-3 открыт, контакт 1-2 закрыт). Таким образом включится только вентилятор.
- **3.** Для остановки вентилятора перевести еще раз переключатель в режим "зима" (контакт 1-2 открыт).

**COOCO** Рекомендуется в летний период отключить запрос отопления, открыв контакт Z9 с помощью предусмотренного устройства управления (термостат, хронотермостат или сухой контакт).

#### <span id="page-48-0"></span>6.3 **КПД**

7

Для поддержания высоким КПД аппарата:

- ▶ При установке аппаратов с горизонтальным выходом соблюдать указания по высоте от пола (Рисунок 2.2 [с. 26](#page-25-2)).
- ▶ Направить поток горячего воздуха вниз, с помощью горизонтальных пластин решетки на выходе воздуха, соблюдая указания, приведенны в разделе 2.3 [с. 25](#page-24-3).
- ▶ Разместить термостат/систему управления, соблюдая указания, приведенные в разделе 4.4.7 [с. 41](#page-40-1).
- ▶ Запрограммировать активацию аппаратов в реальные периоды использования.
- Поддерживать решетки вентилятора в чистом состоянии.
- ▶ Уменьшить до минимума количество включений.
- ▶ Использовать устройство управления (например, терморегулятор OTRG005, опция), которое позволяет использовать модуляцию тепловой мощности аппарата.

#### <span id="page-48-1"></span>6.4 **ПУСК АППАРАТА ПРИ БЛОКИРОВКЕ**

#### 6.4.1 **Сигнализация ошибок**

За исключением блокировки пламени, описанной далее, сообщения о всех сбоях направляются исключительно при наличии терморегулятора OTRG005 (опция) и возможных связанных с ним устройств, то есть цифрового хронотермостата OCDS008 и

## <span id="page-48-2"></span>7 ТЕХНИЧЕСКОЕ ОБСЛУЖИВАНИЕ

#### <span id="page-48-3"></span>7.1 **ОБЩИЕ ПРИМЕЧАНИЯ**

Правильное тех. обслуживание позволяет предупреждать проблемы, иметь постоянно высокий КПД и снижать эксплуатационные расходы.

Описанные далее операции по тех. обслуживанию могут выполняться исключительно Официальным сервисным центром или квалифицированным ремонтником.

Любая операция с внутренними компонентами может

ПО Genius для дистанционного управления воздухонагревателями OSWR000.

#### **Блокировка пламени**

Сигнализация блокировки пламени выполняется с помощью закрытия контакта 5-6 клеммной коробки аппарата.

Если на этот контакт подсоединяется световой индикатор (включая пульты с 1 или 2 кнопками, опции, смотри Разделы 1.6.2 с. [22](#page-21-2) и 1.6.3 с. [22](#page-21-3)), он загорается при закрытии контакта, сигнализируя о блокировке.

i. При наличии нескольких подряд сообщений о блокировке пламени целесообразно проверить, что не сработал предельный термостат из-за перегрева аппарата и, при необходимости, сбросить предельный термостат и вызвать квалифицированных специалистов для контроля причин его срабатывания (смотри также Раздел 7.3 [с. 50](#page-49-1)).

#### 6.4.2 **Блокировка аппарата**

Необходим вызов технической службы (сброс, ремонт) из-за сбоя в аппарате.

- ▶ При временном сбое может быть достаточно выполнить сброс.
- ▶ При постоянном сбое или неисправности следует обратиться к ремонтнику или в Сервисный центр.

#### 6.4.3 **Сброс**

Блокировка пламени может быть сброшена:

- ▶ С помощью соответствующей кнопки, в присутствии базового пульта с 1 или 2 кнопками, терморегулятора OTRG005, цифрового хронотермостата OCDS008 или ПО Genius OSWR000.
- ▶ Закрыв вручную контакт 5-7.

**При отсутствии кнопки сброса следует быть максимально внимательными во время сброса, так как контакт 5-7 имеет на клеммах напряжение 230 В перем.**

Другие блокировки с возможностью сброса могут быть сброшены путем снятия и новой подачи напряжения на аппарат.

> выполняться исключительно Официальным сервисным центром.

1 Перед выполнением любой операции выключить аппарат с помощью устройства управления и дождаться окончания цикла выключения, затем перекрыть электропитание и газ с помощью соответственно электрического выключателя и газового крана.

Контроль работы и любая другая "операция по контролю и тех. обслуживанию" (смотри Таблицу 7.1 с. [50](#page-49-3)) должны выполняться периодически согласно

требованиям действующих регламентов или согласно указаниям завода-изготовителя (если его нормы более строгие), монтажником или сервисным центром.

1

Ответственность за контроль КПД, выполняемый для снижения потребления энергии, несет ответственный за

#### <span id="page-49-3"></span>**Таблица 7.1** *Плановое текущее тех. обслуживание*

эксплуатацию системы.

#### <span id="page-49-0"></span>7.2 **ПЛАНОВОЕ ТЕКУЩЕЕ ТЕХ. ОБСЛУЖИВАНИЕ**

Выполнять операции, приведенные в следующей Таблице 7.1 [с. 50](#page-49-3) раз в год.

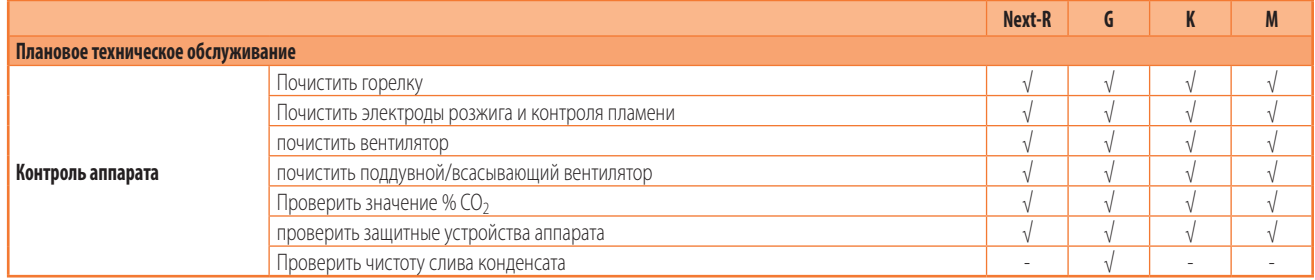

#### <span id="page-49-1"></span>7.3 **СБРОС ПРЕДЕЛЬНОГО ТЕРМОСТАТА**

Предельный термостат выключает горелку в случае перегрева аппарата.

Сброс выполняется с помощью кнопки на задней стороне аппарата (деталь 6 на чертежах, Раздел 1.2 [с.](#page-7-0)  8), открутив защитный колпачок (смотри Рисунок 7.1 [с. 50](#page-49-4)). Вернуть на место колпачок после сброса термостата.

Сброс предельного термостата может выполняться только квалифицированными сотрудниками после определения причины перегрева.

Срабатывание предельного термостата ВСЕГДА указывает на наличие проблем. Следовательно, перед сбросом целесообразно определить причины перегрева аппарата. В случае частых блокировок обратиться в сервисный центр Robur.

**Рисунок 7.1** *Положение кнопки для сброс предельного термостата*

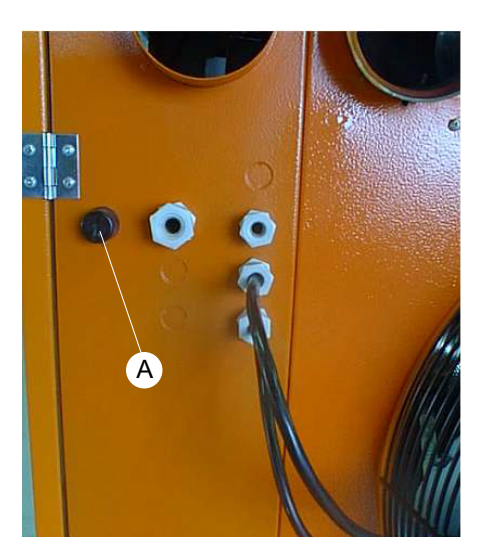

A Защитный колпачок кнопки для сброса предельного термостата

## <span id="page-49-2"></span>7.4 **ПОИСК НЕИСПРАВНОСТЕЙ**

Если воздухонагреватель не включается ни в режиме отопления, ни в режиме вентиляции, выполнить следующие операции для определения наиболее вероятной причины сбоя:

- **1.** Перекрыть электропитание воздухонагревателя.
- **2.** Проверить плавкий предохранитель клеммной коробки. Если он неисправен, заменить на новый подходящего типа (смотри электрические параметры в Таблице 1.2 [с. 24](#page-23-1)).
- **3.** Сбросить электропитание.
- **4.** Проверить соответствие электропитания (230 В 1-N 50 Гц).
- **5.** Проверить статическое давление газа, относительно значений в Таблице 3.1 [с. 29](#page-28-1).
- **6.** Перевести переключатель лето/зима в положение "зима" или закрыть контакт 1-3 в клеммной коробке.
- **7.** Активировать контакт Z9 с помощью подготовленного устройства управления (термостат, хронотермостат или сухой контакт) или замкнув контакт Z9 в клеммной коробке.
- **8.** Проверить, что не сработал предельный термостат. В случае его срабатывания определить причину перегрева, устранить и сбросить предельный термостат (процедура в Разделе 7.3 [с. 50](#page-49-1)).
- **9.** Проверить, что вентилятор включается. Если вентилятор не включается:
	- Проверить наличие напряжения на вентиляторе. Если напряжение имеется, но вентилятор не включается, отсоединить кабель управления вентилятора. Если вентилятор включается, перейти к следующему пункту; в противном случае, заменить вентилятор.
	- Проверить работу реле давления и соответствующей соединенительной трубки (за исключением моделей R15 и R20). Если оно блокировано, заменить. В противном случае, проверить конструкцию дымохода и трубы для всасывания воздуха (возможная чрезмерная потеря напора).
- **10.** Через 40 секунд после включения вентилятора проверить искру на электродах. Если электроды не дают искру:
	- Проверить соединительный кабель.
	- Проверить плавкий предохранитель электронного блока розжига. Если неисправен, заменить.

<span id="page-49-4"></span>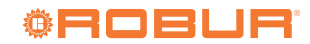

- Если плавкий предохранитель целый, но все равно электроды не дают искру, проверить, что электронный блок дает разрешение на трансформатор (контакты J7, смотри электрическую схему Раздел 1.4 с. [20](#page-19-0)). При положительном результате, заменить трансформатор; при отрицательном результате, заменить электронный блок розжига.
- **11.** Если горелка включается, но выключается сразу после розжига:
	- Проверить, что фаза и нейтральный контакт питания не перепутаны.
	- Проверить размещение и целостность электродов для контроля пламени и розжига; при необходимости, заменить.
- **12.** Если горелка не включается или, в любом случае, не слышен выход газа:
	- Проверить подачу газа.
	- Если газ подается, проверить напряжение на газовом клапане во время розжига. Если напряжение имеется и вентилятор вращается, проверить, что форсунка не засорена. Если форсунка свободная, заменить газовый клапан.
	- Если газ, в любом случае, подается, но на газовом клапане нет напряжения, проверить плавкий предохранитель электронного блока розжига. Если он неисправен, заменить. В противном случае, заменить электронный блок розжига.
- **13.** После включения горелки проверить, что вентилятор тоже включился (подождать несколько минут):
	- Если не включается, проверить работу термостата вентиляции (за исключением моделей R15 и R20) и, при необходимости, заменить. Для моделей R15 и R20 проверить плавкий предохранитель электронного блока розжига. Если он неисправен, заменить; в противном

случае, заменить электронный блок розжига.

- Проверить конденсатор двигателя вентилятора и, при необходимости, заменить.
- Если и эта мера не помогает, заменить двигатель вентилятора.

#### <span id="page-50-0"></span>7.5 **ПЕРИОДЫ НЕИСПОЛЬЗОВАНИЯ**

Если предполагается оставить аппарат без работы на долгий период, следует отсоединить его от электросети и газовой линии.

#### **Как отключить аппарат на долгий период**

- **1.** Выключить аппарат (Раздел 6.2 [с. 47](#page-46-2)).
- **2.** Только когда аппарат полностью выключен, снять напряжение с помощью выключателя/главного выключателя (Деталь GS на Рисунке 4.1 [с. 36](#page-35-4)).
- **3.** Закрыть газовый вентиль.

#### **Включение аппарата после долгого простоя**

Перед включением аппарата, прежде всего, ответственное лицо/ремонтник системы должен:

- Проверить сроки проведения операций по ТО (обратиться в сервисный центр; смотри Раздел 7.2 [с. 50](#page-49-0)).
- Проверить, что дымоход и труба для всасывания воздуха не засорены.

После выполнения этого контроля:

- **1.** Открыть газовый кран и проверить, что нет утечек; если чувствуется запах газа, закрыть газовый кран, не включать электрические приспособления и обратиться за помощью к квалифицированным специалистам.
- **2.** Подать напряжение с главного выключателя питания (GS, Рисунок 4.1 [с. 36](#page-35-4)).
- **3.** Включить аппарат с помощью предусмотренного устройства управления (Раздел 6.2 [с. 47](#page-46-2)).

# **Миссия Robur**

Динамически развивать разработки, исследования и продвижение надежных и экологичных изделий, с низким энергопотреблением, через осознанную ответственность всех сотрудников.

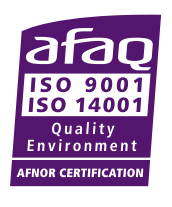

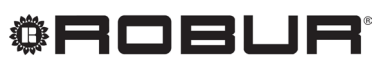

caring for the environment

Robur S.p.A. передовые технологии для климатизации via Parigi 4/6 24040 Verdellino/Zingonia (BG) Italy +39 035 888111 - F +39 035 884165 www.robur.it robur@robur.it